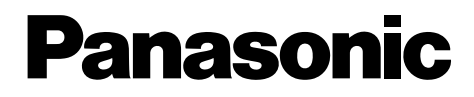

**Télécopieur papier ordinaire avec DECT intégré Manuel utilisateur**

# N˚ du modèle**KX-FC241SL**

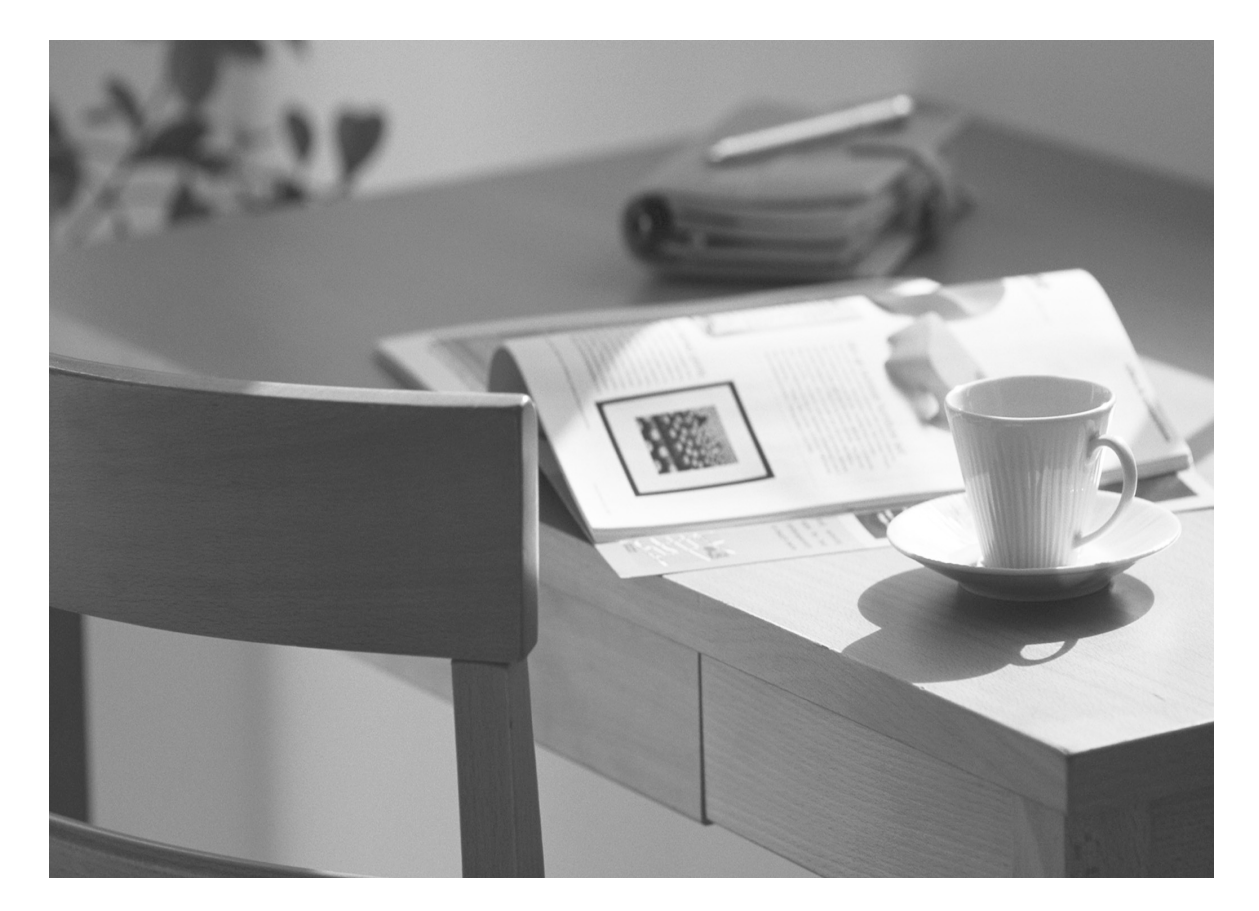

Veuillez lire ce mode d'emploi avant de mettre l'appareil en service et conservez-le pour le consulter ultérieurement.

**Cet appareil est compatible avec l'identification de l'appelant. Pour utiliser cette fonction, vous devez vous abonner au service approprié auprès de votre fournisseur de services.**

**Veillez à utiliser le câble téléphonique livré avec cet appareil.**

**Ce modèle est conçu pour n'être utilisé qu'en Suisse.**

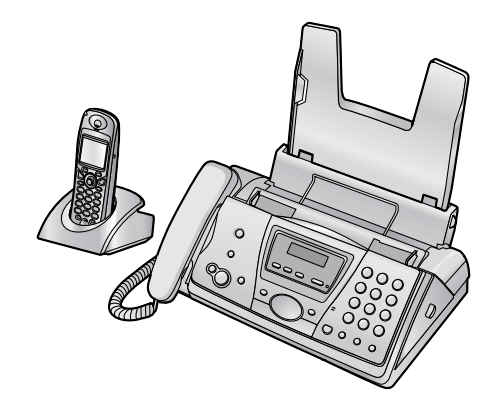

## **Utilisation du Manuel utilisateur**

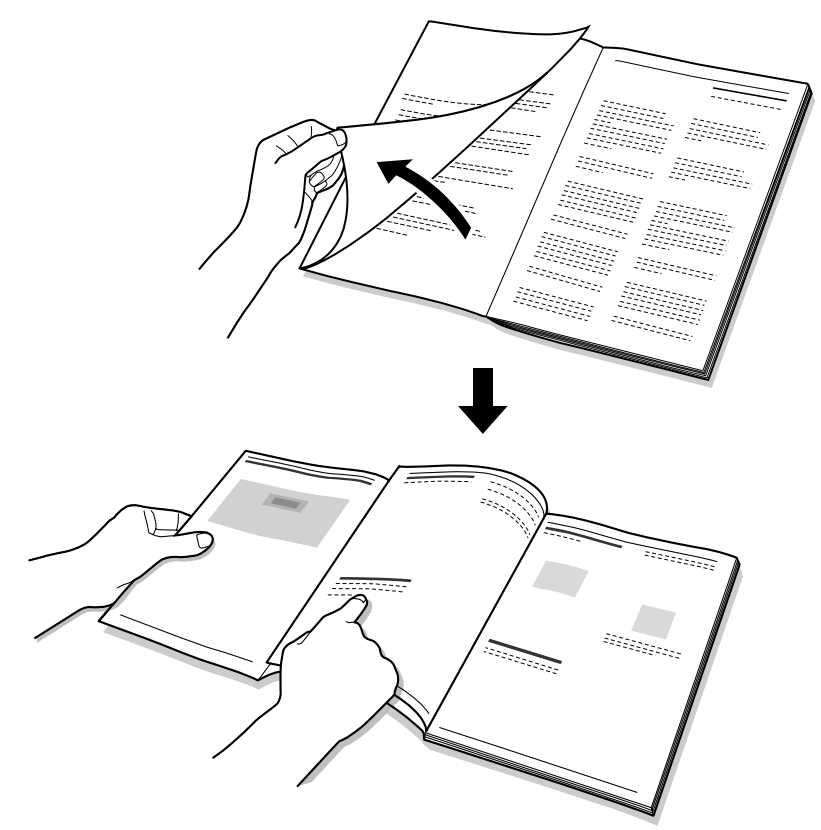

Lorsque vous parcourez ce Manuel utilisateur, laissez toujours la page de couverture (page suivante) ouverte pour trouver facilement les boutons.

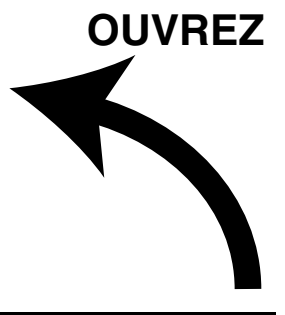

## **Emplacement des commandes**

Laissez cette page ouverte losque vous parcourez ce Manuel utilisateur. Pour une description de chaque bouton, reportez-vous à la [page 10](#page-11-0)[, 11](#page-12-0).

### **Base**

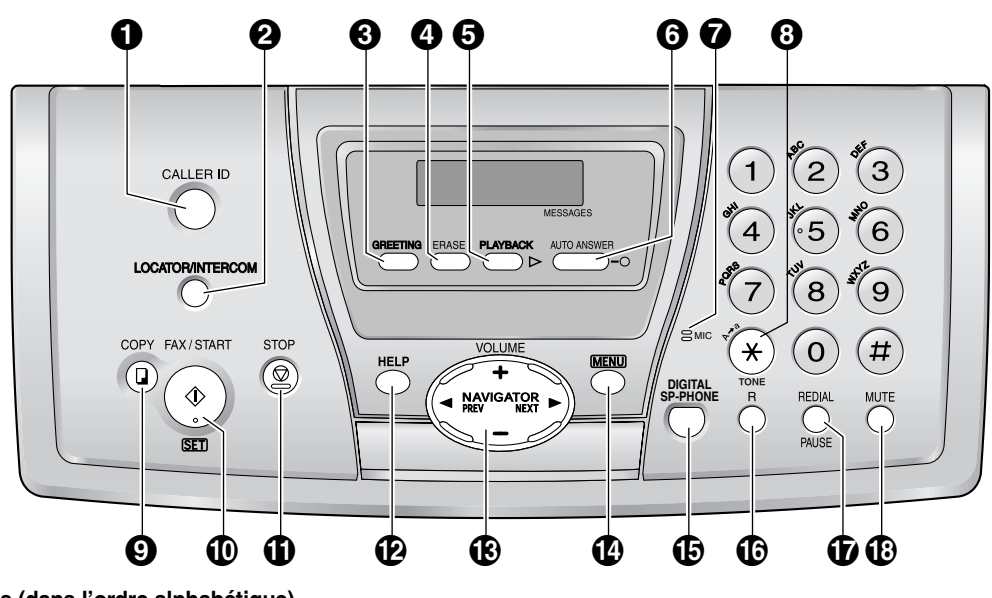

**Boutons (dans l'ordre alphabétique)** AUTO ANSWER GO LOCATOR/INTERCOM @ REDIAL GO CALLER ID  $\bullet$  MENU  $\bullet$  MENU  $\bullet$  SET  $\bullet$ COPY © MIC (Microphone) © START © DIGITAL SP-PHONE **to a** mute to muter and muter  $\theta$  and  $\theta$  stop to  $\theta$ ERASE **@** NAVIGATOR **M** NAVIGATOR **M** TONE **@** 

FAX/START 10 **DEALL ASSESSES ASSESSESSES A** PAUSE 10 DEALL ASSESSESSES A VOLUME 19 GREETING <sup>6</sup> PLAYBACK **6**  $HELP \bigcircled{D}$  R (Rappel)  $\bigcircled{D}$ 

### **Combiné sans fil**

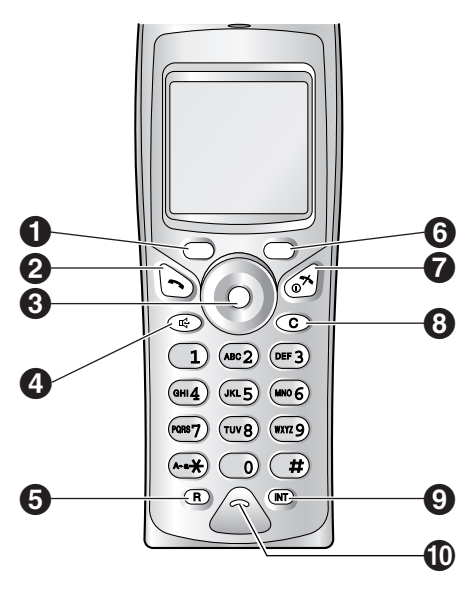

#### **Boutons**

Touche programmable de gauche  $\bigcirc$ C (Prise de ligne) B Touche de navigation  $\bigcirc$ t (Haut-parleur) **4**  $R$  (Rappel)  $\bigcirc$ Touche programmable de droite  $\Theta$  $\rightarrow$   $\odot$  (Mise hors/sous tension)  $\odot$ C (Annulation)  $\odot$ INT (Intercommunication)  $\odot$ Microphone  $\textcircled{\small{\textbf{1}}}$ 

#### **Cher client,**

#### **Merci d'avoir acheté un télécopieur Panasonic.**

Vous venez d'acquérir un produit fabriqué conformément à la norme DECT (Digital Enhanced Cordless Telecommunications). La technologie DECT se caractérise par la protection élevée contre les interceptions et la haute qualité des transmissions numériques. Ce téléphone a été conçu pour un large éventail d'applications.

#### **Pour référence ultérieure**

Date de l'achat

Numéro de série (situé à l'arrière de l'appareil)

Nom et adresse du revendeur

Numéro de téléphone du revendeur

#### **Collez ici le reçu de votre achat.**

Ī 

#### **Vous pouvez sélectionner la langue de votre choix.**

- L **Appareil de base:** La langue de la guidance vocale, de l'affichage et des rapports peut être l'allemand ou le français. Le paramètre par défaut est l'allemand. Pour passer au français, reportez-vous aux fonctions #48 et #50 à la page 65.
- L **Combiné sans fil:** Il est possible de sélectionner la langue de l'affichage. Le paramètre par défaut est l'allemand. Pour modifier ce paramètre, reportez-vous à la page 72.

#### **Attention:**

- L Notez que les images des documents reçus ou copiés restent sur le ruban encreur. Faites preuve de discrétion lors de l'évacuation du ruban usagé.
- L Ne pas frotter ou gommer la face imprimée du papier d'enregistrement, vous risqueriez d'étaler l'impression.
- $\bullet$  En cas de problème, contactez en premier lieu votre fournisseur d'équipement.
- L Ce matériel est conçu pour une utilisation sur le réseau téléphonique analogique suisse.

#### **Déclaration de conformité:**

L Nous, Panasonic Communications Co., Ltd., déclarons que le présent matériel est conforme aux exigences essentielles et autres dispositions appropriées de la Directive 1999/5/CE relative aux équipements hertziens et aux équipements terminaux de télécommunications.

Les déclarations de conformité des produits Panasonic décrits dans le présent manuel sont disponibles au téléchargement à l'adresse suivante:

http://www.doc.panasonic.de

Contact:

Panasonic Services Europe GmbH Panasonic Testing Centre Winsbergring 15, 22525 Hamburg, F.R. République fédérale d'Allemagne

## **Consignes de sécurité importantes**

Lorsque vous utilisez cet appareil, suivez toujours les consignes de sécurité de base afin de réduire les risques d'incendie, de décharge électrique ou de blessure corporelle.

- 1. Assurez-vous de lire et de bien comprendre toutes les instructions.
- 2. Respectez l'ensemble des avertissements et des instructions figurant sur l'appareil.
- 3. Débranchez l'appareil de toute prise électrique avant de le nettoyer. N'utilisez pas de produits de nettoyage liquides ou aérosols. Nettoyez l'appareil à l'aide d'un chiffon humide.
- 4. Ne placez pas l'appareil à proximité d'eau, par exemple, près d'un évier, d'un lavabo, d'une baignoire, etc.
- 5. Placez l'appareil en toute sécurité sur une surface stable. Si l'appareil tombe, des dégâts ou des blessures graves peuvent s'ensuivre.
- 6. Ne recouvrez pas les fentes d'insertion ni les ouvertures de l'appareil. Elles servent de ventilation et de protection contre la surchauffe. Ne placez jamais l'appareil à proximité de radiateurs, ou dans un endroit dépourvu de toute ventilation adéquate.
- 7. Utilisez uniquement le type d'alimentation électrique spécifié sur l'appareil. Si vous n'êtes pas certain du type d'alimentation électrique dont vous disposez, demandez des informations à votre fournisseur ou à votre compagnie d'électricité.
- 8. Pour des raisons de sécurité, l'appareil est équipé d'une prise de terre. Si vous n'avez pas ce type de prise de courant, veillez à en faire installer une. N'allez pas à l'encontre de cette mesure de sécurité en modifiant la prise vous-même.
- 9. Ne déposez pas d'objets sur le câble d'alimentation. Installez l'appareil à un endroit où personne ne risque de marcher ou de buter sur le câble.
- 10. Ne surchargez pas les prises électriques, ni les rallonges. Cela peut provoquer un incendie ou une décharge électrique.
- 11. Ne poussez jamais d'objets dans les fentes de l'appareil. Cela peut provoquer un incendie ou une décharge électrique. Ne déversez jamais de liquide sur l'appareil.
- 12. Afin de réduire les risques de décharge électrique, ne tentez pas de démonter l'appareil. Si l'appareil nécessite un entretien, portez-le dans un centre de dépannage agréé. Si vous ouvrez ou enlevez les capots, vous risquez de vous exposer à des tensions dangereuses ou à d'autres dangers. Un remontage incorrect peut provoquer une décharge électrique lors de l'utilisation ultérieure de l'appareil.
- 13. Débranchez l'appareil de la prise électrique et confiez l'entretien à un centre de dépannage agréé dans les cas suivants:
	- A. Lorsque le câble d'alimentation est endommagé ou usé.
	- B. Du liquide a été renversé et a pénétré dans l'appareil.
	- C. L'appareil a été exposé à la pluie ou à l'eau.
	- D. L'appareil ne fonctionne pas normalement alors que vous respectez scrupuleusement les instructions du Manuel utilisateur. Réglez uniquement les commandes couvertes par le présent Manuel utilisateur. Un réglage inadéquat est susceptible de nécessiter beaucoup de travail de la part d'un centre de service agréé.
	- E. L'appareil est tombé ou a subi des dégâts.
	- F. L'appareil ne fonctionne plus comme précédemment.
- 14. Pendant un orage, évitez toute utilisation de téléphones, sauf les modèles sans fil. Il y a un léger risque d'électrocution par la foudre.
- 15. N'utilisez pas cet appareil pour faire état d'une fuite de gaz, si l'appareil se trouve à proximité de la fuite.

## CONSERVEZ CES **INSTRUCTIONS**

### **ATTENTION:**

#### **Installation**

- L N'installez jamais de ligne de téléphone durant un orage.
- L N'installez jamais de prise de téléphone dans des endroits humides, sauf si la prise est spécialement prévue à cet effet.
- L Ne touchez jamais de fils téléphoniques ou de terminaux non isolés, sauf si la ligne a été déconnectée à l'interface avec le réseau.
- L Soyez prudent lors de l'installation ou de la modification de lignes téléphoniques.
- Ne touchez pas la prise si vos mains sont mouillées.
- Cet appareil ne doit être utilisé ni à proximité d'un appareil de soins médicaux d'urgence ou intensifs, ni par des personnes portant un appareil de stimulation cardiaque (pacemaker).

#### **Batteries**

Pour réduire le risque d'incendie ou de lésions corporelles, lisez et suivez ces instructions.

- L N'utilisez que les batteries spécifiées.
- L Ne jetez pas les batteries dans un feu. Elles pourraient exploser. Les batteries doivent être mises au rebut conformément à la réglementation locale sur les déchets.
- L N'ouvrez pas les batteries et ne les détériorez pas. L'électrolyte est corrosif et peut provoquer des brûlures ou des blessures aux yeux ou à la peau. L'électrolyte est toxique et ne doit jamais être avalé.
- $\bullet$  Manipulez les batteries avec précaution. Ne les mettez pas en contact avec des matériaux conducteurs tels que bagues, bracelets ou clés car cela risquerait de provoquer un court-circuit et les batteries et/ou les matériaux conducteurs pourraient surchauffer et occasionner des brûlures.
- Chargez les batteries fournies avec ce produit ou identifiées comme compatibles avec celui-ci conformément aux seules instructions et restrictions spécifiées dans le présent manuel.
- L N'utilisez que le chargeur fourni pour charger les batteries. Ne modifiez pas le chargeur. Si vous ne respectez pas ces instructions, les batteries peuvent gonfler ou exploser.

### **AVERTISSEMENT:**

L Afin de prévenir tout risque d'incendie ou de décharge électrique, évitez d'exposer le produit à la pluie ou à tout type d'humidité.

## **Pour de meilleurs résultats**

#### **Charge des batteries**

- Placez le combiné sans fil sur le chargeur pendant environ **7 heures** avant la première utilisation.
- L Pour plus de détails, reportez-vous à la page 21.

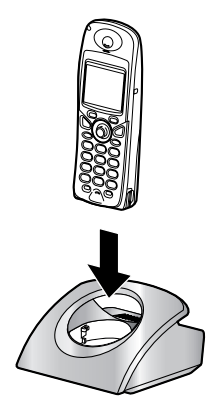

#### **Distance de fonctionnement et bruits**

• La base et le combiné sans fil utilisent des ondes radio pour communiquer entre eux. **Pour une distance d'utilisation maximale et un fonctionnement aussi silencieux que possible,** nous recommandons les conditions suivantes:

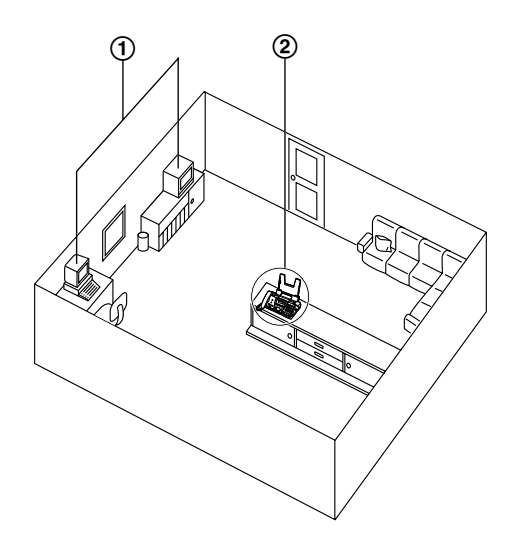

- 1 Placez votre base loin d'appareils électriques tels que téléviseurs, radios, ordinateurs ou autres téléphones.
- 2 Placez la base à un endroit ELEVE et CENTRAL sans obstacles tels que des murs.

#### **Environnement**

- Éloignez l'appareil de tout dispositif produisant un bruit électrique, comme par exemple les lampes fluorescentes et les moteurs.
- Conservez l'appareil à l'abri de la poussière, d'une température trop élevée et des vibrations.
- L N'exposez pas l'appareil à la lumière directe du soleil.
- L Ne déposez pas d'objets lourds sur l'appareil.
- L Maintenez l'appareil éloigné de toute source de chaleur (radiateur, autocuiseur, etc.) et ne le laissez pas dans une pièce où la température est inférieure à 5 °C ou supérieure à 35 °C (base) / 40 °C (combiné sans fil, chargeur). Evitez également les sols humides.

#### **Entretien habituel**

L Nettoyez la surface extérieure de l'appareil avec un chiffon doux. N'utilisez pas de benzène, de solvant ou tout autre poudre abrasive.

#### **Papier d'enregistrement**

L Gardez le papier dans son emballage d'origine, dans un endroit frais et sec. Sinon, vous risquez d'influencer la qualité d'impression.

## [1. Introduction](#page-9-0)

#### **[Accessoires](#page-9-1)**

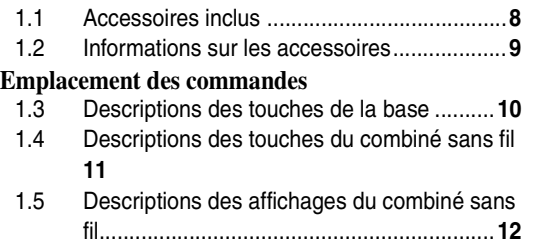

1.6 [Présentation ................................................](#page-15-0)**14**

## **[2. Installation](#page-16-0)**

#### **[Base](#page-16-1)**<br>2.1 2.1 [Installation / remplacement du film d'encre.](#page-16-2)**15** 2.2 [Cordon combiné..........................................](#page-18-0)**17** 2.3 [Cassette papier ..........................................](#page-18-1)**17** 2.4 [Papier d'enregistrement .............................](#page-19-0)**18 [Combiné sans fil](#page-20-0)**<br>2.5 **Installation** 2.5 [Installation / remplacement de la batterie ...](#page-20-1)**19**

## **[3. Préparation](#page-21-0)**

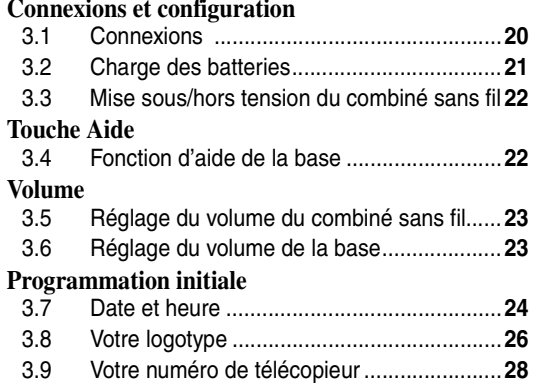

## **[4. Téléphone](#page-30-0)**

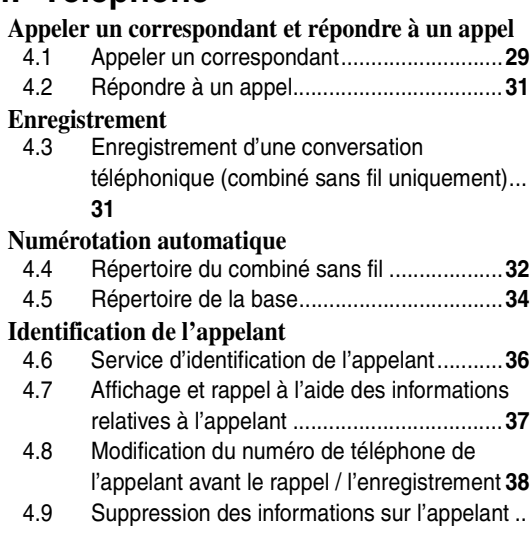

#### **38**

4.10 [Mémorisation des informations des appelants](#page-40-0)  [dans le répertoire........................................](#page-40-0) **39**

## **[5. Télécopies](#page-42-0)**

### **[Envoi de télécopies](#page-42-1)**

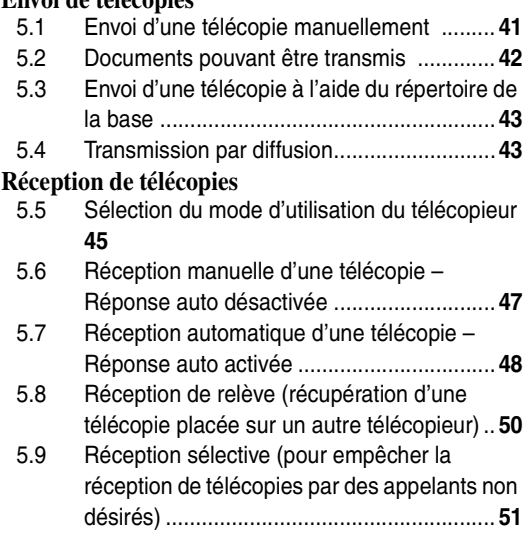

## **[6. Photocopie](#page-53-0)**

#### **[Photocopier](#page-53-1)**

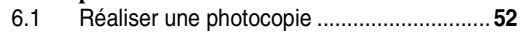

## **[7. Répondeur](#page-55-0)**

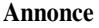

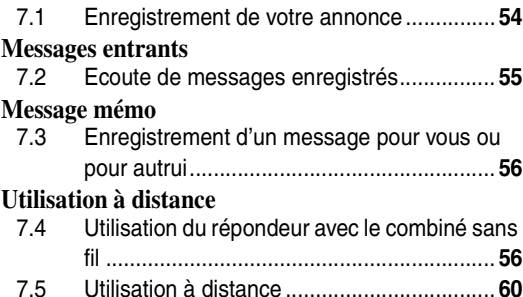

## **[8. Fonctions programmables](#page-63-0)**

#### **[Base](#page-63-1)**

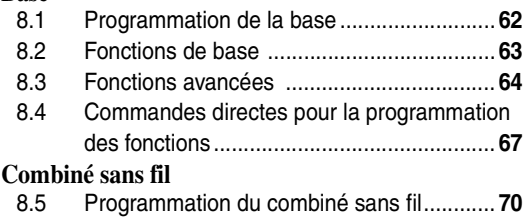

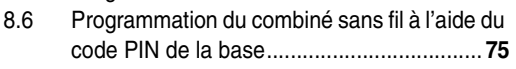

## **[9. Mode utilisation multipostes](#page-80-0)**

#### **[Appareils suppl](#page-80-1) émentaires**

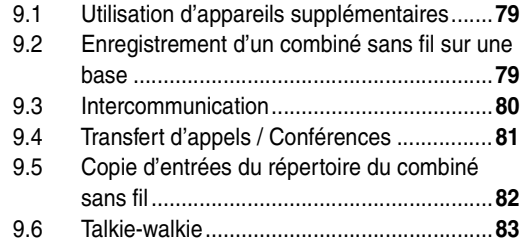

## **[10.Informations utiles](#page-85-0)**

### **[Informations utiles](#page-85-1)**

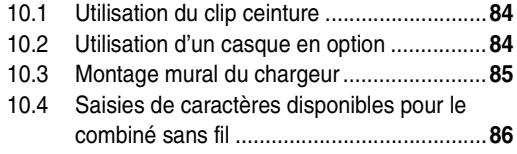

## **[11.Aide](#page-89-0)**

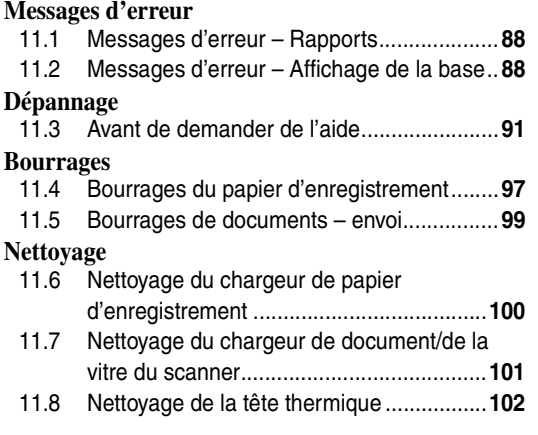

## **[12.Informations g](#page-104-0) é n érales**

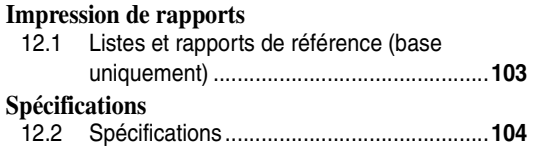

## **[13.Index](#page-107-0)**

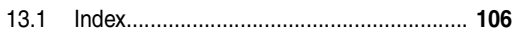

## <span id="page-9-2"></span><span id="page-9-1"></span><span id="page-9-0"></span>**1.1 Accessoires inclus**

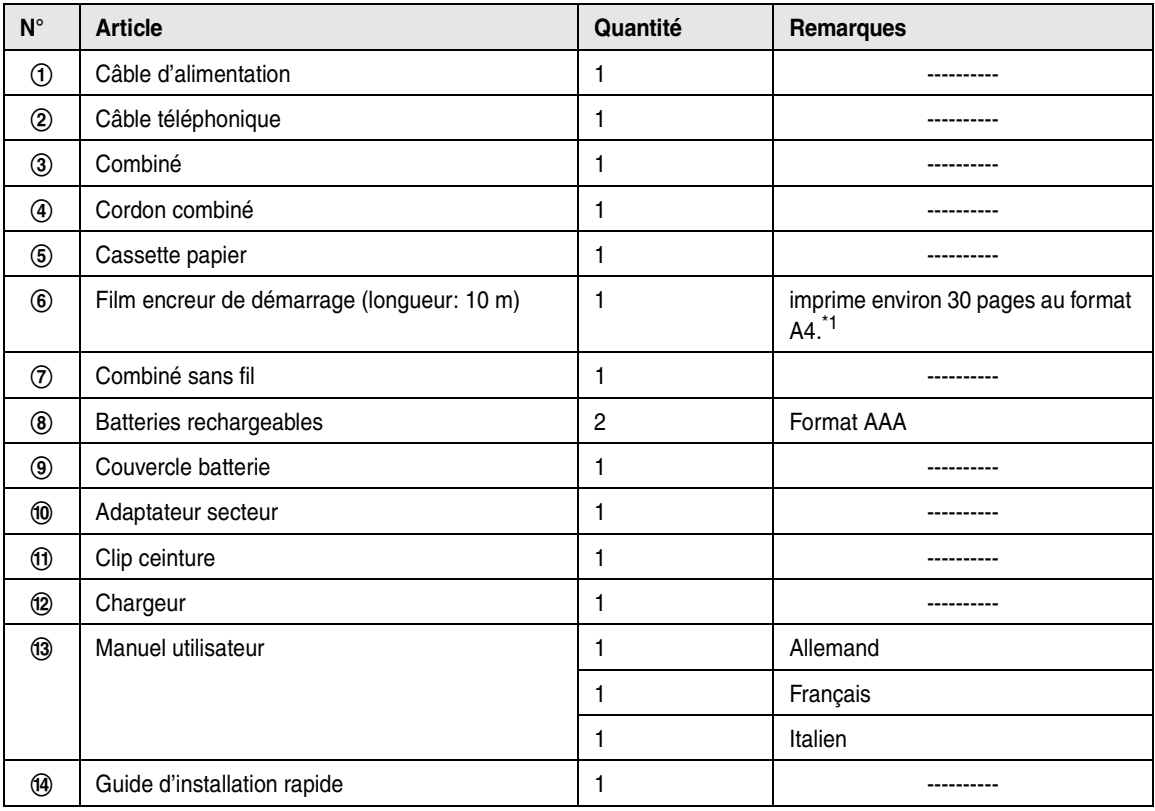

<span id="page-9-3"></span>\*1 Pour le ruban de rechange, reportez-vous à la [page 9](#page-10-1).

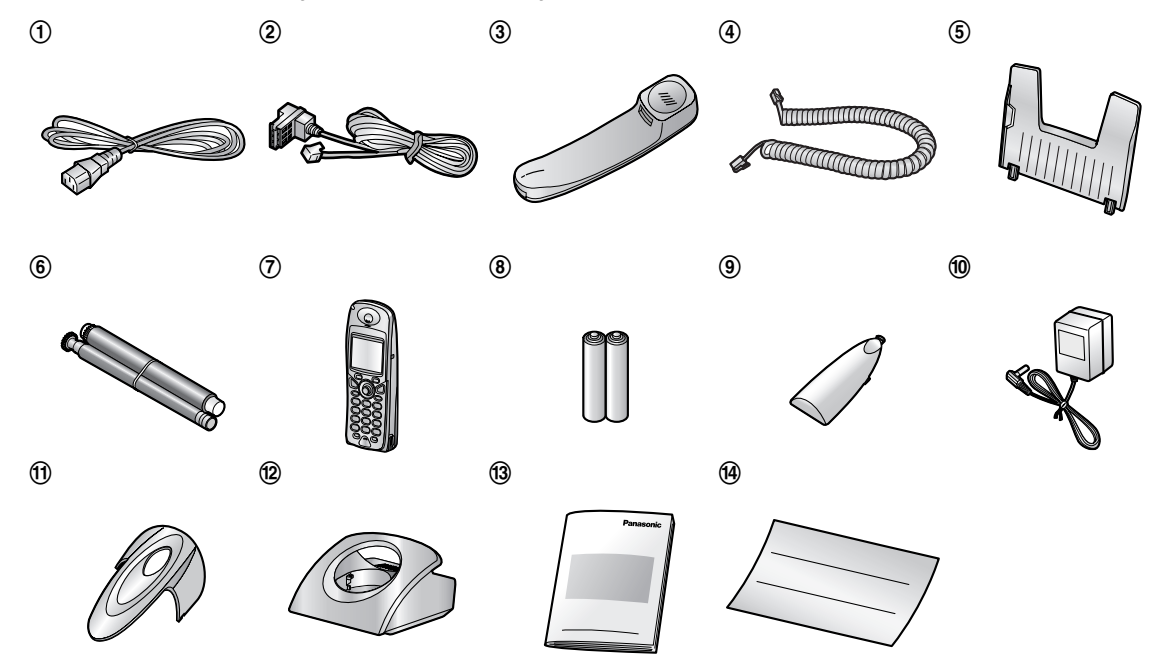

#### **Remarque:**

- $\bullet$  En cas d'absence ou d'endommagement de tout article, veuillez vous adresser à votre revendeur.
- L Conservez le carton et l'emballage d'origine, en vue du transport ultérieur de l'appareil.

## <span id="page-10-1"></span><span id="page-10-0"></span>**1.2 Informations sur les accessoires**

### **1.2.1 Accessoires disponibles**

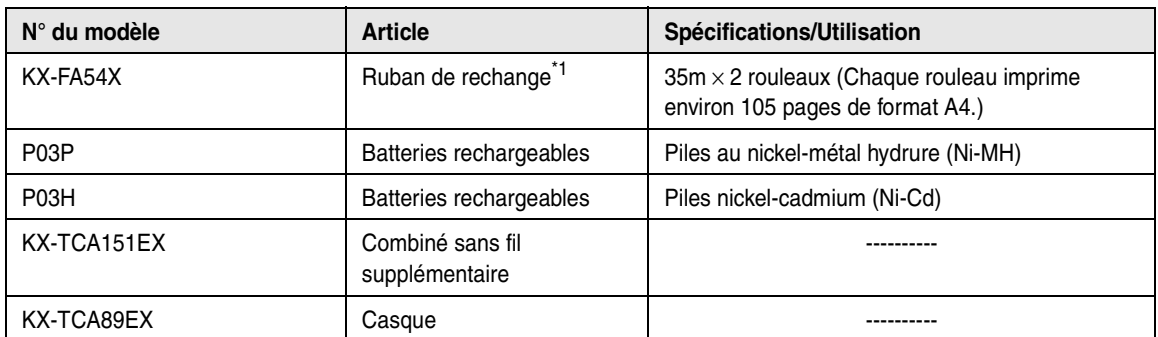

<span id="page-10-2"></span>\*1 Nous vous conseillons d'acheter un ruban de rechange complet pour une utilisation continue de l'appareil. Utilisez le ruban de rechange original Panasonic. **Le ruban encreur n'est pas réutilisable. Ne rembobinez pas et ne réutilisez pas le ruban.**

## <span id="page-11-1"></span><span id="page-11-0"></span>**1.3 Descriptions des touches de la base**

• Laissez la page de couverture ouverte pour voir l'emplacement des boutons.

### **A** [CALLER ID]

L Pour utiliser les fonctions d'identification de l'appelant [\(page 37](#page-38-1)[, 39\)](#page-40-1).

### **<sup>2</sup>** [LOCATOR/INTERCOM]

L Pour appeler ou localiser un combiné sans fil [\(page 80](#page-81-1)).

### **6** [GREETING]

• Pour enregistrer une annonce [\(page 54](#page-55-2)).

#### D {**ERASE**}

• Pour effacer des messages [\(page 54](#page-55-3)[, 55](#page-56-2)).

### **B** [PLAYBACK]

• Pour lire des messages [\(page 55\)](#page-56-1).

### **6** [AUTO ANSWER]

• Pour activer ou désactiver le réglage Réponse auto [\(page 45](#page-46-1)).

#### G {**MIC**} **(Microphone)**

• Le microphone intégré.

### **B** [TONE]

• Pour passer temporairement du mode impulsions au mode fréquences durant la numérotation si votre ligne téléphonique est du type à impulsions.

### **Q** [COPY]

• Pour copier un document [\(page 52](#page-53-2)).

### J {**FAX/START**}{**SET**}

- $\bullet$  Pour amorcer l'envoi ou la réception d'une télécopie.
- Pour mémoriser un réglage pendant la programmation.

### **1** [STOP]

- Pour interrompre une opération ou la programmation.
- Pour effacer un caractère / chiffre ([page 27](#page-28-0)). Maintenez la touche enfoncée pour supprimer tous les caractères ou chiffres.

### L {**HELP**}

• Pour imprimer les informations utiles à des fins de référence rapide [\(page 22\)](#page-23-2).

### M {**NAVIGATOR**}{**VOLUME**}

- Pour régler le volume ([page 23\)](#page-24-2).
- Pour rechercher un élément mémorisé ([page 35](#page-36-0), [43](#page-44-0)).
- Pour sélectionner des fonctions ou des réglages de fonction lors de la programmation [\(page 62](#page-63-2)).
- Pour accéder à l'opération suivante.

### N {**MENU**}

• Pour démarrer ou quitter la programmation.

#### O {**DIGITAL SP-PHONE**}

• Pour utiliser le haut-parleur ([page 30](#page-31-0)).

#### P {**R**} **(Rappel)**

• Pour accéder à des services téléphoniques spéciaux ou pour transférer des appels de poste.

#### Q {**REDIAL**}{**PAUSE**}

- L Pour recomposer le dernier numéro appelé à partir de la base.
- Pour insérer une pause pendant la numérotation.

### R {**MUTE**}

• Pour couper le micro pendant une conversation. Appuyez de nouveau sur ce bouton pour reprendre la conversation.

## <span id="page-12-0"></span>**1.4 Descriptions des touches du combiné sans fil**

• Laissez la page de couverture ouverte pour voir l'emplacement des boutons.

#### A **Touche programmable de gauche**

• Pour sélectionner le réglage affiché au-dessus de cette touche ([page 13](#page-14-0)).

#### B {C} **(Prise de ligne)**

• Pour appeler/répondre à des appels [\(page 29](#page-30-3), [31](#page-32-3)).

#### **C** Touche de navigation

- Pour régler le volume ([page 23\)](#page-24-1).
- Pour rechercher un élément mémorisé (page [32](#page-33-2)).
- L Pour sélectionner le réglage affiché à l'écran [\(page 11](#page-12-1)).
- Pour sélectionner des fonctions ou des réglages de fonction lors de la programmation.
- Pour accéder à l'opération suivante.

### D {s} **(Haut-parleur)**

• Pour utiliser le haut-parleur [\(page 29](#page-30-3)).

#### E {**R**} **(Rappel)**

• Pour accéder à des services téléphoniques spéciaux ou pour transférer des appels de poste.

#### **6** Touche programmable de droite

• Pour sélectionner le réglage affiché au-dessus de cette touche ([page 13](#page-14-0)).

#### G {ih} **(Mise hors/sous tension)**

- Pour mettre l'appareil sous/hors tension (page [22](#page-23-0)).
- Pour raccrocher [\(page 29](#page-30-3)[, 31](#page-32-3)).
- Pour interrompre une opération ou la programmation.
- Pour quitter la programmation.

#### H {**C**} **(Annulation)**

• Pour effacer un caractère / chiffre ([page 32](#page-33-3)). Maintenez la touche enfoncée pour supprimer tous les caractères ou chiffres.

#### I {**INT**} **(Intercommunication)**

• Pour appeler ou localiser la base ou un autre combiné sans fil [\(page 80\)](#page-81-2).

#### **10** Microphone

• Le microphone intégré.

#### <span id="page-12-1"></span>**Utilisation de la touche de navigation**

En appuyant sur la touche de navigation du combiné sans fil vers le haut, le bas, la gauche ou la droite, vous pouvez parcourir les menus et sélectionner des réglages à l'écran.

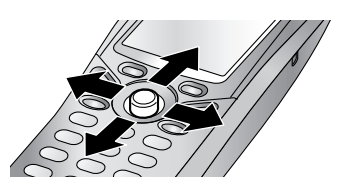

Si vous appuyez sur son centre, cette touche permet également de sélectionner l'icône de touche programmable centrale [\(page 13\)](#page-14-0).

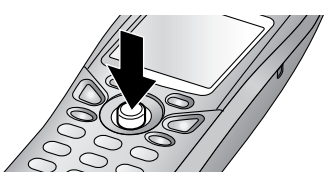

#### **Remarque:**

• Au maximum 5 réglages de menu peuvent être affichés simultanément. Pour sélectionner un réglage de menu qui n'est pas affiché sur la page en cours, faites défiler le menu vers le haut ou vers le bas en appuyant sur la touche de navigation vers le haut ou vers le bas, respectivement.

## <span id="page-13-0"></span>**1.5 Descriptions des affichages du combiné sans fil**

#### **Affichage**

Différentes icônes apparaissent sur l'écran du combiné sans fil pour indiquer l'état en cours de l'appareil.

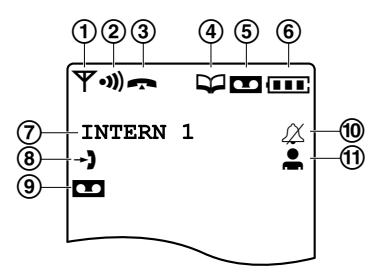

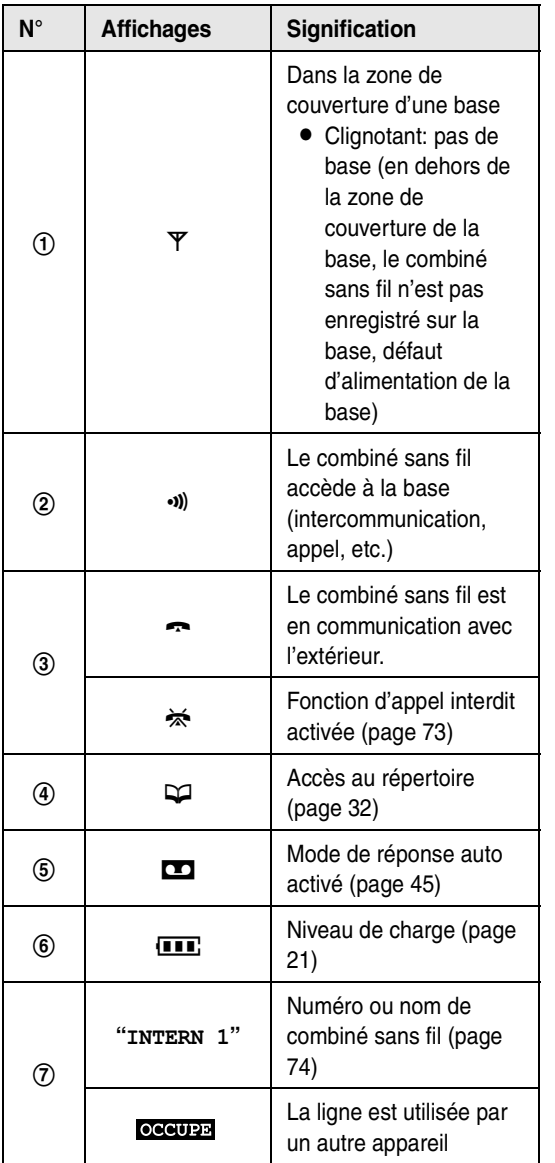

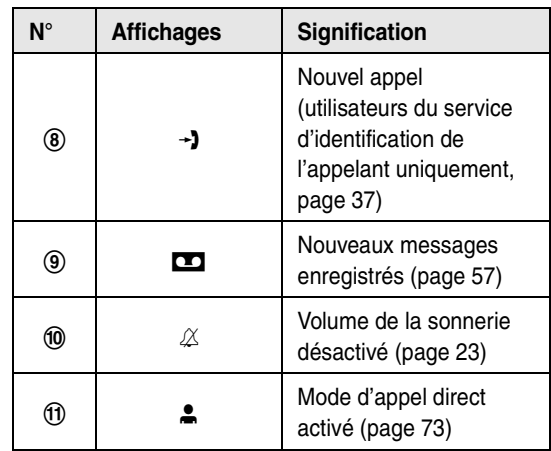

#### **Icônes de menu**

Si vous appuyez sur la touche de navigation lorsque l'appareil est en mode veille, le menu principal du combiné sans fil s'affiche. Il vous permet d'accéder à différents réglages et fonctions.

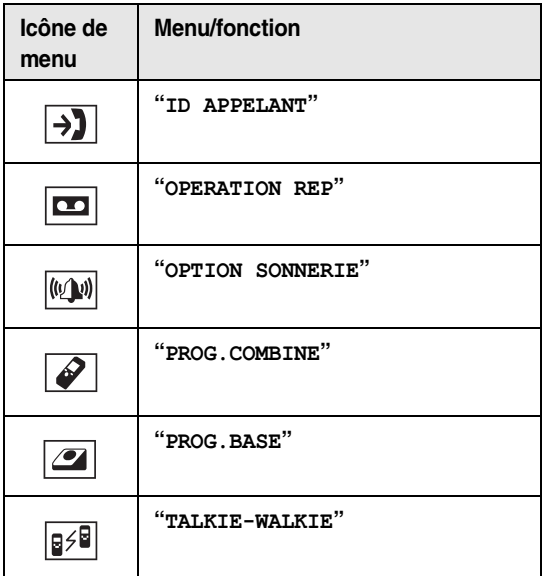

#### <span id="page-14-0"></span>**Touches programmables**

Le combiné sans fil présente deux touches programmables et une touche de navigation. Si vous appuyez sur une touche programmable ou sur le centre de la touche de navigation, vous pouvez sélectionner la fonction ou l'opération indiquée par l'icône de touche programmable affichée juste au-dessus de la touche.

- Si vous appuyez sur la touche programmable de gauche ou de droite, vous sélectionnez l'icône de touche programmable de gauche ou de droite, respectivement.
- L Si vous appuyez sur le centre de la touche de navigation, vous sélectionnez l'icône de touche programmable centrale.
- Les icônes affichées dépendent de la façon dont vous utilisez l'appareil.

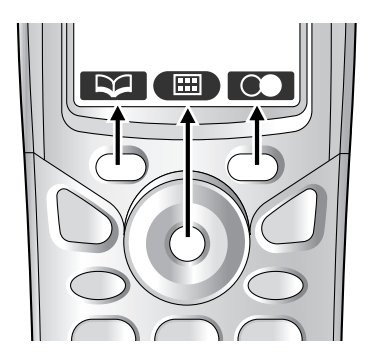

#### **Icônes de touche programmable**

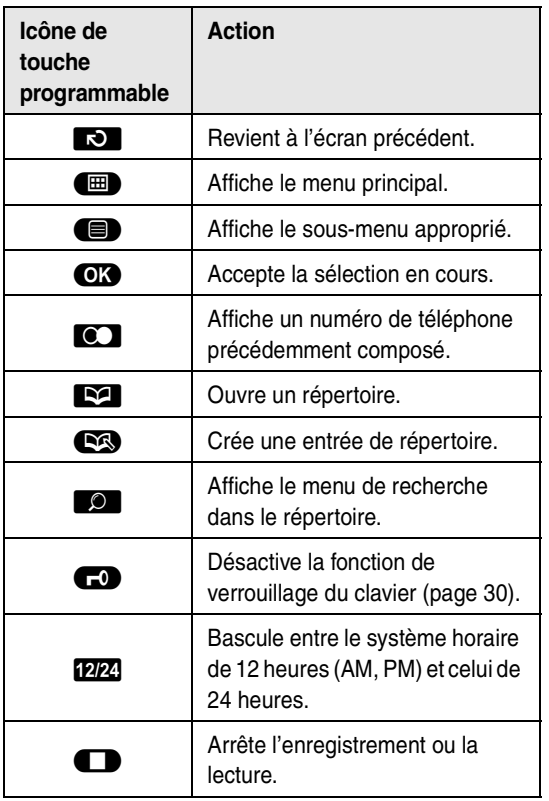

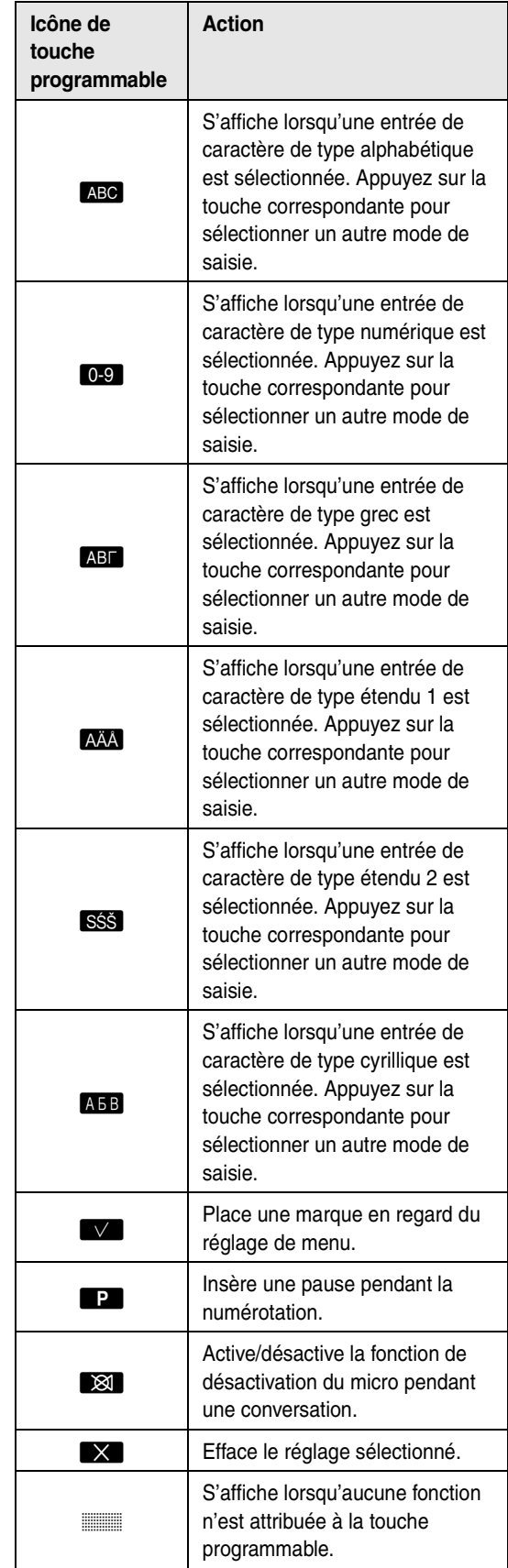

## <span id="page-15-0"></span>**1.6 Présentation**

### **1.6.1 Base**

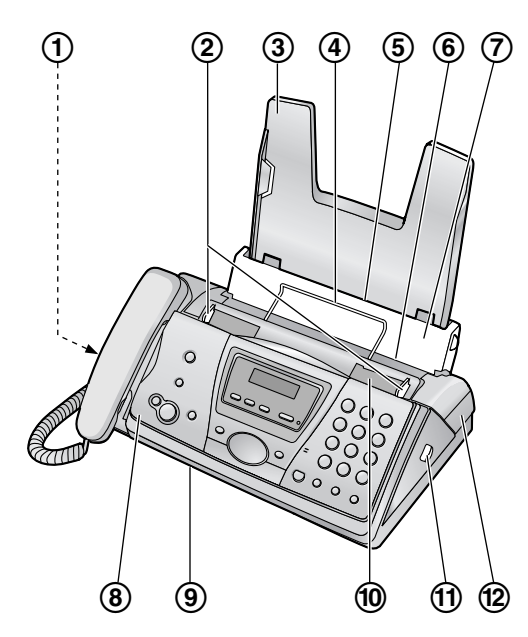

- **Haut-parleur**
- **Guides-documents**
- **Cassette papier**
- **Support du papier d'enregistrement**
- **Entrée du papier d'enregistrement**
- **Sortie du papier d'enregistrement**
- **Plaque de tension**
- **Capot avant**
- **Sortie de documents**
- j **Entrée des documents**
- k **Bouton vert (bouton de déverrouillage du**
- **panneau arrière)**
- l **Panneau arrière**

**1.6.2 Combiné sans fil**

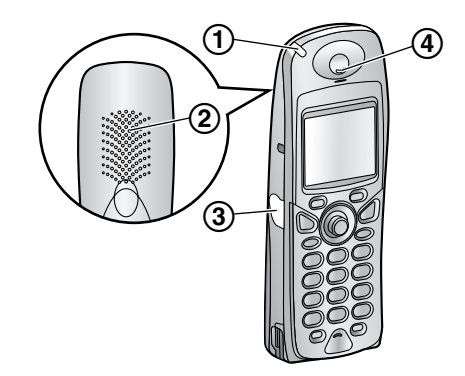

- **Voyant de sonnerie/voyant de charge**
- **Haut-parleur**
- **Prise pour casque**
- **Ecouteur**

## <span id="page-16-2"></span><span id="page-16-1"></span><span id="page-16-0"></span>**2.1 Installation / remplacement du film d'encre**

**Important:**

L **Retirez tous les rubans adhésifs bleus de l'unité avant l'installation.**

### **2.1.1 Installation du film d'encre**

Le rouleau fourni est un film d'encre de démarrage.

<span id="page-16-3"></span>**1** Ouvrez le capot avant en relevant la partie centrale.

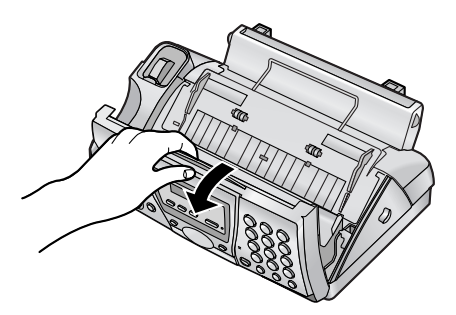

**2** Ouvrez le panneau arrière en appuyant sur le bouton vert  $(1)$ .

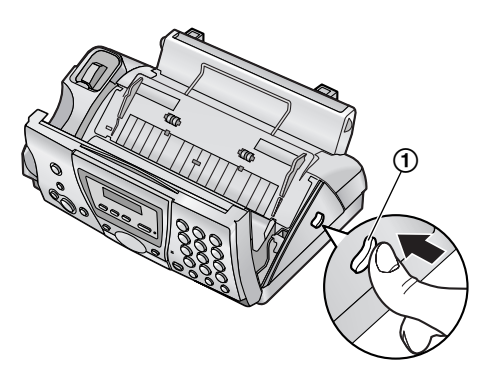

<span id="page-16-4"></span>**3** Ouvrez le panneau arrière.

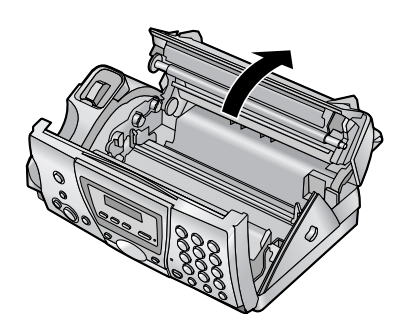

<span id="page-16-5"></span>**4** Insérez le rouleau avant en plaçant l'engrenage bleu dans la fente gauche de l'appareil (1). Insérez le rouleau arrière en plaçant l'engrenage blanc dans la fente gauche de l'appareil (2).

- L Vous pouvez toucher le film d'encre en toute sécurité, il ne déteint pas sur les mains comme le papier carbone.
- $\bullet$  Vérifiez que les engrenages bleu  $(1)$ ) et blanc (2) sont installés comme illustré ci-dessous.

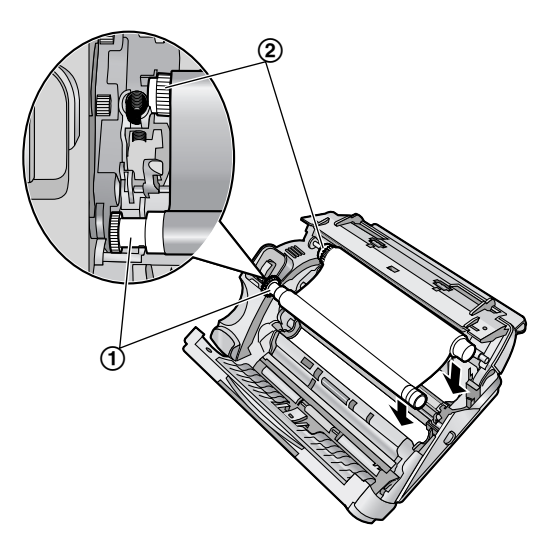

**5** Tournez l'engrenage bleu (1) dans le sens de la flèche jusqu'à ce que le film soit tendu (2).

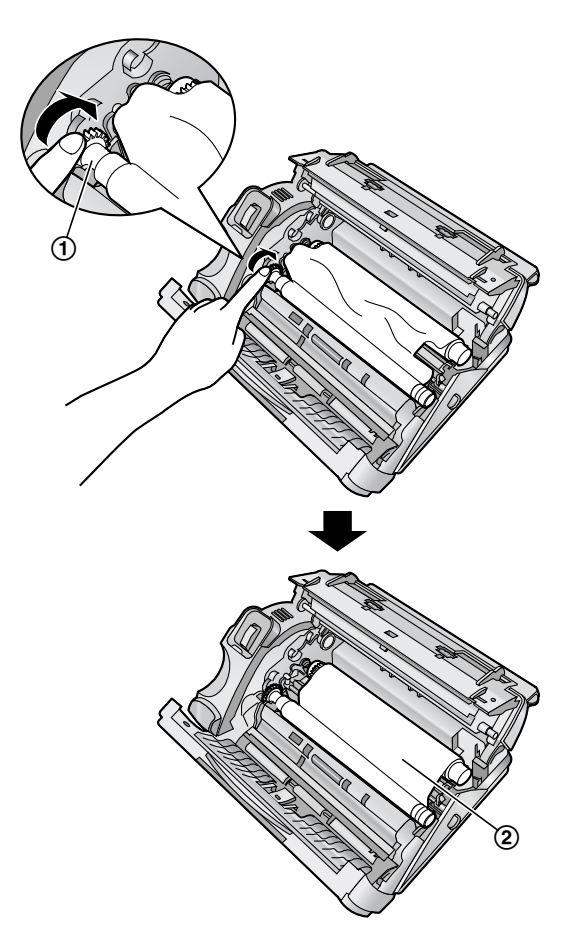

- **Correct**
- Le film d'encre est enroulé au moins une fois autour du mandrin bleu (3).

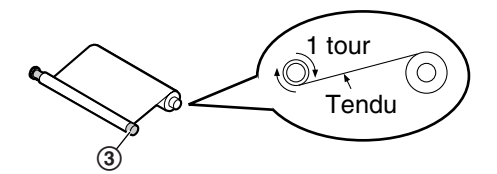

#### **Incorrect**

 $\bullet$  Le film d'encre n'est pas enroulé autour du mandrin bleu (4).

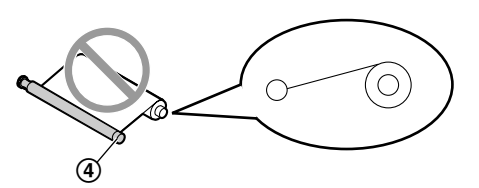

• Le film d'encre est inversé.

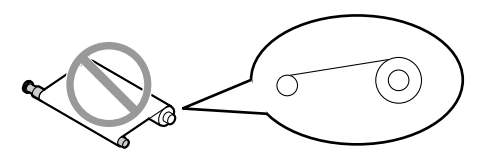

• Le film d'encre est détendu ou plié.

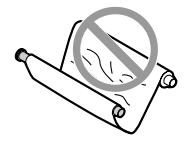

**6** Refermez le panneau arrière en poussant sur les deux extrémités ((1)).

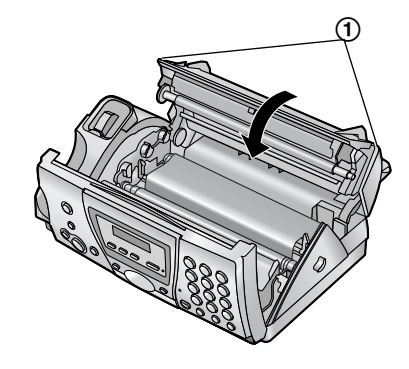

<span id="page-17-0"></span>**7** Verrouillez le capot avant.

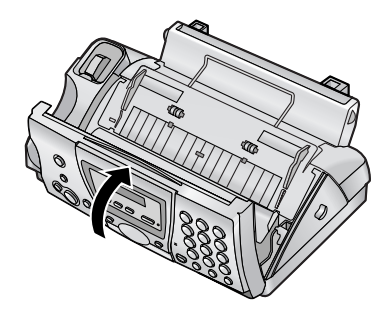

### **2.1.2 Remplacement du film d'encre**

Pour garantir le bon fonctionnement de l'appareil, nous vous conseillons d'utiliser le film de rechange Panasonic. Voir [page 9](#page-10-0) pour plus d'informations sur les accessoires.

• Nous ne pouvons en aucun cas être tenus responsables des dégâts occasionnés à l'appareil ou de la dégradation de la qualité de l'impression en raison de l'utilisation d'un film de rechange non fabriqué par Panasonic.

#### **Important:**

- L **Retirez au préalable le papier d'enregistrement et la cassette papier au risque de provoquer un bourrage papier.**
- **1** Ouvrez les capots (voir étapes [1](#page-16-3) à [3](#page-16-4) à la [page 15\)](#page-16-3).
- **2** Retirez le mandrin (1) et le film d'encre usagés (2).

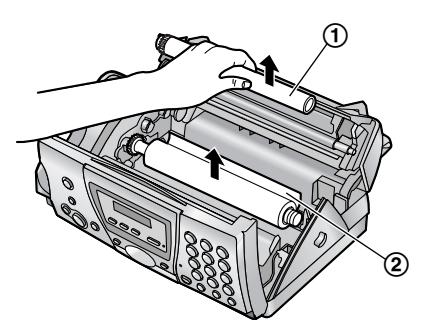

**3** Retirez les caches (1) et les languettes (2) du nouveau film  $(3)$ ).

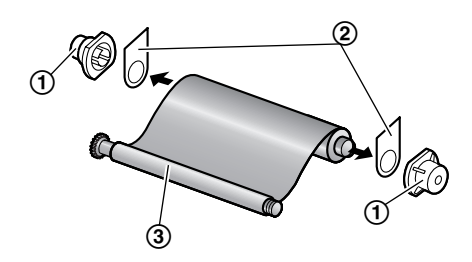

- **4** Insérez le nouveau film d'encre et refermez les capots (voir étapes [4](#page-16-5) à [7](#page-17-0) à la [page 15\)](#page-16-5).
- **5** Installez la cassette papier [\(page 17](#page-18-2)), puis le papier d'enregistrement [\(page 18](#page-19-1)).

## <span id="page-18-0"></span>**2.2 Cordon combiné**

Raccordez le cordon combiné  $(1)$ .

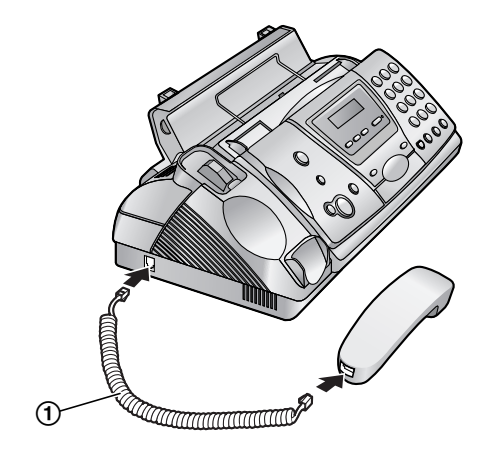

## <span id="page-18-2"></span><span id="page-18-1"></span>**2.3 Cassette papier**

Insérez les languettes de la cassette papier  $(1)$  dans les fentes situées à l'arrière de l'appareil (2).

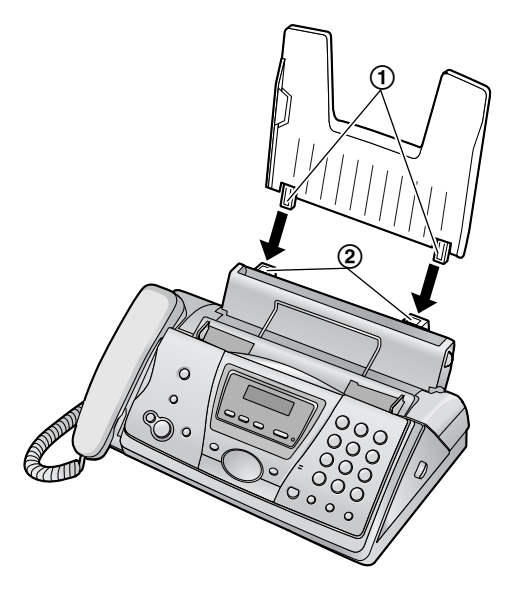

## <span id="page-19-1"></span><span id="page-19-0"></span>**2.4 Papier d'enregistrement**

L'appareil peut contenir 30 feuilles de papier de 80  $g/m^2$ Veuillez vous reporter à la [page 104](#page-105-2) pour obtenir des informations sur le papier d'enregistrement.

**1** Tirez la plaque de tension vers l'avant  $(1)$ .

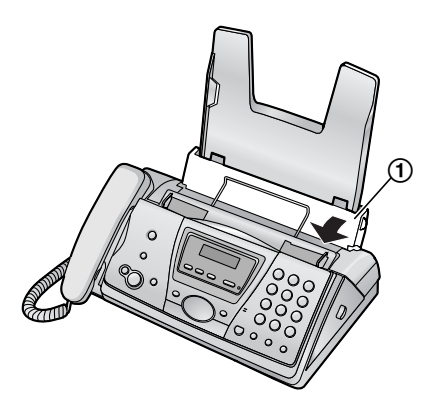

**2** Déramez le papier pour éviter les bourrages.

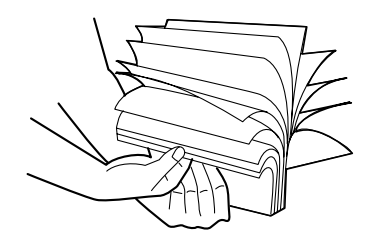

**3** Insérez le papier, face à imprimer vers le bas.  $\bullet$  Le papier ne doit pas recouvrir la languette  $(1)$ .

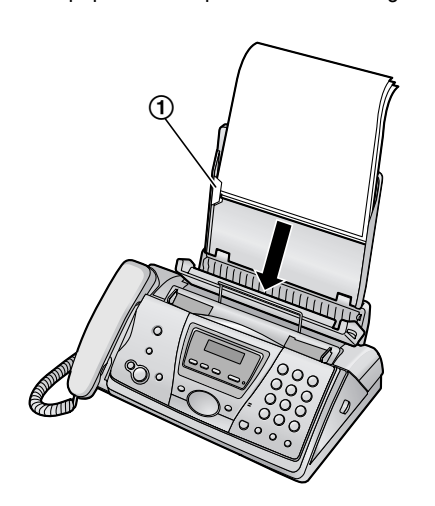

**4** Poussez la plaque de tension vers l'arrière (1).

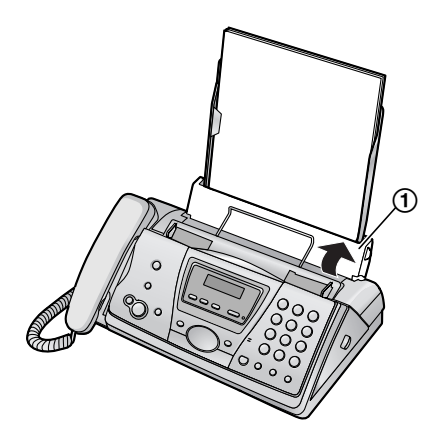

• Si le papier n'est pas inséré correctement, réajustez-le afin d'empêcher un bourrage.

**Correct Incorrect**

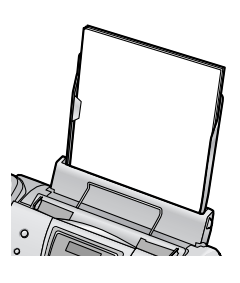

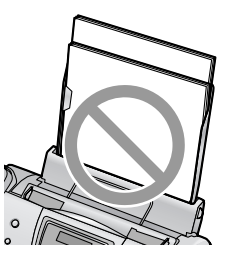

## <span id="page-20-1"></span><span id="page-20-0"></span>**2.5 Installation / remplacement de la batterie**

### **2.5.1 Installation des batteries**

**1** Insérez les batteries, pôle négatif (−) en premier.

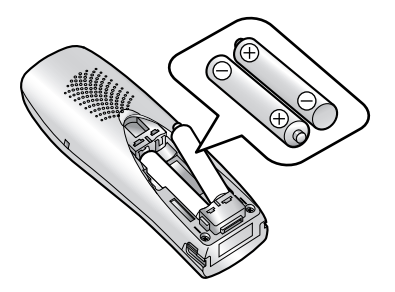

**2** Refermez le couvercle des batteries.

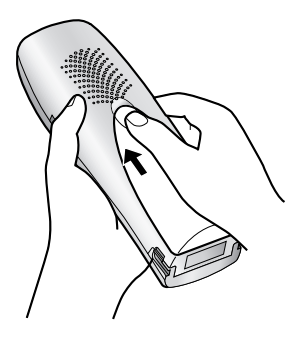

## **2.5.2 Remplacement des batteries**

Si  $\Box$  clignote même lorsque les batteries sont complètement chargées, les deux batteries doivent être remplacées. **Il est recommandé d'utiliser des batteries Panasonic.** Reportez-vous à la [page 9](#page-10-0) pour plus d'informations sur les accessoires.

#### **Important:**

- **Chargez les nouvelles batteries pendant environ 7 heures avant la première utilisation.**
- $\bullet$  Lorsque vous remplacez les batteries, veillez à **choisir le bon type de batterie [\(page 74](#page-75-1)) même si vous installez le même type de batteries.**
- L **N'utilisez que des batteries rechargeables. Si vous installez des batteries non-rechargeables et commencez à les charger, les batteries peuvent perdre de l'électrolyte.**
- L **N'utilisez pas conjointement des batteries anciennes et neuves.**
- **1** Appuyez fermement sur l'encoche du couvercle et faites-le glisser dans le sens indiqué par la flèche.

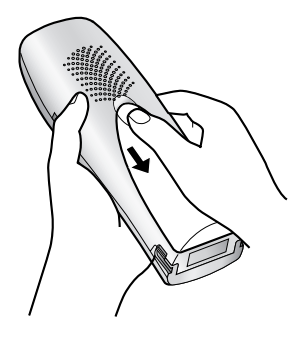

**2** Retirez les batteries, le pôle positif (+) en premier. Remplacez les deux batteries. Reportez-vous à la procédure d'installation des batteries.

## <span id="page-21-2"></span><span id="page-21-1"></span><span id="page-21-0"></span>**3.1 Connexions**

**Important:**

L **L'appareil ne fonctionne pas en cas de panne de courant. Pour passer des appels dans les situations d'urgence, connectez un téléphone à même de fonctionner pendant une panne de courant sur la ligne téléphonique.**

### **3.1.1 Base**

- 1 Câble d'alimentation
	- $\bullet$  Raccordez-le à une prise électrique (220 V 240 V, 50 Hz).
- 2 Câble téléphonique
	- Raccordez-le à une ligne téléphonique unique.

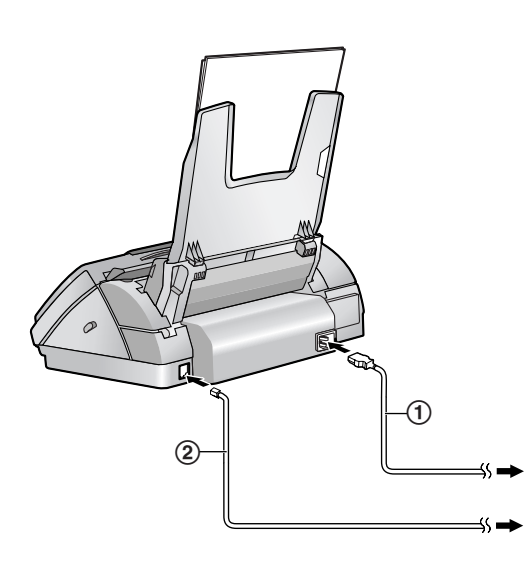

**Attention:**

- L **Raccordez l'appareil à une prise secteur proche et facilement accessible.**
- L **Veillez à utiliser le câble téléphonique livré avec cet appareil.**
- L **Ne tirez pas sur le câble téléphonique.**

#### **Remarque:**

- L Afin de garantir la stabilité de l'accès au réseau, il est préférable de ne pas brancher un autre appareil sur la même ligne téléphonique.
- Si vous utilisez l'appareil avec un ordinateur et que votre fournisseur d'accès à Internet vous demande

d'installer un filtre (3), raccordez le câble téléphonique comme suit.

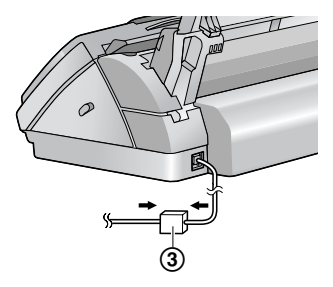

## **3.1.2 Dispositif de charge**

- 1 Adaptateur secteur
	- $\bullet$  Raccordez-le à une prise électrique (220 V 240 V, 50 Hz).
- 2 Crochets
	- L Fixez l'adaptateur secteur de manière à empêcher toute déconnexion de celui-ci.

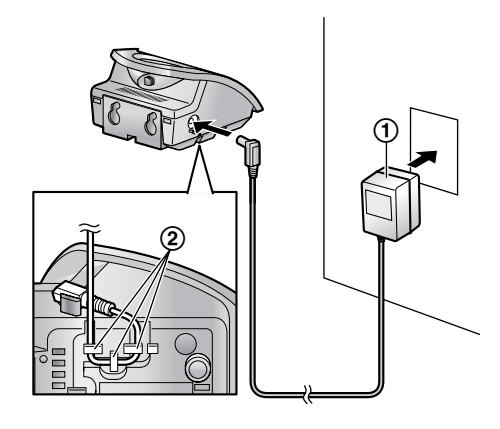

**Attention:**

- L **Si le combiné sans fil n'est pas chargé, il vous sera impossible de passer des appels ou d'y répondre.**
- L **N'UTILISEZ QUE l'adaptateur secteur Panasonic fourni.**
- $\bullet$  Les adaptateurs secteur doivent rester branchés **en permanence (il est normal que les adaptateurs soient chauds pendant leur utilisation).**
- L **L'adaptateur secteur doit être branché à une prise secteur orientée à la verticale ou fixée au sol. Ne connectez pas l'adaptateur secteur à une prise secteur montée au plafond. En effet, le poids de celui-ci pourrait entraîner sa déconnexion.**

## <span id="page-22-0"></span>**3.2 Charge des batteries**

**Placez le combiné sans fil sur le chargeur pendant environ 7 heures avant la première utilisation.**

Le voyant de charge  $(1)$  s'allume en rouge lorsque les batteries sont en cours de chargement et en vert lorsqu'elles sont en pleine charge.

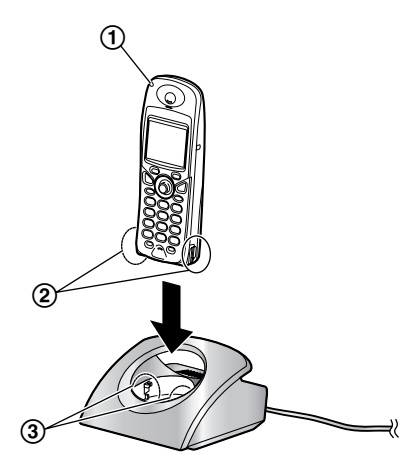

#### **Remarque:**

L Nettoyez une fois par mois les contacts de charge du combiné (2) et du chargeur (3) à l'aide d'un chiffon doux et sec, sans quoi les batteries risquent de ne pas être chargées correctement. Procédez à des nettoyages plus fréquents si l'appareil est exposé à des substances grasses, de la poussière ou une atmosphère très humide.

#### <span id="page-22-1"></span>**Niveau de charge**

Vous pouvez vérifier le niveau de charge sur l'affichage du combiné sans fil.

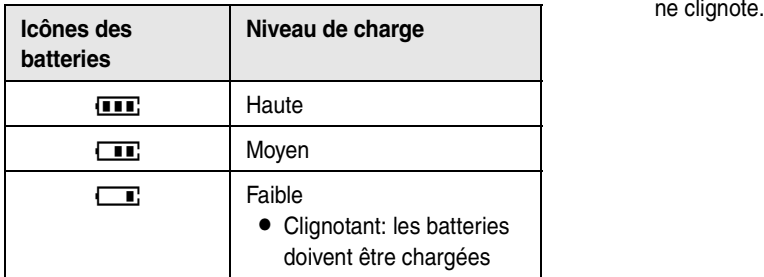

#### **Remarque:**

- Si le combiné sans fil est éteint, il s'allume automatiquement une fois placé sur le chargeur.
- Le combiné sans fil ne fonctionne pas lorsqu'il se trouve sur le chargeur.
- Si  $\Box$  clignote lorsque vous soulevez le combiné sans fil du chargeur, chargez les batteries pendant au moins 15 minutes.

#### **Autonomie des batteries**

En condition de pleine charge, l'autonomie des piles Panasonic est la suivante:

#### **Batteries Ni-MH (généralement 700 mAh)**

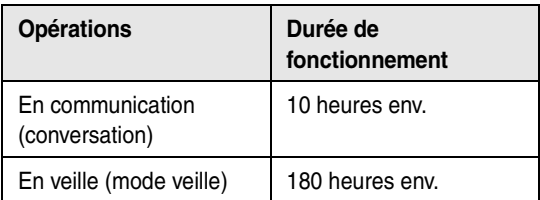

#### **Batteries Ni-Cd (généralement 250 mAh)**

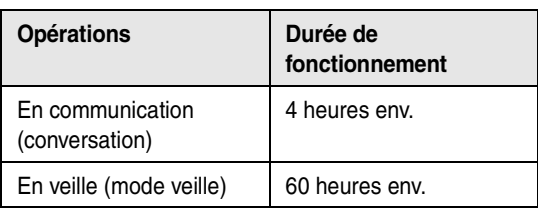

#### **Remarque:**

- Les durées indiquées concernent des performances de pointe.
- L'autonomie de la pile peut être moindre en fonction des conditions d'utilisation et de la température ambiante.
- Le courant des batteries est utilisé dès que le combiné sans fil ne repose plus sur le chargeur, mais s'il n'est pas utilisé. Plus le combiné sans fil reste décroché du chargeur longtemps, moins vous pourrez parler à l'aide de celui-ci.
- Les batteries ne peuvent pas être surchargées, sauf si elles sont enlevées et remplacées à plusieurs reprises.
- L Pour une autonomie maximale, il est recommandé de ne pas recharger le combiné sans fil avant que  $\Box$

## <span id="page-23-0"></span>**3.3 Mise sous/hors tension du combiné sans fil**

### **3.3.1 Mise sous tension**

Appuyez sur la touche [ $\rightarrow$  0] pendant environ 1 seconde.

• L'affichage passe en mode veille.

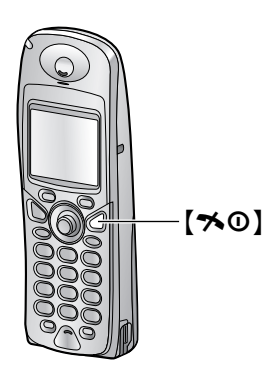

### **3.3.2 Mise hors tension**

Appuyez sur la touche [ $\preccurlyeq 0$ ] pendant environ 2 secondes.

• L'écran se vide.

## <span id="page-23-2"></span><span id="page-23-1"></span>**3.4 Fonction d'aide de la base**

L'appareil contient des informations utiles qui peuvent être imprimées et consultées rapidement.

#### **Réglages de base:**

Réglage de la date, de l'heure, de votre logotype et du numéro du télécopieur.

**Liste des fonctions:**

Programmation des fonctions.

#### **Répertoire:**

Mise en mémoire des noms et des numéros dans le répertoire de la base et composition des numéros correspondants.

**Fonctionnement du répondeur téléphonique:** Utilisation du répondeur téléphonique.

**Réception de télécopies:**

Définition de la base pour la réception de télécopies.

**Photocopieur:** Utilisation de la fonction de photocopie.

### **Rapports:**

Liste des rapports disponibles.

#### **Identification de l'appelant:**

Utilisation des fonctions d'identification de l'appelant.

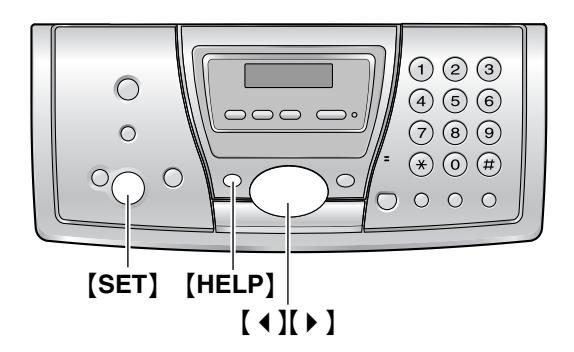

- **1** Appuyez sur {**HELP**}.
- **2** Appuyez sur 【◀】 ou sur 【▶】 à plusieurs reprises pour afficher l'élément désiré.
- **3** Appuyez sur {**SET**}. L L'élément sélectionné s'imprime.

## <span id="page-24-1"></span><span id="page-24-0"></span>**3.5 Réglage du volume du combiné sans fil**

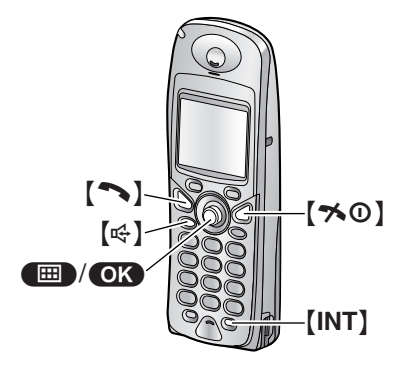

#### <span id="page-24-3"></span>**Volume de la sonnerie**

Vous avez le choix entre 7 niveaux (élevé à nul).

- **1.** Appuyez sur la touche  $\blacksquare$  (centre de la touche de navigation).
- **2.** Utilisez la touche de navigation pour sélectionner  $\boxed{\mathbb{Q}^*}$ **"OPTION SONNERIE"**.
- **3.** Appuyez sur OK.
- **4.** Appuyez sur la touche de navigation vers le haut ou vers le bas à plusieurs reprises pour sélectionner **"VOLUME SONNERIE"**.
- **5.** Appuyez sur **OK**.
- **6.** Appuyez sur la touche de navigation à plusieurs reprises pour sélectionner le volume souhaité.
- **7.** Appuyez sur OK.
- 8. Appuyez sur  $[\infty]$ .

#### **Remarque:**

- $\bullet$  Lorsque le volume de la sonnerie est coupé,  $\emptyset$ s'affiche.
- Lorsque le volume de la sonnerie est désactivé, le combiné sans fil ne sonne pas pour les appels externes. Par contre, il émettra une sonnerie au niveau le plus faible pour les appels d'intercommunication ou les avis sur téléavertisseur.

#### **Type de sonnerie**

L Vous pouvez sélectionner l'un des 15 types de sonnerie pour les appels externes, les appels d'intercommunication et les avis sur téléavertisseur. Les utilisateurs du service d'identification de l'appelant peuvent également utiliser une sonnerie différente pour chaque catégorie ([page 71](#page-72-0)).

#### **Volume de l'écouteur**

3 niveaux (fort/moyen/faible) sont disponibles. **Lorsque vous utilisez** {C} **ou** {**INT**}, appuyez sur la touche de navigation vers le haut ou vers le bas.

#### **Volume du haut-parleur**

Vous avez le choix entre 6 niveaux (élevé à bas). **Lorsque vous utilisez** [ $\Leftrightarrow$ ], appuyez sur la touche de navigation vers le haut ou vers le bas.

## <span id="page-24-2"></span>**3.6 Réglage du volume de la base**

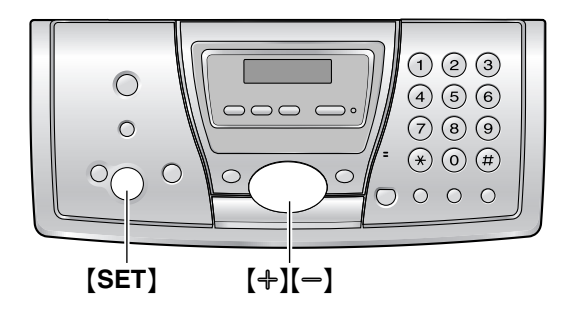

#### **Volume de la sonnerie**

4 niveaux (fort/moyen/faible/sans) sont disponibles. **Lorsque l'appareil est en mode de veille,** appuyez sur  $[+]$  ou  $[-]$ .

L Si des documents se trouvent dans l'entrée des documents, vous ne pouvez pas régler le volume. Vérifiez qu'aucun document ne se trouve dans l'entrée.

#### **Désactivation de la sonnerie**

- **1.** Appuyez plusieurs fois sur {B} pour afficher **"SANS SONNERIE?"**.
- **2.** Appuyez sur {**SET**}.
- La sonnerie ne retentit pas lorsque la base reçoit un appel externe et **"APPEL ENTRANT"** s'affiche. La base émet la sonnerie la plus faible possible pour les appels d'intercommunication.
- Pour réactiver la sonnerie, appuyez sur  $[+]$ .

#### **Type de sonnerie**

L Vous pouvez sélectionner l'un des 6 types de sonnerie pour les appels externes (fonction #17 à la [page 63](#page-64-1)).

#### **Volume de l'écouteur du combiné**

3 niveaux (fort/moyen/faible) sont disponibles.

**Lors de l'utilisation du combiné, appuyez sur [+] ou**  $[-]$ .

#### **Volume du haut-parleur**

Vous avez le choix entre 8 niveaux (élevé à bas). Lors de l'utilisation du haut-parleur, appuyez sur  $[+]$ ou  $[-]$ .

#### **Volume du répondeur**

Vous avez le choix entre 9 niveaux (élevé à nul). Lors de l'écoute des messages, appuyez sur  $[+]$  ou  $[-]$ .

## <span id="page-25-1"></span><span id="page-25-0"></span>**3.7 Date et heure**

La date et l'heure peuvent être définies à l'aide du combiné sans fil ou de la base.

- Le télécopieur de votre interlocuteur imprime la date et l'heure sur chaque page envoyée en fonction des paramètres de votre appareil.
- L'altération de la précision de l'horloge est d'environ ±60 secondes par mois.

### **3.7.1 Avec le combiné sans fil**

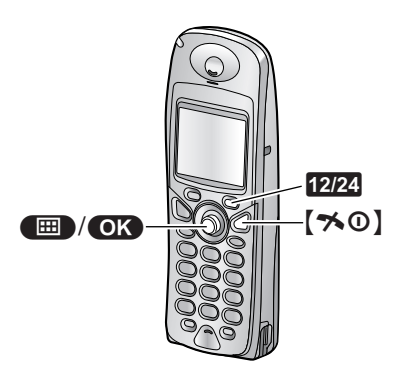

**Important:**

- L **Vérifiez que le cordon d'alimentation de la base est bien raccordé.**
- **•** Vérifiez que  $\overline{Y}$  ne clignote pas.
- **1** Appuyez sur la touche  $\blacksquare$  (centre de la touche de navigation).
- **2** Utilisez la touche de navigation pour sélectionner t **"PROG.COMBINE"**.
- **3** Appuyez sur OK.
- **4** Appuyez sur la touche de navigation vers le haut ou vers le bas à plusieurs reprises pour sélectionner **"REG. DATE/HEURE"**.
- 5 Appuyez sur **OR**.
	- $\bullet$  Le curseur ( $\Box$ ) s'affiche.

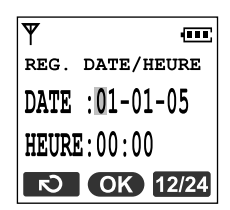

**6** Entrez les jour/mois/année en sélectionnant 2 chiffres pour chaque.

#### **Exemple: 10 août 2005** Appuyez sur {**1**}{**0**} {**0**}{**8**} {**0**}{**5**}.

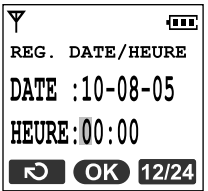

- **7** Entrez les heures/minutes en sélectionnant 2 chiffres pour chaque. Appuyez sur **1224** à plusieurs reprises pour sélectionner **"AM"** ou **"PM"** (système horaire de 12 heures) ou le système horaire de 24 heures.
	- L Lorsque ni **"AM"** ni **"PM"** ne s'affichent, le système horaire de 24 heures est sélectionné.

#### **Exemple: 3:15 PM (système horaire de 12 heures)**

**1.** Appuyez sur {**0**}{**3**} {**1**}{**5**}.

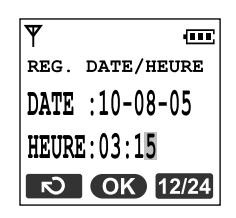

**2.** Appuyez plusieurs fois sur **1224** pour afficher **"PM"**.

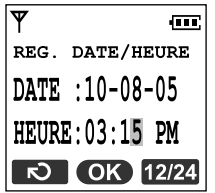

- 8 Appuyez sur **OK**.
- **9** Appuyez sur  $[\infty]$ .

#### **Pour corriger une erreur**

 $\bullet$  Utilisez la touche de navigation pour déplacer le curseur jusqu'au chiffre erroné et apportez la correction requise.

### **3.7.2 Avec la base**

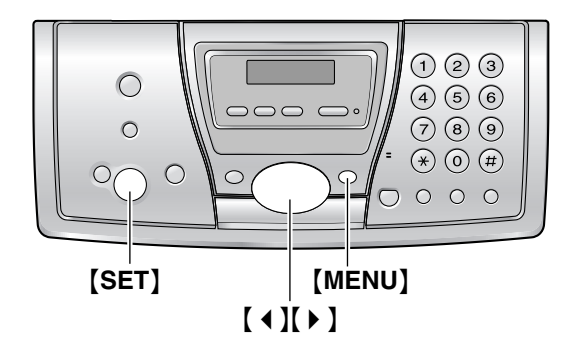

**1** Appuyez sur {**MENU**}.

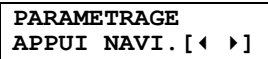

**2** Appuyez sur **[ 4 ]** ou **[ ▶ ]** à plusieurs reprises pour afficher le message suivant.

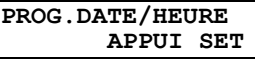

- **3** Appuyez sur {**SET**}.
	- $\bullet$  Le curseur ( $\bullet$ ) s'affiche.

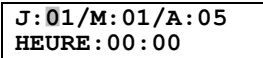

**4** Entrez les jour/mois/année en sélectionnant 2 chiffres pour chaque. **Exemple: 10 août 2005** Appuyez sur {**1**}{**0**} {**0**}{**8**} {**0**}{**5**}.

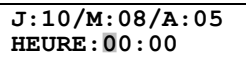

- **5** Entrez les heures/minutes en sélectionnant 2 chiffres pour chaque. Appuyez sur  $[\ast]$  à plusieurs reprises pour sélectionner **"AM"** ou **"PM"** (système horaire de 12 heures) ou le système horaire de 24 heures.
	- L Lorsque ni **"AM"** ni **"PM"** ne s'affichent, le système horaire de 24heures est sélectionné.

#### **Exemple: 3:15PM (système horaire de 12heures)**

**1.** Appuyez sur {**0**}{**3**} {**1**}{**5**}.

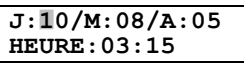

**2.** Appuyez plusieurs fois sur  $[$   $\star$   $]$  pour afficher **"PM"**.

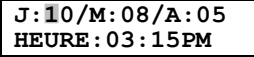

- **6** Appuyez sur {**SET**}.
	- La fonction suivante s'affiche.
- **7** Appuyez sur {**MENU**}.

#### **Pour corriger une erreur**

Appuyez sur  $[4]$  ou  $[6]$  pour déplacer le curseur jusqu'au chiffre erroné et apportez la correction requise.

#### **Si vous vous êtes abonné à un service d'identification de l'appelant**

La date et l'heure seront automatiquement réglées en fonction des informations reçues sur l'appelant.

L Si l'heure n'a pas encore été définie, l'idenfication de l'appelant ne règle pas l'heure.

## <span id="page-27-0"></span>**3.8 Votre logotype**

Votre logo s'affiche en haut de chaque page envoyée au départ de votre appareil.

Il peut s'agir de votre nom ou du nom de votre entreprise.

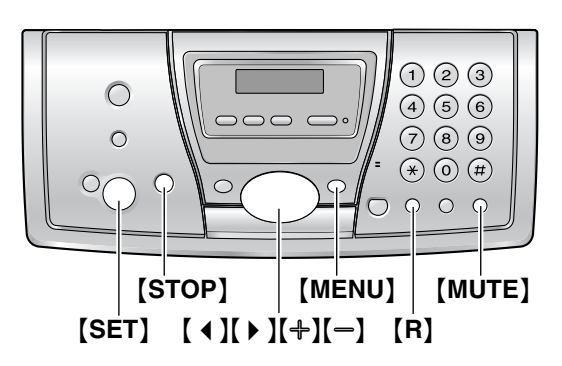

**1** Appuyez sur {**MENU**}.

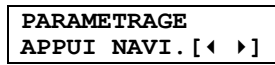

**2** Appuyez sur [ **4** ] ou [ **▶** ] à plusieurs reprises pour afficher le message suivant.

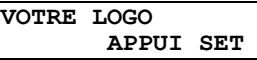

- **3** Appuyez sur {**SET**}.
	- $\bullet$  Le curseur ( $\Box$ ) s'affiche.

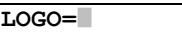

- **4** Entrez votre logotype de 30 caractères maximum. Reportez-vous à la table des caractères pour plus de détails.
- **5** Appuyez sur {**SET**}.
	- La fonction suivante s'affiche.
- **6** Appuyez sur {**MENU**}.

<span id="page-27-1"></span>**Pour sélectionner les caractères à l'aide du clavier de numérotation de la base**

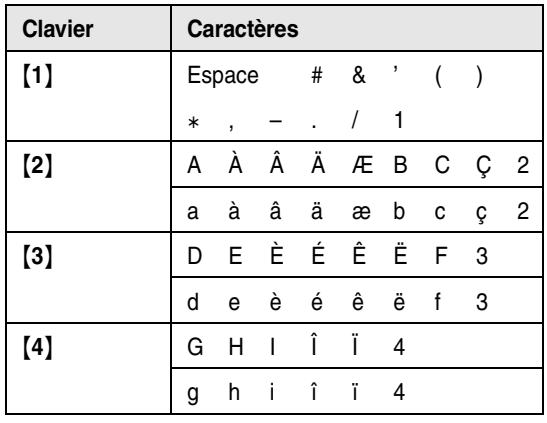

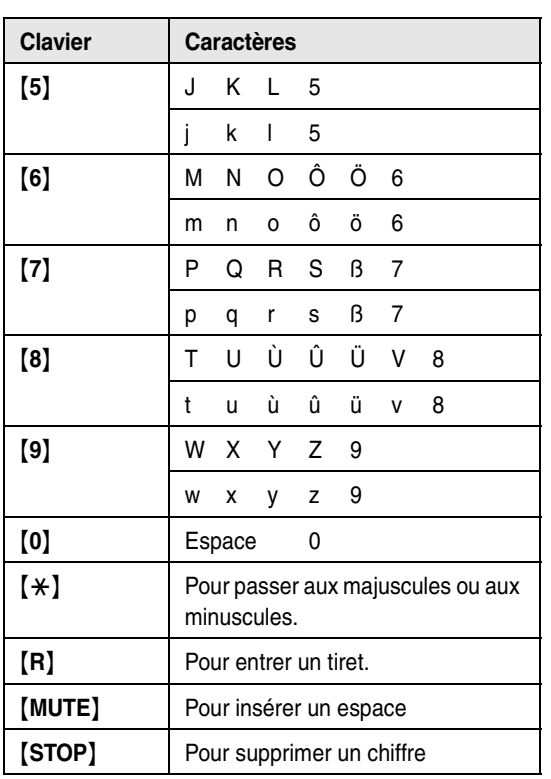

#### **Remarque:**

• Pour entrer un autre caractère figurant sur la même touche de numérotation, appuyez sur la flèche  $\left[\begin{array}{c} \blacktriangleright \end{array}\right]$ pour placer le curseur au niveau de l'espace suivant.

#### **Pour entrer votre logotype Exemple: "BILL"**

**1.** Appuyez à 6 reprises sur {**2**}.

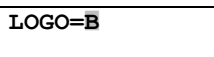

**2.** Appuyez à 3 reprises sur {**4**}.

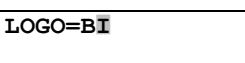

**3.** Appuyez à 3 reprises sur {**5**}.

**LOGO=BI**|**L**

4. Appuyez sur [  $\triangleright$  ] pour déplacer le curseur jusqu'à l'espace suivant et appuyez à 3 reprises sur {**5**}.

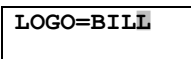

**Pour passer aux majuscules ou aux minuscules** Appuyez sur la touch<sup>[\*</sup>/} pour passer aux majuscules ou aux minuscules.

**1.** Appuyez à 6 reprises sur {**2**}.

**LOGO=**|**B**

**2.** Appuyez à 3 reprises sur {**4**}.

**LOGO=B**|**I**

**3.** Appuyez sur  $*$ .

**LOGO=B**|**i**

**4.** Appuyez à 3 reprises sur {**5**}.

**LOGO=Bi**|**l**

#### <span id="page-28-0"></span>**Pour corriger une erreur**

- **1.** Appuyez sur 【 **4** 】 ou 【 ▶ 】 pour déplacer le curseur sur le caractère incorrect.
- **2.** Appuyez sur {**STOP**}.
	- Pour effacer tous les caractères, appuyez sur la touche {**STOP**} et maintenez-la enfoncée.
- **3.** Entrez le caractère correct.

#### **Pour sélectionner des caractères à l'aide de [+]**  $ou$   $[-]$

Plutôt que d'appuyer sur les touches du clavier de numérotation, vous pouvez sélectionner les caractères à l'aide de  $[+]$  ou  $[-]$ .

- <span id="page-28-1"></span>**1.** Appuyez sur la flèche  $\left[-\right]$  à plusieurs reprises pour afficher le caractère souhaité. Les caractères s'affichent dans l'ordre suivant:
	- 1 Lettres majuscules
	- 2 Numéro
	- 3 Symbole
	- 4 Lettres minuscules  $\bullet$  Si vous appuyez sur  $[+]$ , l'ordre est inversé.
	-
- **2.** Appuyez sur 【 ▶ 】 pour insérer le caractère.
- **3.** Revenez à l'étape [1](#page-28-1) pour entrer le caractère suivant.

## <span id="page-29-0"></span>**3.9 Votre numéro de télécopieur**

Votre numéro de télécopieur s'affiche en haut de chaque page envoyée au départ de votre appareil.

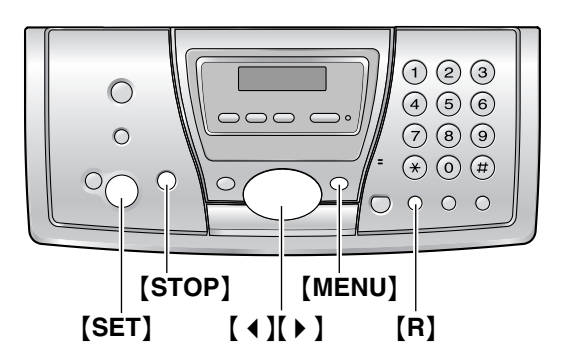

**1** Appuyez sur {**MENU**}.

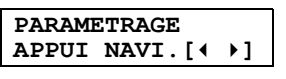

**2** Appuyez sur **[ ∢ ]** ou **[ ▶** ] à plusieurs reprises pour afficher le message suivant.

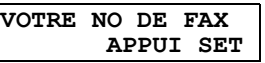

- **3** Appuyez sur {**SET**}.
	- $\bullet$  Le curseur ( $\bullet$ ) s'affiche.

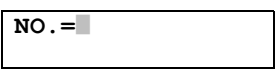

**4** Entrez votre numéro de télécopieur, jusqu'à 20 chiffres.

Exemple: **NO. = 1234567** 

- **5** Appuyez sur {**SET**}.
	- La fonction suivante s'affiche.
- **6** Appuyez sur {**MENU**}.

#### **Remarque:**

• Le bouton  $[\ast]$  entre un "+" et le bouton  $[\sharp]$  entre un espace. **Exemple: +234 5678**

Appuyez sur {\*}{**2**}{**3**}{**4**}{#}{**5**}{**6**}{**7**}{**8**}.

 $\bullet$  Pour insérer un tiret dans un numéro de téléphone, appuyez sur {**R**}.

#### **Pour corriger une erreur**

- 1. Appuyez sur  $[4]$  ou  $[4]$  pour déplacer le curseur sur le numéro incorrect.
- **2.** Appuyez sur {**STOP**}.
- L Pour effacer tous les numéros, appuyez sur la touche {**STOP**} et maintenez-la enfoncée.
- **3.** Composez le numéro correct.

## <span id="page-30-2"></span><span id="page-30-1"></span><span id="page-30-0"></span>**4.1 Appeler un correspondant**

<span id="page-30-3"></span>**4.1.1 Avec le combiné sans fil**

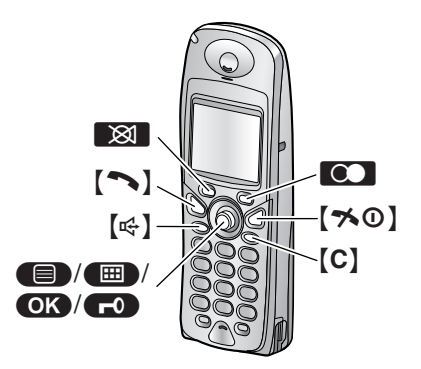

- 1 Décrochez le combiné sans fil et appuyez sur [ $\blacktriangleright$ ] ou sur  $[\n\infty]$ .
- **2** Composez le numéro de téléphone.
- **3** A la fin de la conversation, appuyez sur la touche [→ 0] ou replacez le combiné sans fil sur le chargeur.

#### **Fonctionnement du téléphone à haut-parleur**

- Pour des performances optimales, veuillez tenir compte des conseils suivants:
	- Utilisez le haut-parleur dans un environnement calme.
	- Parlez en alternance avec l'appelant.
	- Si vous ou votre correspondant ne vous entendez pas bien l'un l'autre, appuyez sur la touche de navigation à plusieurs reprises pour régler le volume du haut-parleur au besoin.

#### **Pour recomposer le dernier numéro appelé à partir du combiné sans fil**

Appuyez sur  $[\n\bullet]$  ou sur  $[\n\infty]$ , puis sur  $[$  (touche programmable).

### **Pour recomposer le numéro automatiquement**

Appuyez sur  $[\n\infty]$ , puis sur  $\infty$  (touche programmable). • Si la ligne est occupée, l'appareil recompose

automatiquement le numéro à 11 reprises maximum. Lorsque le combiné sans fil recompose le numéro, le micro est automatiquement désactivé.

#### **Remarque:**

L Si le micro reste désactivé après la connexion de la ligne, appuyez sur  $\boxtimes$ .

#### **Pour appeler un correspondant à l'aide de la liste de renumérotation**

Les 10 derniers numéros de téléphone composés à partir du combiné sans fil sont enregistrés dans la liste de renumérotation.

- **1.** Appuyez sur la touche  $\bigcirc$  (touche programmable).
	- $\bullet$  Le dernier numéro composé s'affiche.
- **2.** Appuyez à plusieurs reprises sur la touche de navigation pour sélectionner le numéro désiré.
	- Pour quitter la liste, appuyez sur  $[\infty]$ .
- **3.** Appuyez sur  $[\n\bullet]$  ou  $[\n\infty]$ .

#### **Pour modifier un numéro de la liste de renumérotation avant de le composer**

- **1.** Appuyez sur la touche  $\bullet$  (touche programmable).
- **2.** Appuyez sur la touche de navigation à plusieurs reprises pour sélectionner le numéro souhaité, puis sur la touche  $\blacksquare$ .
- **3.** Sélectionnez **"MODIF.NUMERO"**, puis appuyez sur  $OR.$
- **4.** Utilisez la touche de navigation pour déplacer le curseur, puis modifiez le numéro.
	- Placez le curseur sur le numéro que vous souhaitez effacer, puis appuyez sur {**C**}.
	- L Placez le curseur à droite de l'emplacement où vous souhaitez insérer un numéro, puis apportez la correction requise.
- **5.** Appuyez sur la touche  $[\rightarrow]$ ,  $[\leftrightarrow]$  ou  $\bullet$  **pour** répondre.

#### **Pour effacer des numéros de la liste de renumérotation**

- **1.** Appuyez sur la touche  $\odot$  (touche programmable).
- **2.** Appuyez sur la touche de navigation à plusieurs reprises pour sélectionner le numéro souhaité, puis sur la touche  $\blacksquare$ .
- **3.** Sélectionnez **"EFFACEMENT"**, puis appuyez sur  $OR.$ 
	- Pour effacer tous les numéros de la liste. sélectionnez **"EFFACEMEN.TOTAL"**, puis appuyez sur  $\bullet$ .
- **4.** Sélectionnez "**OUI**", puis appuyez sur **OK**.
- **5.** Appuyez sur  $[\infty]$ .

#### **Pour mémoriser un numéro de la liste de renumérotation dans le répertoire du combiné sans fil**

- **1.** Appuyez sur la touche  $\bigcirc$  (touche programmable).
- **2.** Appuyez sur la touche de navigation à plusieurs reprises pour sélectionner le numéro souhaité, puis sur la touche  $\blacksquare$ .

### *4. Téléphone*

- **3.** Sélectionnez **"SAUVEG.REPERT."**, puis appuyez  $sur$   $\overline{OR}$ .
- **4.** Entrez un nom de 16 caractères maximum (reportezvous à la [page 86](#page-87-0) pour l'entrée de caractères), puis appuyez sur  $\overline{\text{OR}}$ .
- **5.** Modifiez le numéro de téléphone au besoin, puis appuyez sur  $\overline{\text{OK}}$ .
- **6.** Sélectionnez la catégorie souhaitée [\(page 36](#page-37-2)), puis appuyez sur  $\bullet$  à 2 reprises.
- **7.** Appuyez sur  $[\infty]$ .

#### <span id="page-31-1"></span>**Verrouillage du clavier**

Vous pouvez verrouiller le combiné sans fil de façon à ce qu'aucun appel ni réglage ne puisse être effectué. Vous pouvez répondre aux appels entrants, mais toutes les autres fonctions sont désactivées lorsque le clavier est verrouillé. Il est impossible d'effectuer des appels d'urgence ([page 76\)](#page-77-0) tant que le clavier est verrouillé. **Pour verrouiller le clavier, appuyez sur <b>(ED)** (centre de la touche de navigation) pendant environ 2 secondes.

 $\bullet$   $\bullet$  s'affiche.

**Pour déverrouiller le clavier,** appuyez sur la touche  $\Box$  pendant environ 2 secondes.

#### **Remarque:**

• Le clavier est déverrouillé lorsque vous éteignez le combiné sans fil.

### <span id="page-31-0"></span>**4.1.2 Avec la base**

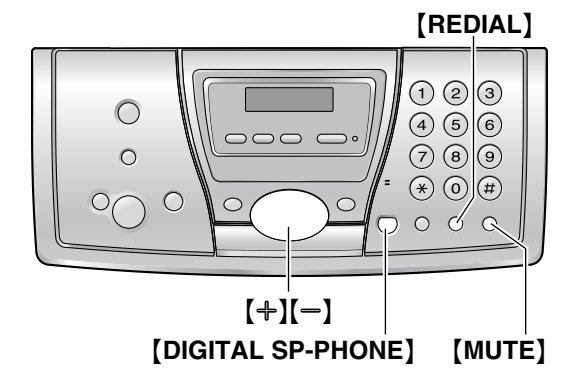

- **1** Appuyez sur {**DIGITAL SP-PHONE**} ou décrochez le combiné.
- **2** Composez le numéro de téléphone.
- **3** A la fin de la conversation, reposez le combiné ou appuyez sur {**DIGITAL SP-PHONE**}.

#### **Fonctionnement du téléphone à haut-parleur**

- Pour des performances optimales, veuillez tenir compte des conseils suivants:
	- Utilisez le haut-parleur dans un environnement calme.
	- Parlez en alternance avec l'appelant.

Si vous ou votre correspondant ne vous entendez pas bien l'un l'autre, appuyez sur  $[+]$ ou  $\left[-\right]$  à plusieurs reprises pour régler le volume du haut-parleur au besoin.

#### **Pour recomposer le dernier numéro appelé à partir de la base**

Décrochez le combiné ou appuyez sur {**DIGITAL SP-PHONE**}, puis appuyez sur {**REDIAL**}.

#### **Pour recomposer le numéro automatiquement**

Appuyez sur {**DIGITAL SP-PHONE**} puis sur {**REDIAL**}.

• Si la ligne est occupée, l'appareil recompose automatiquement le numéro à 11 reprises maximum. Lorsque la base recompose le numéro, le micro est automatiquement désactivé.

#### **Remarque:**

L Si le micro reste désactivé après la connexion de la ligne, appuyez sur {**MUTE**}.

## <span id="page-32-0"></span>**4.2 Répondre à un appel**

### <span id="page-32-3"></span>**4.2.1 Avec le combiné sans fil**

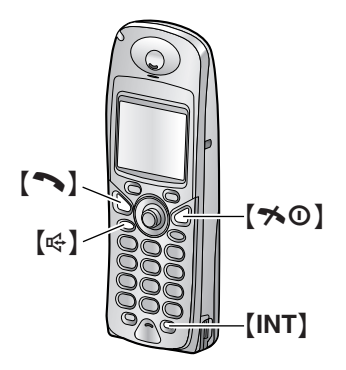

- 1 Décrochez le combiné sans fil et appuyez sur [ $\blacktriangleright$ ] ou sur  $[\n\mathbb{Q}].$ 
	- L Vous pouvez également répondre à un appel en appuyant sur n'importe quelle touche de numérotation de {**0**} à {**9**}, {\*}, {#} ou {**INT**}. **(Fonction de prise de ligne avec n'importe quelle touche)**
- **2** A la fin de la conversation, appuyez sur la touche [→ 0] ou replacez le combiné sans fil sur le chargeur.

#### **Prise de ligne automatique**

Vous pouvez répondre à un appel simplement en soulevant le combiné sans fil du chargeur. Il n'est pas nécessaire d'appuyer sur la touche [ $\rightarrow$ ]. Pour activer cette fonction, reportez-vous à la [page 74.](#page-75-2)

### **4.2.2 Avec la base**

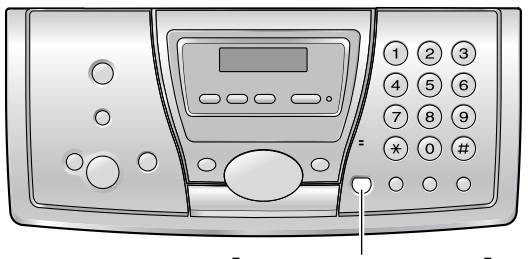

{**DIGITAL SP-PHONE**}

- **1** Appuyez sur {**DIGITAL SP-PHONE**} ou décrochez le combiné.
- **2** A la fin de la conversation, reposez le combiné ou appuyez sur {**DIGITAL SP-PHONE**}.

## <span id="page-32-2"></span><span id="page-32-1"></span>**4.3 Enregistrement d'une conversation téléphonique (combiné sans fil uniquement)**

Vous pouvez enregistrer une conversation téléphonique à l'aide du combiné sans fil. Les conversations enregistrées sont considérées comme de nouveaux messages. Pour écouter la conversation enregistrée, reportez-vous à la [page 55](#page-56-1)[, 57](#page-58-0).

- Laissez la page de couverture ouverte pour voir l'emplacement des boutons.
- **1** Appuyez sur la touche  $\blacksquare$  (centre de la touche de navigation) pendant une conversation.
- **2** Appuyez sur **OK**.
	- $\bullet$  Un bip retentit et l'enregistrement commence.
- **3** Pour arrêter l'enregistrement, appuyez sur la touche Z.

#### **Remarque:**

• L'enregistrement de conversations téléphoniques bidirectionnelles peut être soumis à des restrictions légales. Informez votre correspondant que la conversation est enregistrée.

## <span id="page-33-9"></span><span id="page-33-1"></span><span id="page-33-0"></span>**4.4 Répertoire du combiné sans fil**

Le répertoire du combiné sans fil permet d'effectuer des appels sans devoir composer le numéro manuellement. Vous pouvez mémoriser 200 noms et numéros de téléphone dans le répertoire et rechercher les entrées par nom ou par catégorie.

Lorsque le système comporte des combinés sans fil supplémentaires [\(page 79\)](#page-80-4), chacun d'entre eux peut posséder son propre répertoire. Vous pouvez copier les entrées de répertoire entre deux combinés sans fil ([page](#page-83-0)  [82](#page-83-0)).

• La base comporte son propre répertoire [\(page 34](#page-35-1)).

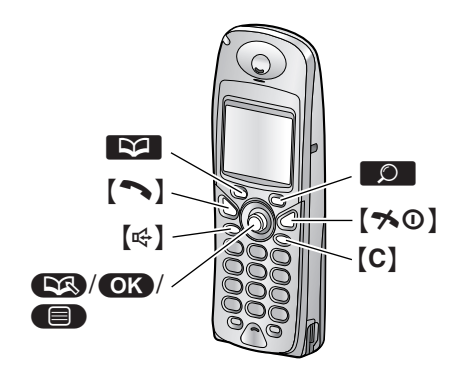

### <span id="page-33-7"></span><span id="page-33-4"></span>**4.4.1 Mémorisation d'entrées de répertoire**

- **1** Appuyez sur la touche **R4** (touche programmable).
- **2** Appuyez sur W.
	- L'affichage indique brièvement le nombre d'entrées de répertoire disponibles.
- <span id="page-33-5"></span>**3** Entrez un nom de 16 caractères maximum (voir [page 86](#page-87-0) pour la saisie de caractères).
- 4 Appuyez sur **OK**.
- **5** Entrez votre numéro de téléphone, jusqu'à 24 chiffres.
- **6** Appuyez sur **OK**.
- **7** Sélectionnez une catégorie pour l'entrée ou sélectionnez **"NON"**.
	- $\bullet$  Les utilisateurs du service d'identification de l'appelant peuvent employer d'autres fonctions de catégorie privée ([page 36](#page-37-2)).
	- L Vous pouvez rechercher des entrées du répertoire du combiné sans fil par catégorie [\(page 33\)](#page-34-0).
	- Vous pouvez changer les noms de catégorie [\(page 73\)](#page-74-2).
- <span id="page-33-6"></span>**8** Appuyez 2 fois sur **OK**. L Pour programmer d'autres entrées, répétez les étapes [3](#page-33-5) à [8](#page-33-6).
- 9 Appuyez sur [ $\sim$ 0].

#### **Remarque:**

• Si l'espace mémoire est insuffisant et ne peut accueillir de nouvelles entrées, le message **"MEMOIRE PLEINE"** s'affiche. Effacez les entrées superflues [\(page 33](#page-34-1)).

#### <span id="page-33-3"></span>**Pour corriger une erreur**

- **1.** Utilisez la touche de navigation pour déplacer le curseur jusqu'au caractère / numéro incorrect.
- **2.** Appuyez sur {**C**}.
	- Pour effacer tous les caractères / numéros, appuyez sur la touche {**C**} et maintenez-la enfoncée.
- <span id="page-33-2"></span>**3.** Entrez le caractère / numéro correct.

### **4.4.2 Appel téléphonique à l'aide du répertoire**

Avant de pouvoir utiliser cette fonction, vous devez enregistrer des noms et des numéros de téléphone dans le répertoire du combiné sans fil ([page 32\)](#page-33-7).

- **1** Appuyez sur la touche **R4** (touche programmable).
- **2** Appuyez sur la touche de navigation à plusieurs reprises pour afficher l'entrée souhaitée.
	- L Vous pouvez également rechercher une entrée à l'aide de l'une des méthodes présentées à la [page 32.](#page-33-8)
- **3** Appuyez sur  $[\n\bullet]$  ou  $[\n\infty]$ .
	- $\bullet$  Le combiné sans fil commence la numérotation automatiquement.

#### <span id="page-33-8"></span>**Recherche d'un nom par son initiale**

- **1.** Appuyez sur la touche  $\blacksquare$  (touche programmable).
- **2.** Appuyez sur la touche de numérotation ({**0**} à {**9**}) qui correspond à la lettre que vous recherchez [\(page](#page-87-0)  [86\)](#page-87-0).
	- L Appuyez sur la même touche de numérotation à plusieurs reprises pour afficher la première entrée correspondant à chaque lettre de la touche de numérotation.
	- Si aucune entrée ne correspond à la lettre sélectionnée, l'entrée suivante s'affiche.
- **3.** Appuyez sur la touche de navigation à plusieurs reprises pour afficher l'entrée souhaitée.

#### **Recherche d'un nom par son premier caractère (recherche dans l'index)**

Cette méthode est utile si vous recherchez une entrée qui ne commence pas par une lettre de l'alphabet.

- **1.** Appuyez sur la touche  $\blacksquare$  (touche programmable).
- **2.** Appuyez sur **0**.
- **3.** Sélectionnez **"RECH. ALPHAB."**, puis appuyez sur  $OR.$
- **4.** Appuyez sur la touche programmable de droite à plusieurs reprises pour sélectionner le mode d'entrée de caractères contenant celui que vous recherchez  $(ABC, ABF)$  ou  $ABB$ ).
- **5.** Appuyez sur la touche de numérotation ({**0**} à {**9**}) qui contient le caractère que vous recherchez.
	- L Appuyez sur la même touche de numérotation à plusieurs reprises pour sélectionner le caractère que vous recherchez.
- **6.** Appuyez sur OK.
	- $\bullet$  La première entrée commençant par le caractère sélectionné s'affiche. Si aucune entrée n'existe, l'entrée suivante s'affiche.
- **7.** Appuyez sur la touche de navigation à plusieurs reprises pour afficher l'entrée souhaitée.

#### <span id="page-34-0"></span>**Recherche d'un nom par sa catégorie**

- **1.** Appuyez sur la touche  $\blacksquare$  (touche programmable).
- **2.** Appuyez sur  $\bullet$ .
- **3.** Sélectionnez "**CATEGORIE**", puis appuyez sur  $\overline{OR}$ .
- **4.** Sélectionnez la catégorie que vous souhaitez rechercher, puis appuyez sur la touche  $\bullet$ .
	- La première entrée de cette catégorie s'affiche.
	- L Si **"MEMOIRE VIDE"** s'affiche, la catégorie sélectionnée ne contient aucune entrée.
- **5.** Appuyez sur la touche de navigation à plusieurs reprises pour afficher l'entrée souhaitée.

### **4.4.3 Modification d'un numéro mémorisé**

- **1** Appuyez sur la touche **R4** (touche programmable).
- <span id="page-34-4"></span>**2** Appuyez sur la touche de navigation à plusieurs reprises pour afficher l'entrée souhaitée.
	- L Vous pouvez également rechercher une entrée à l'aide de l'une des méthodes présentées à la [page 32](#page-33-8).
- **3** Appuyez sur  $\blacksquare$ .
- **4** Sélectionnez **"MODIFICATION"**, puis appuyez sur  $OR.$ 
	- Si vous ne devez pas modifier le nom, passez à l'étape [6](#page-34-2).
- **5** Modifiez le nom. Pour plus de détails, reportez-vous à la procédure de mise en mémoire à la [page 32](#page-33-7).
- <span id="page-34-2"></span>**6** Appuyez sur **OK**.
	- L Si vous ne devez pas modifier le numéro de téléphone, passez à l'étape [8.](#page-34-3)
- **7** Modifiez le numéro de téléphone. Pour plus de détails, reportez-vous à la procédure de mise en mémoire à la [page 32](#page-33-7).
- <span id="page-34-3"></span>**8** Appuyez sur **OK**.
- **9** Sélectionnez la catégorie ou **"NON"**.
- <span id="page-34-5"></span>**10** Appuyez 2 fois sur  $\overline{OR}$ .
	- L Pour modifier d'autres entrées, répétez les étapes [2](#page-34-4) à [10](#page-34-5).
- **11** Appuyez sur  $\left[ \infty 0 \right]$ .

### <span id="page-34-1"></span>**4.4.4 Effacement d'une entrée mémorisée**

- **1** Appuyez sur la touche **. 4** (touche programmable).
- **2** Appuyez sur la touche de navigation à plusieurs reprises pour afficher l'entrée souhaitée.
	- L Vous pouvez également rechercher une entrée à l'aide de l'une des méthodes présentées à la [page 32.](#page-33-8)
- $3$  Appuyez sur  $\blacksquare$ .
- **4** Sélectionnez **"EFFACEMENT"**, puis appuyez sur  $OR.$
- **5** Sélectionnez **"OUI"**. • Pour annuler l'effacement, appuyez sur  $[\infty]$ .
	-
- **6** Appuyez sur OK.
- **7** Appuyez sur  $[\infty]$ .

### **4.4.5 Touche d'accès direct**

Les touches de numérotation {**1**} à {**9**} du combiné sans fil peuvent être utilisées comme touches d'accès direct et vous permettent ainsi de composer un numéro du répertoire du combiné sans fil par simple pression sur une touche de numérotation.

#### **Affectation d'une entrée à une touche d'accès direct**

- **1.** Appuyez sur la touche  $\blacksquare$  (touche programmable).
- **2.** Appuyez à plusieurs reprises sur la touche de navigation pour sélectionner l'entrée désirée.
	- L Vous pouvez également rechercher une entrée à l'aide de l'une des méthodes présentées à la [page 32](#page-33-8).
- **3.** Appuyez sur  $\blacksquare$ .
- **4.** Sélectionnez **"INSC TOUCHE RAP"**, puis appuyez  $sur$   $\overline{OR}$ .
- **5.** Appuyez à plusieurs reprises sur la touche de navigation pour sélectionner la touche de numérotation souhaitée.
	- $\bullet$  Un signe  $\checkmark$  se trouve en regard des touches de numérotation attribuées en tant que touche d'accès direct. Vous pouvez écraser des touches d'accès direct précédentes au besoin.
- **6.** Appuyez 2 fois sur OK.
- **7.** Appuyez sur  $[\infty]$ .

#### **Remarque:**

● Si aucune entrée n'est mémorisée dans le répertoire du combiné sans fil lorsque vous recherchez l'entrée souhaitée, l'affichage indique **"MEMOIRE VIDE"**.

#### **Appeler un correspondant à l'aide d'une touche d'accès direct**

- **1.** Appuyez sur la touche d'accès direct souhaitée ({**1**} à {**9**}).
	- L Pour visualiser les enregistrements d'autres touches d'accès direct, appuyez sur la touche de navigation.
- **2.** Appuyez sur  $[\n\bullet]$  ou  $[\n\infty]$ .

#### **Effacement d'une touche d'accès direct**

- **1.** Appuyez sur la touche d'accès direct souhaitée ({**1**} à {**9**}) et maintenez-la enfoncée pour afficher le numéro de téléphone.
- **2.** Appuyez sur  $\blacksquare$  (centre de la touche de navigation).
- **3.** Appuyez sur OK.
- **4.** Sélectionnez "**OUI**", puis appuyez sur  $\bigcirc$ .

#### **Remarque:**

• Le numéro effacé d'une touche d'accès direct n'est pas supprimé du répertoire. Pour effacer un numéro du répertoire, reportez-vous à la [page 33](#page-34-1).

## <span id="page-35-1"></span><span id="page-35-0"></span>**4.5 Répertoire de la base**

Le répertoire de la base permet d'effectuer des appels sans devoir composer le numéro manuellement. Vous pouvez enregistrer 100 noms et numéros de téléphone dans le répertoire.

- L Vous pouvez également envoyer des télécopies à l'aide du répertoire de la base ([page 43\)](#page-44-0).
- Le combiné sans fil comporte son propre répertoire ([page 32\)](#page-33-9).

### {**ERASE**} {**DIGITAL SP-PHONE**}

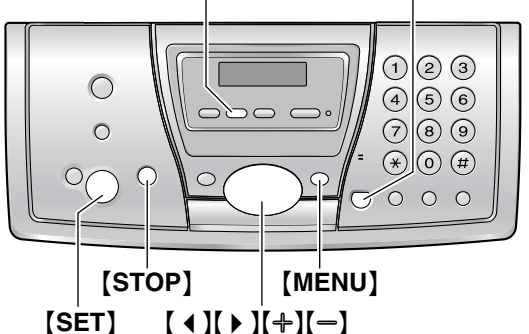

### **4.5.1 Mémorisation d'entrées de répertoire**

- **1** Appuyez plusieurs fois sur {**MENU**} pour afficher **"REGL.REPERTOIRE"**.
- **2** Appuyez sur  $[\ast]$ .
	- L'affichage indique brièvement le nombre d'entrées de répertoire disponibles.
- <span id="page-35-2"></span>**3** Entrez un nom de 16 caractères maximum (voir [page 26](#page-27-1) pour plus de détails).
- **4** Appuyez sur {**SET**}.
- **5** Entrez votre numéro de téléphone, jusqu'à 24 chiffres.
- <span id="page-35-3"></span>**6** Appuyez sur {**SET**}. L Pour programmer d'autres entrées, répétez les étapes [3](#page-35-2) à [6](#page-35-3).
- **7** Appuyez sur {**MENU**}.

#### **Astuce utile:**

L Vous pouvez vérifier les entrées mémorisées en imprimant la liste des numéros de téléphone [\(page](#page-104-3)  [103](#page-104-3)).

#### **Pour corriger une erreur**

- 1. Appuyez sur  $[4]$  ou  $[4]$  pour déplacer le curseur sur le caractère / numéro incorrect.
- **2.** Appuyez sur {**STOP**}.
- Pour effacer tous les caractères / numéros, appuyez sur la touche {**STOP**} et maintenez-la enfoncée.
- **3.** Entrez le caractère / numéro correct.

# **4.5.2 Appel téléphonique à l'aide du répertoire**

Avant de pouvoir utiliser cette fonction, vous devez enregistrer les noms et les numéros de téléphone souhaités dans le répertoire de la base ([page 34](#page-35-0)).

- **1** Appuyez sur  $[ \ \ ]$ .
- **2** Appuyez sur  $[+]$  ou sur  $[$  à plusieurs reprises pour afficher l'entrée désirée.
- **3** Appuyez sur {**DIGITAL SP-PHONE**} ou décrochez le combiné.
	- La numérotation se fait automatiquement.

## **Recherche d'un nom par son initiale Exemple: "LISA"**

- **1.** Appuyez sur  $\left[\begin{array}{cc} \bullet \end{array}\right]$ .
- **2.** Appuyez sur  $[+]$  ou  $[$ = pour ouvrir le répertoire.
- **3.** Appuyez sur {**5**} à plusieurs reprises pour afficher tous les noms dont l'initiale est **"L"** (voir la table de caractères, [page 26\)](#page-27-0).
	- Pour rechercher des symboles (pas des lettres, ni des chiffres), appuyez sur {**1**}.
- **4.** Appuyez plusieurs fois sur {B} pour afficher **"LISA"**.
	- Pour interrompre la recherche, appuyez sur {**STOP**}.
	- L Pour composer le numéro affiché, appuyez sur {**DIGITAL SP-PHONE**} ou décrochez le combiné.

# <span id="page-36-2"></span>**4.5.3 Modification d'un numéro mémorisé**

- **1** Appuyez sur  $[ \ \ \rangle$  ].
- **2** Appuyez sur  $[+]$  ou sur  $[$  à plusieurs reprises pour afficher l'entrée désirée.
- **3** Appuyez sur {**MENU**}.
- **4** Appuyez sur {\*}.
	- Si vous ne devez pas modifier le nom, passez à l'étape [6](#page-36-0).
- **5** Modifiez le nom. Pour plus de détails, reportez-vous à la procédure de mise en mémoire à la [page 34.](#page-35-0)
- <span id="page-36-0"></span>**6** Appuyez sur {**SET**}.
	- L Si vous ne devez pas modifier le numéro de téléphone, passez à l'étape [8](#page-36-1).
- **7** Modifiez le numéro de téléphone. Pour plus de détails, reportez-vous à la procédure de mise en mémoire à la [page 34](#page-35-0).

<span id="page-36-1"></span>**8** Appuyez sur {**SET**}.

# **4.5.4 Suppression d'un numéro mémorisé**

- **1** Appuyez sur  $[ \ \ \ }$  ].
- **2** Appuyez sur  $[+]$  ou sur  $[$  à plusieurs reprises pour afficher l'entrée désirée.
- **3** Appuyez sur {**MENU**}.
- 4 Appuyez sur  $[$ #]. L Pour annuler l'effacement, appuyez sur {**STOP**}.
- **5** Appuyez sur {**SET**}.

## **Autre méthode permettant d'effacer une entrée mémorisée**

- **1.** Appuyez sur  $\left[\begin{array}{cc} \bullet \end{array}\right]$ .
- **2.** Appuyez sur  $[+]$  ou sur  $[=]$  à plusieurs reprises pour afficher l'entrée désirée.
- **3.** Appuyez sur {**ERASE**}.
- **4.** Appuyez sur {**SET**}.

# **4.6 Service d'identification de l'appelant**

**Cet appareil est compatible avec le service d'identification de l'appelant proposé par votre opérateur. Cette fonction n'est accessible qu'aux abonnés qui y ont souscrit.**

L Votre fournisseur de services peut ne pas prendre en charge le service d'identification des appels. Pour des informations plus détaillées et sur la disponibilité, contactez votre fournisseur de services.

### **Important:**

- L **Cet appareil a été conçu conformément à la norme européenne de télécommunications (ETS) et ne prend en charge que l'identification de la ligne appelante.**
- L **Cet appareil n'affiche que le numéro de téléphone et le nom de l'appelant.**
- L **Cet appareil ne prendra pas en charge d'autres services téléphoniques.**
- L **L'affichage de la date et de l'heure de l'appel ou du nom de l'appelant dépend du service offert par l'opérateur de téléphonie local.**

**Assurez-vous au préalable que le réglage suivant des sonneries est défini à 2 sonneries ou plus.**

– Réglage de la sonnerie du TELECOPIEUR (fonction #06 à la [page 63](#page-64-0))

# **4.6.1 Mode d'affichage de l'identification de l'appelant**

Lorsqu'un appel externe est reçu, le numéro ou le nom de l'appelant s'affiche. Vous choisissez alors de répondre ou non à l'appel.

L'appareil mémorise automatiquement les informations relatives à l'appelant (numéro de téléphone, nom, date et heure de l'appel) des 50 derniers appels différents. Les informations relatives à l'appelant sont enregistrées de l'appel le plus récent au plus ancien. Lors de la réception du 51ème appel, le premier appel est supprimé. Les informations relatives à l'appelant peuvent être consultées à l'écran pour une entrée à la fois ([page 37](#page-38-0)) ou vérifiées grâce à l'impression de la liste des appelants ([page 103](#page-104-0)).

### **Remarque:**

- Lorsque des informations relatives aux appelants sont reçues et correspondent à un numéro de téléphone enregistré dans le répertoire de l'appareil:
	- Le nom enregistré s'affiche.
	- Le combiné sans fil utilise la couleur et le type du voyant de sonnerie attribués à la catégorie de l'appelant.
- Si l'appareil est connecté à un central téléphonique privé (PBX), il est possible que vous ne receviez pas

les informations sur l'appelant correctement. Consultez votre fournisseur PBX.

L Si l'appareil ne peut pas obtenir d'informations sur l'appelant, les messages suivants s'affichent: **"HORS ZONE"**: votre correspondant appelle à partir d'une zone dans laquelle le service d'identification de l'appelant n'est pas pris en charge. **"APPEL PROTEGE"**: votre correspondant ne

souhaite pas communiquer d'informations qui le concernent.

## <span id="page-37-0"></span>**Vérification des informations relatives à l'appelant grâce à l'impression de la liste des appelants**

- Pour une impression manuelle, reportez-vous à la [page 103.](#page-104-0)
- Pour une impression automatique tous les 50 appels, activez la fonction #26 [\(page 64\)](#page-65-0).

## **Catégorie privée**

Les catégories privées peuvent vous permettre d'identifier l'appelant en utilisant différentes couleurs du voyant de sonnerie et différents types de sonnerie pour chaque catégorie d'appelants.

Vous pouvez attribuer des entrées du répertoire du combiné sans fil à une catégorie ([page 32](#page-33-0)), modifier les noms de la catégorie ("Amis", "Famille", etc., [page 73\)](#page-74-0) et rechercher des entrées du répertoire par catégorie [\(page](#page-34-0)  [33\)](#page-34-0). Lorsque vous recevez un appel d'un appelant attribué à une catégorie, la couleur du voyant de sonnerie [\(page 72\)](#page-73-0) et le type de sonnerie [\(page 71](#page-72-0)) sélectionnés sont utilisés.

## **Identification de l'appelant de l'appel en attente**

Ce service est offert par votre fournisseur de services et vous ne pouvez y accéder que si vous êtes abonné à ce service. Lorsque vous entendez un signal d'appel en attente pendant votre conversation, les informations du second correspondant s'affichent. Vous pouvez répondre au second appel en mettant votre premier correspondant en attente. Pour plus de détails sur ce service, veuillez contacter votre fournisseur de services.

### **Remarque:**

- Les informations relatives au second appelant ne s'affichent pas lorsque:
	- le répondeur enregistre un message entrant;
	- un autre téléphone de la même ligne est utilisé ou
	- vous envoyez ou recevez une télécopie.

# <span id="page-38-0"></span>**4.7 Affichage et rappel à l'aide des informations relatives à l'appelant**

Vous pouvez afficher la liste des appelants pour rappeler un correspondant.

### **Important:**

**• Tout rappel est impossible si les informations relatives à l'appelant ne comprennent pas de numéro de téléphone.**

# **4.7.1 Avec le combiné sans fil**

L'écran affiche  $\rightarrow$  ainsi que le nombre de nouveaux appels en mode veille.

### **Exemple:**

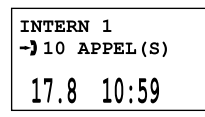

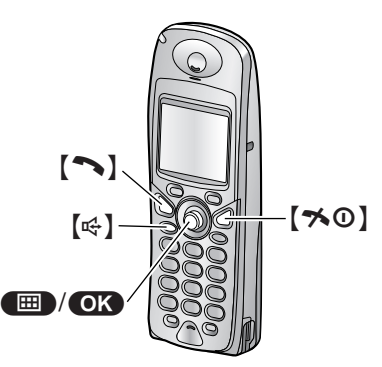

- **1** Appuyez sur la touche  $\blacksquare$  (centre de la touche de navigation).
- **2** Sélectionnez  $\rightarrow$ , puis appuyez sur  $\rightarrow$ .
	- L'appel le plus récent s'affiche.
- <span id="page-38-1"></span>**3** Appuyez plusieurs fois sur la touche de navigation pour rechercher les informations les plus récentes reçues sur l'appelant.
	- Si vous appuyez plusieurs fois vers le haut sur la touche de navigation, l'ordre d'affichage est inversé.
	- Un signe √ s'affiche en regard des appels déjà affichés ou répondus, même si vous les avez affichés ou y avez répondus avec la base ou avec un autre combiné sans fil.
- **4** Appuyez sur  $[\n\bullet]$  ou sur  $[\n\infty]$  pour rappeler.
	- $\bullet$  Le combiné sans fil commence la numérotation automatiquement.

### **Messages affichés**

• Lorsque vous n'avez reçu aucun appel, l'écran affiche **"MEMOIRE VIDE"**.

## **Pour interrompre l'affichage**

Appuyez sur [ $\bigotimes$  0] après l'étape [3](#page-38-1).

# **4.7.2 Avec la base**

L'écran affiche le nombre de nouveaux appels en mode veille.

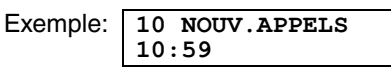

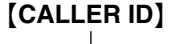

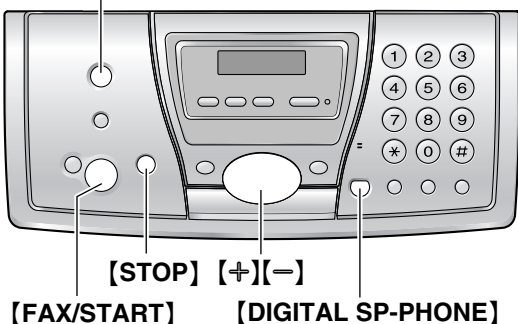

- **1** Appuyez sur {**CALLER ID**}.
	- L'appel le plus récent s'affiche.
- <span id="page-38-2"></span>**2** Appuyez sur  $\left[-\right]$  pour effectuer une recherche à partir de l'appelant le plus récent.
	- $\bullet$  Si vous appuyez sur  $[+]$ , l'ordre d'affichage est inversé.
- **3** Décrochez le combiné ou appuyez sur {**DIGITAL SP-PHONE**} pour rappeler.
	- La numérotation se fait automatiquement.
	- L Pour envoyer une télécopie, insérez le document FACE CACHEE, puis appuyez sur {**FAX/START**}.

# **Modification de l'affichage des informations relatives à l'appelant**

Appuyez sur {**CALLER ID**} à plusieurs reprises après l'étape [2](#page-38-2).

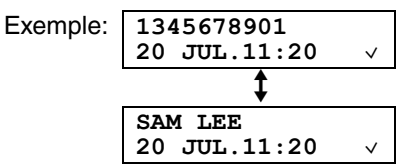

● Un signe √ à l'écran signifie que l'entrée a déjà été affichée ou qu'il y a déjà été répondu, même à l'aide d'un combiné sans fil.

# **Messages affichés**

- $\bullet$  Lorsque l'appareil ne reçoit pas d'informations relatives au nom, le message suivant apparaît à l'écran **"AUCUN NOM RECU"**.
- Lorsque vous n'avez reçu aucun appel, l'écran affiche **"MEMOIRE VIDE"**.

# **Pour interrompre l'affichage**

Appuyez sur {**STOP**} après l'étape [2](#page-38-2).

# **4.8 Modification du numéro de téléphone de l'appelant avant le rappel / l'enregistrement**

• Laissez la page de couverture ouverte pour voir l'emplacement des boutons.

# <span id="page-39-1"></span>**4.8.1 Avec le combiné sans fil**

- **1** Appuyez sur la touche  $\blacksquare$  (centre de la touche de navigation).
- **2** Sélectionnez  $\rightarrow$ , puis appuyez sur  $\bullet$ .
- **3** Appuyez sur la touche de navigation à plusieurs reprises pour afficher l'entrée souhaitée, puis sur  $\bullet$ .
- **4** Sélectionnez **"MODIF.NUMERO"**, puis appuyez sur  $OR.$
- **5** Utilisez la touche de navigation pour déplacer le curseur, puis modifiez le numéro.
	- Placez le curseur sur le numéro que vous souhaitez effacer, puis appuyez sur la touche {**C**}.
	- L Placez le curseur à droite de l'emplacement où vous souhaitez insérer un numéro, puis apportez la correction requise.
- **6** Appuyez sur  $[\rightarrow]$ ,  $[\n\infty]$  ou  $\bullet$  pour rappeler le numéro modifié.

## **Remarque:**

• Le numéro de téléphone corrigé ne sera pas mémorisé comme informations sur l'appelant. Pour l'enregistrer dans le répertoire du combiné sans fil, reportez-vous à la [page 39](#page-40-0).

# <span id="page-39-0"></span>**4.8.2 Avec la base**

- **1** Appuyez sur {**CALLER ID**}.
- **2** Appuyez sur  $[+]$  ou sur  $[$  à plusieurs reprises pour afficher l'entrée désirée.
- **3** Appuyez sur {**CALLER ID**} plusieurs fois pour afficher le numéro de téléphone.
- **4** Pour insérer un chiffre devant le numéro de téléphone, appuyez sur la touche de numérotation désirée ({**0**} à {**9**}).
	- L Vous pouvez également lancer le mode d'édition en appuyant sur  $*$ .
- **5** Appuyez sur {**DIGITAL SP-PHONE**} ou décrochez le combiné pour rappeler le numéro corrigé.
	- La numérotation se fait automatiquement.
	- L Pour envoyer une télécopie, insérez le document FACE CACHEE, puis appuyez sur {**FAX/START**}.

## **Remarque:**

• Le numéro de téléphone corrigé ne sera pas mémorisé comme informations sur l'appelant. Pour l'enregistrer dans le répertoire de la base, reportezvous à la [page 39.](#page-40-1)

## **Pour corriger une erreur**

- 1. Appuyez sur  $[4]$  ou  $[4]$  pour déplacer le curseur sur le numéro incorrect.
- **2.** Appuyez sur {**STOP**} pour supprimer le numéro.
- **3.** Composez le numéro correct.

# **Pour supprimer un chiffre**

Appuyez sur 【 4 】 ou 【 ▶ 】 pour déplacer le curseur jusqu'au chiffre à supprimer, puis appuyez sur {**STOP**}.

# **Pour insérer un numéro**

- **1.** Appuyez sur  $[4]$  ou sur  $[4]$  pour déplacer le curseur jusqu'à la position située à droite de l'emplacement d'insertion du numéro.
- **2.** Composez le numéro.

# **4.9 Suppression des informations sur l'appelant**

• Laissez la page de couverture ouverte pour voir l'emplacement des boutons.

# **4.9.1 Avec le combiné sans fil**

- **1** Appuyez sur la touche  $\blacksquare$  (centre de la touche de navigation).
- **2** Sélectionnez  $\rightarrow$ , puis appuyez sur  $\bullet$ .
- **3** Appuyez sur la touche de navigation à plusieurs reprises pour afficher l'entrée souhaitée, puis sur  $\blacksquare$
- **4** Pour effacer l'entrée sélectionnée, sélectionnez **"EFFACEMENT"**, puis appuyez sur OK. Pour effacer toutes les entrées, sélectionnez

**"EFFACEMEN.TOTAL"**, puis appuyez sur OK.

- **5** Sélectionnez "**OUI**", puis appuyez sur **OK**.
- 6 Appuyez sur  $[\infty]$ .

# **4.9.2 Avec la base**

### **Suppression de toutes les informations sur l'appelant**

- **1.** Appuyez plusieurs fois sur {**MENU**} pour afficher **"PROG.ID.APPELS"**.
- **2.** Appuyez sur {**SET**}. L **"EFF.LISTE APPEL"** s'affiche.
- **3.** Appuyez sur {**SET**}. • Pour annuler la suppression, appuyez 3 fois sur {**STOP**}.
- **4.** Appuyez sur {**SET**}.
- **5.** Appuyez sur {**STOP**}.

### **Suppression d'informations spécifiques à l'appelant**

- **1.** Appuyez sur {**CALLER ID**}.
- <span id="page-40-2"></span>**2.** Appuyez sur  $[+]$  ou sur  $[$  à plusieurs reprises pour afficher l'entrée désirée.
- **3.** Appuyez sur  $[4]$ .
	- Pour annuler la suppression, appuyez 2 fois sur {**STOP**}.
- <span id="page-40-3"></span>**4.** Appuyez sur {**SET**}.
	- L Pour effacer d'autres entrées, répétez les étapes [2](#page-40-2) à [4](#page-40-3).
- **5.** Appuyez sur {**STOP**}.

### **Autre méthode permettant d'effacer des informations spécifiques à l'appelant**

- **1.** Appuyez sur {**CALLER ID**}.
- <span id="page-40-4"></span>**2.** Appuyez sur  $[+]$  ou sur  $[=]$  à plusieurs reprises pour afficher l'entrée désirée.
- <span id="page-40-5"></span>**3.** Appuyez sur {**ERASE**}.
	- L Pour effacer d'autres entrées, répétez les étapes [2](#page-40-4) à [3](#page-40-5).
- **4.** Appuyez sur {**STOP**}.

# **4.10 Mémorisation des informations des appelants dans le répertoire**

• Laissez la page de couverture ouverte pour voir l'emplacement des boutons.

### **Important:**

L **Cette fonction n'est pas disponible si les informations relatives à l'appelant ne comprennent pas de numéro de téléphone.**

# <span id="page-40-0"></span>**4.10.1 Dans le répertoire du combiné sans fil**

- **1** Appuyez sur la touche **(ED)** (centre de la touche de navigation).
- **2** Sélectionnez  $\rightarrow$ , puis appuyez sur  $\bullet$ .
- **3** Appuyez sur la touche de navigation à plusieurs reprises pour afficher l'entrée souhaitée.
- $4$  Appuyez sur  $\blacksquare$ .
- **5** Sélectionnez **"SAUVEG.REPERT."**, puis appuyez  $sur$   $\bullet$ .
- **6** Si un nom est nécessaire, entrez-en un de 16 caractères maximum [\(page 86](#page-87-0)).
- $\overline{7}$  Appuyez 2 fois sur  $\overline{OR}$ .
- **8** Sélectionnez la catégorie ou **"NON"**.
- **9** Appuyez 2 fois sur OK.
- **10** Appuyez sur  $[\infty]$ .

### **Remarque:**

- Pour modifier un nom et un numéro, reportez-vous à la [page 33.](#page-34-1)
- Si l'espace mémoire est insuffisant et ne peut accueillir de nouvelles entrées, le message **"MEMOIRE PLEINE"** s'affiche. Effacez les entrées superflues [\(page 33](#page-34-2)).

# <span id="page-40-1"></span>**4.10.2 Dans le répertoire de la base**

- **1** Appuyez sur {**CALLER ID**}.
- **2** Appuyez sur  $[+]$  ou sur  $[$  à plusieurs reprises pour afficher l'entrée désirée.
- **3** Appuyez sur {**MENU**}.
- **4** Si un nom est nécessaire, entrez-en un de 16 caractères maximum [\(page 26](#page-27-0)).
- **5** Appuyez sur {**SET**}.
- **6** Appuyez sur {**SET**}.

# **Remarque:**

- L Vous pouvez vérifier les entrées mémorisées dans le répertoire de la base en imprimant la liste des numéros de téléphone ([page 103](#page-104-1)).
- L Pour modifier un nom et un numéro, reportez-vous à la [page 35](#page-36-2).

# **5.1 Envoi d'une télécopie manuellement**

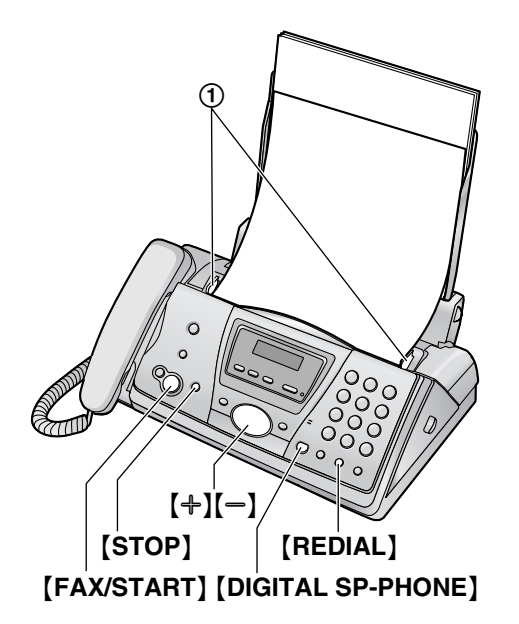

- **1** Réglez les guide-documents (1) sur la largeur du document.
- **2** Insérez le document (10 pages maximum) FACE CACHEE jusqu'à ce qu'un signal sonore retentisse et que le document soit entraîné par l'appareil.
	- L Si les guide-documents ne sont pas réglés sur la largeur du document, réglez-les de nouveau.
- **3** Au besoin, appuyez plusieurs fois sur  $[+]$  ou  $[-]$ pour sélectionner la résolution désirée.
- **4** Appuyez sur {**DIGITAL SP-PHONE**} ou décrochez le combiné.
- **5** Composez le numéro du télécopieur.
- **6 Lorsqu'une tonalité de télécopieur retentit:** Appuyez sur {**FAX/START**}.

## **Si votre correspondant répond à votre appel:**

Demandez au correspondant d'appuyer sur la touche de démarrage. Lorsque la tonalité du télécopieur retentit, appuyez sur {**FAX/START**}.

### **Remarque:**

**•** Après avoir appuyé sur [FAX/START], vous pouvez raccrocher le combiné.

# <span id="page-42-1"></span><span id="page-42-0"></span>**Pour choisir la résolution**

Réglez la résolution voulue en fonction du type de document.

– **"STANDARD"**: Convient aux documents imprimés ou dactylographiés en caractères de taille normale.

- **"FINE"**: Convient aux documents tapés en petits caractères.
- **"SUPERFINE"**: Convient aux documents tapés en très petits caractères. Ce paramètre ne fonctionne que si votre correspondant possède un télécopieur compatible.
- **"PHOTO"**: Convient pour des documents contenant des photos, des graphiques ombrés, etc.
- L L'utilisation des paramètres **"FINE"**, **"SUPERFINE"** et **"PHOTO"** augmente la durée de transmission.
- Si vous modifiez le réglage de la résolution en cours de chargement, il entre en vigueur à partir de la page suivante.

## **Pour recomposer le dernier numéro**

- **1.** Appuyez sur {**REDIAL**}.
- **2.** Appuyez sur {**FAX/START**}.
- L Si la ligne est occupée, l'appareil recompose automatiquement le numéro à 5 reprises maximum.
- Pour annuler la renumérotation, appuyez sur {**STOP**}.

## **Pour envoyer plus de 10 pages en une fois**

Insérez les 10 premières pages du document. Ajoutez ensuite les autres pages sur les pages précédemment insérées avant que la dernière feuille ne disparaisse dans l'appareil, en veillant à ne pas dépasser le maximum de 10 feuilles à la fois.

### **Pour prénuméroter un numéro de télécopieur**

Vous pouvez composer le numéro du télécopieur avant d'insérer le document. Cette fonction s'avère pratique si vous devez vous référer au document pour le numéro de télécopieur de votre correspondant.

- **1.** Composez le numéro du télécopieur.
- **2.** Insérez le document.
- **3.** Appuyez sur {**FAX/START**}.

## **Pour envoyer à partir de la mémoire (fonction de numérisation rapide)**

Vous pouvez numériser le document dans la mémoire avant de l'envoyer. Pour utiliser cette fonction, activez au préalable la fonction #34 [\(page 65\)](#page-66-0).

- **1.** Insérez le document.
- **2.** Composez le numéro du télécopieur.
- **3.** Appuyez sur {**FAX/START**}.
- Le document est entraîné dans l'appareil et numérisé dans la mémoire. L'appareil transmet ensuite les données. Si le document dépasse la capacité de la mémoire, l'envoi est annulé et cette fonction est automatiquement désactivée. Vous devez envoyer manuellement tout le document.

# *5. Télécopies*

• Cette fonction n'est pas disponible si le combiné est utilisé ou si la touche {**DIGITAL SP-PHONE**} de la base ou les touches  $[\infty]$  ou  $[\n\infty]$  du combiné sans fil sont enfoncées.

# **Pour interrompre la transmission**

Appuyez sur {**STOP**}.

### <span id="page-43-1"></span>**Impression d'un accusé de réception**

Un accusé de réception fournit une copie imprimée des résultats de la transmission. Pour imprimer les accusés de réception, vérifiez que la fonction #04 est activée ([page 63](#page-64-1)). Pour une explication des messages d'erreur, voir [page 88](#page-89-0).

## <span id="page-43-2"></span>**Impression d'un journal des communications**

Un journal des communications fournit une copie imprimée des 30 dernières télécopies. Pour une impression manuelle, reportez-vous à la [page 103](#page-104-2). Pour une impression automatique toutes les 30 télécopies envoyées et reçues, assurez-vous que la fonction #22 est activée ([page 64\)](#page-65-1). Pour une explication des messages d'erreur, voir [page 88](#page-89-0).

# <span id="page-43-0"></span>**5.2 Documents pouvant être transmis**

**Format minimum des documents**

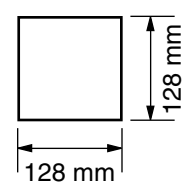

### **Format maximum des documents**

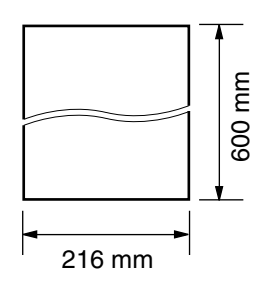

### **Surface réelle de balayage**

• La zone ombrée est numérisée.

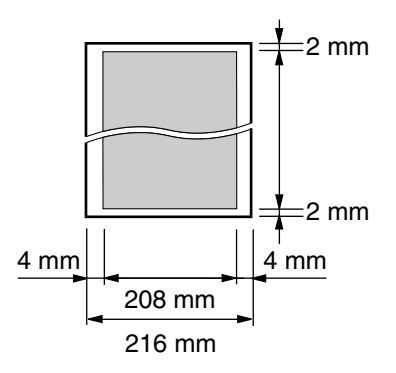

### **Grammage des documents**

- Feuilles simples:  $45$  g/m<sup>2</sup> à 90 g/m<sup>2</sup>
- Feuilles multiples: 60 g/m<sup>2</sup> à 80 g/m<sup>2</sup>

### **Remarque:**

- L Retirez les agrafes, trombones ou autres objets qui maintiennent ensemble des documents.
- L N'envoyez pas de documents imprimés sur les types de papier suivants: (réalisez une copie du document et envoyez celle-ci.)
	- Papier traité chimiquement (papier carbone ou papier autocopiant)
	- Papier chargé d'électricité statique
	- Papier froissé, écorné ou plié
	- Papier avec surface traitée
	- Papier à impression faible
	- Papier laissant transparaître les caractères imprimés au verso, comme du papier journal.
- Si les documents sont recouverts d'encre, de colle ou de liquide correcteur, laissez-les complètement sécher.
- L Pour envoyer un document d'une largeur inférieure à 210 mm, nous vous recommandons d'utiliser une photocopieuse pour copier l'original sur du papier au format A4 ou commercial avant d'envoyer la copie du document.

# **5.3 Envoi d'une télécopie à l'aide du répertoire de la base**

Avant de pouvoir utiliser cette fonction, enregistrez les noms et les numéros de téléphone souhaités dans le répertoire de la base ([page 34\)](#page-35-1).

- Laissez la page de couverture ouverte pour voir l'emplacement des boutons.
- **1** Réglez les guide-documents sur la largeur du document.
- **2** Insérez le document (10 pages maximum) FACE CACHEE jusqu'à ce qu'un signal sonore retentisse et que le document soit entraîné par l'appareil.
	- L Si les guide-documents ne sont pas réglés sur la largeur du document, réglez-les de nouveau.
- **3** Au besoin, appuyez plusieurs fois sur  $[+]$  ou  $[-]$ pour sélectionner la résolution désirée [\(page 41](#page-42-0)).
- 4 Appuyez sur  $[ \ \rangle$  ].
- **5** Appuyez plusieurs fois sur  $[+]$  ou  $[$  pour afficher le numéro désiré, puis sur {**FAX/START**}.

## **Recomposition automatique du numéro de télécopieur**

Si la ligne est occupée ou s'il n'y a pas de réponse, l'appareil recompose automatiquement le numéro cinq fois.

• Pour annuler la renumérotation, appuyez sur {**STOP**}.

## **Si l'appareil ne peut pas envoyer de télécopie**

- L Vérifiez que le numéro entré est correct et qu'il s'agit bien d'un numéro de fax.
- L Vérifiez que le télécopieur du correspondant répond en activant la fonction de tonalité de connexion (fonction #76 à la [page 66](#page-67-0)).

# **5.4 Transmission par diffusion**

En enregistrant les entrées du répertoire de la base [\(page 34\)](#page-35-1) dans la mémoire de diffusion, vous pouvez envoyer le même document à plusieurs correspondants (20 max.). Vos éléments programmés restent dans la mémoire de diffusion, ce qui permet une utilisation fréquente.

• Laissez la page de couverture ouverte pour voir l'emplacement des boutons.

# **5.4.1 Programmation d'entrées dans la mémoire de diffusion**

- **1** Appuyez plusieurs fois sur {**MENU**} pour afficher **"REGL.REPERTOIRE"**.
- **2** Appuyez sur  $[\#]$ .
	- Le numéro entre crochets indique le nombre d'éléments enregistrés.
- <span id="page-44-0"></span>**3** Appuyez sur  $[+]$  ou sur  $[$  à plusieurs reprises pour afficher l'entrée désirée.
- <span id="page-44-1"></span>**4** Appuyez sur {**SET**}.
	- L Pour programmer d'autres entrées, répétez les étapes [3](#page-44-0) et [4](#page-44-1) (20 entrées maximum).
- **5** Appuyez sur {**SET**}.

## **Remarque:**

- Si vous programmez une entrée incorrecte, appuyez sur {**STOP**} après l'étape [4](#page-44-1) pour effacer cette entrée.
- L Vérifiez les entrées mémorisées en imprimant une liste de diffusion ([page 103\)](#page-104-3).

# **5.4.2 Ajout d'un nouveau numéro dans la mémoire de diffusion**

Après la programmation initiale, vous pouvez ajouter de nouveaux éléments (total combiné de 20 éléments maximum).

- **1** Appuyez sur  $\left[\rightarrow\right]$ .
- **2** Appuyez sur  $[+]$  ou sur  $[$  à plusieurs reprises pour afficher **"<DIFFUSION>"**.
- **3** Appuyez sur {**MENU**}.
- 4 Appuyez sur [ $\bigstar$ ].
- <span id="page-44-2"></span>**5** Appuyez plusieurs fois sur  $[+]$  ou  $[$  pour afficher le numéro que vous souhaitez supprimer.
- <span id="page-44-3"></span>**6** Appuyez sur {**SET**}.
	- L Pour ajouter d'autres entrées, répétez les étapes [5](#page-44-2) et [6](#page-44-3) (20 entrées maximum).
- **7** Appuyez sur {**STOP**}.

# **5.4.3 Suppression d'un numéro enregistré dans la mémoire de diffusion**

- **1** Appuyez sur  $[ \ \bigr)$ .
- **2** Appuyez sur  $[+]$  ou sur  $[$  à plusieurs reprises pour afficher **"<DIFFUSION>"**.
- **3** Appuyez sur {**MENU**}.
- 4 Appuyez sur  $[$ #].
- <span id="page-45-0"></span>**5** Appuyez plusieurs fois sur  $[+]$  ou  $[$  pour afficher le numéro que vous souhaitez supprimer.
	- L Pour annuler l'effacement, appuyez sur {**STOP**}.
- **6** Appuyez sur {**SET**}.
- <span id="page-45-1"></span>**7** Appuyez sur {**SET**}.
	- L Pour effacer d'autres entrées, répétez les étapes [5](#page-45-0) à [7](#page-45-1).
- **8** Appuyez sur {**STOP**}.

# **5.4.4 Envoi du même document à des correspondants pré-programmés**

- **1** Insérez le document FACE CACHEE.
- **2** Au besoin, appuyez plusieurs fois sur  $[+]$  ou  $[$ pour sélectionner la résolution désirée [\(page 41](#page-42-0)).
- **3** Appuyez sur  $\left[\rightarrow\right]$ .
- **4** Appuyez sur  $[+]$  ou sur  $[=]$  à plusieurs reprises pour afficher **"<DIFFUSION>"**.
- **5** Appuyez sur {**FAX/START**}.
	- $\bullet$  Le document est entraîné dans l'appareil et numérisé dans la mémoire. L'appareil envoie ensuite les données à chaque correspondant en appelant successivement chaque numéro.
	- Lorsque la transmission est terminée, le document enregistré est automatiquement effacé de la mémoire et l'appareil imprime automatiquement un rapport (**rapport de diffusion**).

### **Remarque:**

- L Si vous sélectionnez la résolution **"FINE"**, **"SUPERFINE"** ou **"PHOTO"**, le nombre de pages que l'appareil peut envoyer diminue.
- L Si le document excède la capacité de la mémoire, la transmission est annulée.
- Si l'un des correspondants est occupé ou ne répond pas, l'appareil passe au suivant et recompose son numéro ultérieurement 5 fois maximum.

## **Envoi d'un même document à un seul groupe de correspondants**

Vous pouvez également sélectionner un seul groupe de correspondants auxquels envoyer un même document. Après la transmission, le groupe sera supprimé.

- **1.** Insérez le document.
- 2. Appuyez sur  $\mathbb{I} \triangleright \mathbb{I}$ .
- **3.** Appuyez sur  $[+]$  ou sur  $[=]$  à plusieurs reprises pour afficher **"<DIFF.CIBLEE>"**.
- **4.** Appuyez sur {**SET**} pour démarrer la programmation des correspondants auxquels vous souhaitez envoyer le document.
- <span id="page-45-2"></span>**5.** Appuyez sur  $[+]$  ou sur  $[=]$  à plusieurs reprises pour afficher le correspondant souhaité.
- <span id="page-45-3"></span>**6.** Appuyez sur {**SET**}.
	- Pour programmer d'autres correspondants, répétez les étapes [5](#page-45-2) et [6](#page-45-3) (20 entrées maximum).
- **7.** Appuyez sur {**FAX/START**} pour démarrer la transmission aux correspondants programmés.

## **Pour annuler la transmission par diffusion**

- **1.** Appuyez sur {**STOP**} lorsque **"DIFFUSION"** s'affiche.
	- L L'écran affiche **"ENVOI ANNULE ?"**.
- **2.** Appuyez sur {**SET**}.

# **5.5 Sélection du mode d'utilisation du télécopieur**

Selon votre situation, sélectionnez votre manière préférée d'utiliser votre télécopieur.

- Utilisation en tant que répondeur et/ou télécopieur (mode TAM/FAX)
- Utilisation en tant que télécopieur uniquement (mode FAX)
- Utilisation principale en tant que téléphone (mode TEL)

# **5.5.1 Utilisation en tant que répondeur et/ou télécopieur (mode TAM/FAX)**

## **Votre situation**

Vous souhaitez répondre aux appels téléphoniques à l'aide du répondeur et recevoir les télécopies automatiquement.

## **Installation**

Réglez le télécopieur sur le mode TAM/FAX [\(page 48](#page-49-0)) en appuyant plusieurs fois sur {**AUTO ANSWER**}.

**• Le voyant [AUTO ANSWER]** de la base est activé et le message  $\Box$  (situé en regard de l'icône des batteries) apparaît sur l'affichage du combiné sans fil.

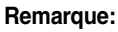

- L Assurez-vous préalablement que la fonction #77 est définie à **"FAX/REP"** ([page 66\)](#page-67-1).
- L Ne raccordez pas de répondeur à la même ligne téléphonique. S'il est connecté, désactivez la fonction de réponse automatique en appuyant plusieurs fois sur {**AUTO ANSWER**}.

### **Réception d'appels téléphoniques et de télécopies**

S'il s'agit d'un appel téléphonique, le télécopieur enregistre automatiquement le message de l'appelant. Si une tonalité de télécopieur est détectée, le télécopieur reçoit automatiquement la télécopie.

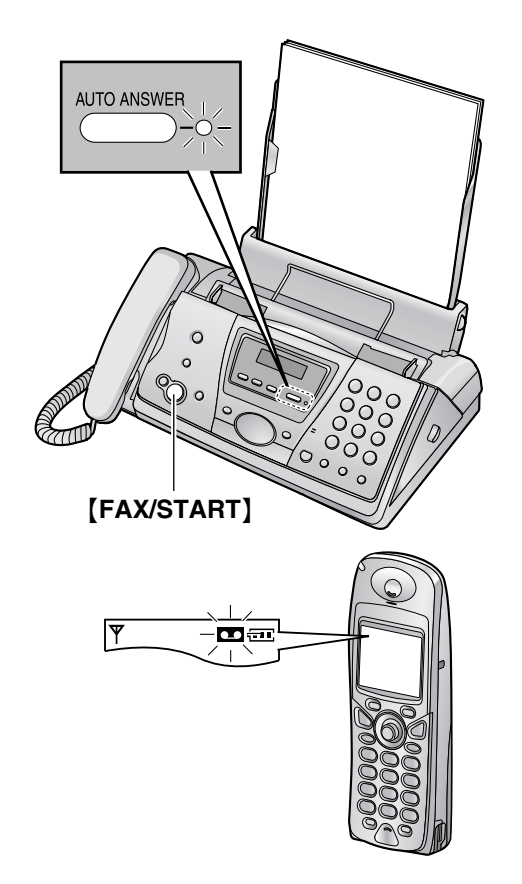

# **5.5.2 Utilisation en tant que télécopieur uniquement (mode FAX)**

### **Votre situation**

Vous disposez d'une ligne téléphonique distincte réservée au télécopieur.

### **Installation**

Réglez le télécopieur sur le mode FAX [\(page 50\)](#page-51-0) en appuyant à plusieurs reprises sur {**AUTO ANSWER**}.

 $\bullet$  Le voyant [AUTO ANSWER] de la base est activé et le message **in (situé en regard de l'icône des** batteries) apparaît sur l'affichage du combiné sans fil.

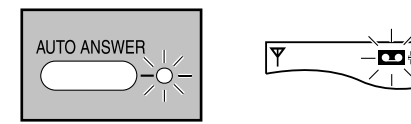

### **Remarque:**

L Assurez-vous préalablement que la fonction #77 est définie à **"FAX"** ([page 66](#page-67-1)).

### **Réception de télécopies**

Tous les appels entrants sont reçus comme des télécopies.

# **5.5.3 Utilisation principale en tant que téléphone (mode TEL)**

# **Votre situation**

Vous souhaitez vous-même passer des appels. Si l'appareil reçoit une télécopie, vous devez la réceptionner manuellement.

### **Installation**

Réglez le télécopieur sur le mode TEL ([page 47](#page-48-0)) en appuyant à plusieurs reprises sur {**AUTO ANSWER**}.

**• Le voyant [AUTO ANSWER]** de la base est désactivé et le message **a** (situé en regard de l'icône des batteries) disparaît de l'affichage du combiné sans fil.

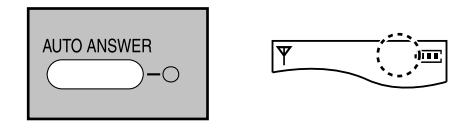

**Réception d'appels téléphoniques et de télécopies** Vous devez répondre manuellement à tous les appels. Pour recevoir une télécopie, appuyez sur {**FAX/START**}.

# **5.6 Réception manuelle d'une télécopie – Réponse auto désactivée**

# <span id="page-48-0"></span>**5.6.1 Activation du mode TEL**

Réglez le télécopieur sur le mode TEL en appuyant à plusieurs reprises sur {**AUTO ANSWER**} pour afficher le message suivant.

**MODE TELEPHONE**

**•** Le voyant [AUTO ANSWER] de la base est désactivé et le message **1** (situé en regard de l'icône des batteries) disparaît de l'affichage du combiné sans fil.

### **Remarque:**

L Par défaut, l'appareil réduit la taille du document reçu de 92 % lors de l'impression (voir fonction #36 à la [page 65](#page-66-1) pour plus de détails).

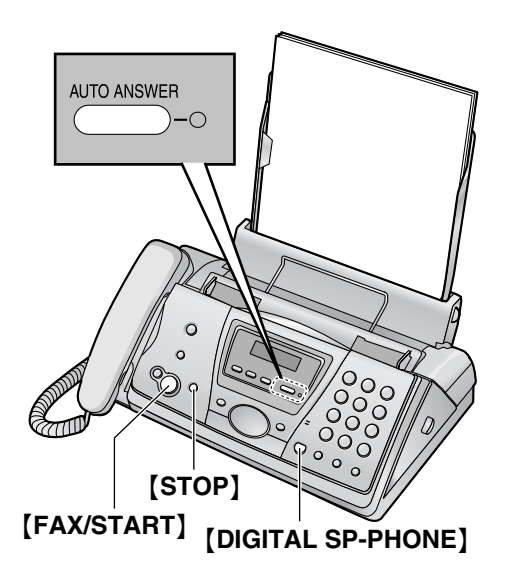

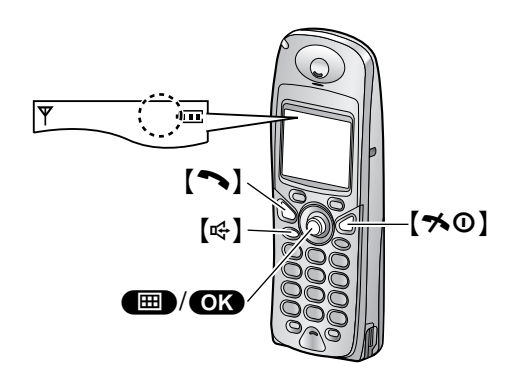

# **Activation du mode TEL à l'aide du combiné sans fil**

- 1. Appuyez sur la touche **(ED)** (centre de la touche de navigation).
- **2.** Sélectionnez  $\boxed{\blacksquare}$ , puis appuyez sur  $\boxed{\blacksquare}$ .
- **3.** Sélectionnez **"DESACTIVER REP."**, puis appuyez  $sur$   $OR$ .
- 4. Appuyez sur  $[\infty]$ .

# **Réception d'appels téléphoniques et de télécopies à l'aide de la base**

- **1.** Décrochez le combiné ou appuyez sur {**DIGITAL SP-PHONE**} pour répondre à l'appel.
- **2.** Si:
	- la réception d'un document est nécessaire,
	- une tonalité de télécopieur (bip lent) retentit, ou si
	- aucun son n'est émis,

## appuyez sur {**FAX/START**}.

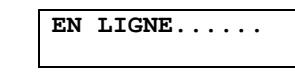

- La réception de la télécopie commence.
- **3.** Redéposez le combiné si vous l'utilisez.

# <span id="page-48-1"></span>**Réception d'appels téléphoniques et de télécopies à l'aide du combiné sans fil**

- 1. Décrochez le combiné sans fil ou appuyez sur  $\lceil \bullet \rceil$ ou [ $\leftarrow$ ] pour répondre à l'appel.
- **2.** Si:
	- la réception d'un document est nécessaire,
	- une tonalité de télécopieur (bip lent) retentit, ou si
	- aucun son n'est émis,

appuyez **fermement** sur {\*}{#}{**9**} (code d'activation du télécopieur par défaut).

• Vous pouvez également appuyer sur {**FAX/START**} sur la base.

## **Remarque:**

L Pour recevoir des télécopies à l'aide du combiné sans fil, vérifiez préalablement que l'activation à distance du télécopieur est sélectionnée (fonction #41 à la [page 65](#page-66-2)). Cette fonction est activée par défaut.

### <span id="page-48-2"></span>**Réception d'appels téléphoniques et de télécopies à l'aide d'un téléphone supplémentaire**

Si un autre téléphone est raccordé à la même ligne (téléphone supplémentaire), vous pouvez utiliser le téléphone supplémentaire de manière à recevoir des télécopies.

**1.** Lorsque la sonnerie du téléphone supplémentaire retentit, décrochez son combiné.

# *5. Télécopies*

- **2.** Si:
	- la réception d'un document est nécessaire,
	- une tonalité de télécopieur (bip lent) retentit, ou si
	- aucun son n'est émis,

appuyez **fermement** sur {\*}{#}{**9**} (code d'activation du télécopieur par défaut).

- La réception de la télécopie commence.
- **3.** Raccrochez le combiné.

### **Remarque:**

• Pour recevoir des télécopies à l'aide du téléphone supplémentaire, vérifiez préalablement que l'activation à distance du télécopieur est sélectionnée (fonction #41 à la [page 65](#page-66-2)). Cette fonction est activée par défaut.

## **Pour interrompre la réception**

Appuyez sur {**STOP**}.

# **5.7 Réception automatique d'une télécopie – Réponse auto activée**

# <span id="page-49-1"></span><span id="page-49-0"></span>**5.7.1 Activation du mode TAM/FAX**

- **1** Assurez-vous préalablement que la fonction #77 est définie à **"FAX/REP"** [\(page 66](#page-67-1)).
- **2** Appuyez sur {**AUTO ANSWER**} à plusieurs reprises pour afficher le message suivant.

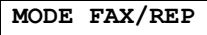

- **•** Le voyant [AUTO ANSWER] de la base est activé et le message **1** (situé en regard de l'icône des batteries) apparaît sur l'affichage du combiné sans fil.
- Le temps restant pour l'enregistrement de messages entrants s'affiche.
- L L'appareil annonce le temps d'enregistrement restant s'il est inférieur à 5 minutes.

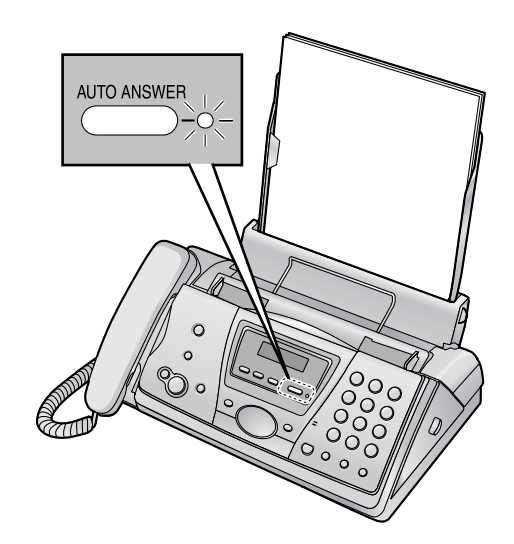

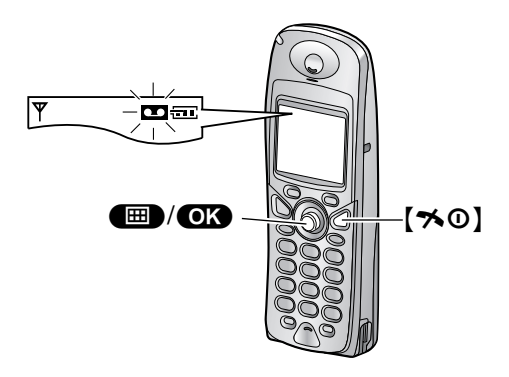

#### **Remarque:**

- L Vous pouvez modifier le temps d'enregistrement maximum des messages entrants [\(page 58](#page-59-0) ou fonction #10 à la [page 63](#page-64-2)).
- L Vous pouvez contrôler l'enregistrement d'un message entrant grâce au haut-parleur.
- Si l'appareil annonce que la mémoire est pleine, effacez les messages superflus [\(page 55](#page-56-0)[, 57](#page-58-0)).

## <span id="page-50-0"></span>**Activation du mode TAM/FAX à l'aide du combiné sans fil**

- **1.** Appuyez sur la touche  $\blacksquare$  (centre de la touche de navigation).
- 2. Sélectionnez **E**, puis appuyez sur OK.
- **3.** Sélectionnez **"ACTIVER REP."**, puis appuyez sur  $OR.$
- 4. Appuyez sur  $[\infty]$ .

### **Remarque:**

• Assurez-vous préalablement que la fonction #77 est définie à **"FAX/REP"** [\(page 66](#page-67-1)).

### **Réception d'appels téléphoniques et de télécopies**

Lors de la réception d'appels, l'appareil fonctionne comme un télécopieur et/ou un répondeur.

- L S'il s'agit d'un appel téléphonique, l'appareil enregistre automatiquement le message de l'appelant.
- L Si une tonalité de télécopieur est détectée, l'appareil reçoit automatiquement la télécopie.

#### **Remarque:**

L Par défaut, l'appareil réduit la taille du document reçu de 92 % lors de l'impression (voir fonction #36 à la [page 65](#page-66-1) pour plus de détails).

## **Réception d'un message vocal et d'une télécopie au cours du même appel**

L'appelant peut laisser un message vocal et envoyer une télécopie au cours d'un même appel. Au préalable, informez votre correspondant de la procédure à suivre:

- **1.** Votre correspondant appelle votre appareil. • Le répondeur répond à l'appel.
- **2.** L'appelant peut laisser un message après l'annonce.
- **3.** L'appelant appuie sur  $[*/][9]$ .
	- $\bullet$  Le télécopieur active la fonction de télécopie.
- **4.** L'appelant appuie sur la touche de lancement pour envoyer une télécopie.

# <span id="page-50-1"></span>**Réglage de sonnerie en mode TAM/FAX**

Vous pouvez modifier le nombre de sonneries avant que l'appareil ne réponde aux appels. Vous pouvez sélectionner **"2"** (par défaut), **"3"**, **"4"**, **"5"**, **"6"**, **"7"** et

**"AUTO"**. Vous pouvez modifier ce réglage à l'aide de la fonction #06 à la [page 63](#page-64-3).

**"AUTO"** : l'appareil répond après 2 ou 3 sonneries si de nouveaux messages ont été enregistrés, et après 5 ou 6 sonneries en cas d'absence de nouveaux messages. Si vous appelez votre appareil de l'extérieur pour écouter les nouveaux messages [\(page 60](#page-61-0)), vous comprendrez que vous n'avez aucun message lorsque le téléphone émettra la 4ème sonnerie. Vous pouvez alors raccrocher sans devoir payer l'appel.

### **Remarque:**

• Vous pouvez également programmer cette fonction à l'aide du combiné sans fil [\(page 58](#page-59-1)).

# <span id="page-51-1"></span><span id="page-51-0"></span>**5.7.2 Activation du mode FAX**

- **1** Assurez-vous préalablement que la fonction #77 est définie à **"FAX"** [\(page 66](#page-67-1)).
- **2** Appuyez sur {**AUTO ANSWER**} à plusieurs reprises pour afficher le message suivant.

## **MODE FAX**

**•** Le voyant [AUTO ANSWER] de la base est activé et le message **reule de la contracte de** l'icône des batteries) apparaît sur l'affichage du combiné sans fil.

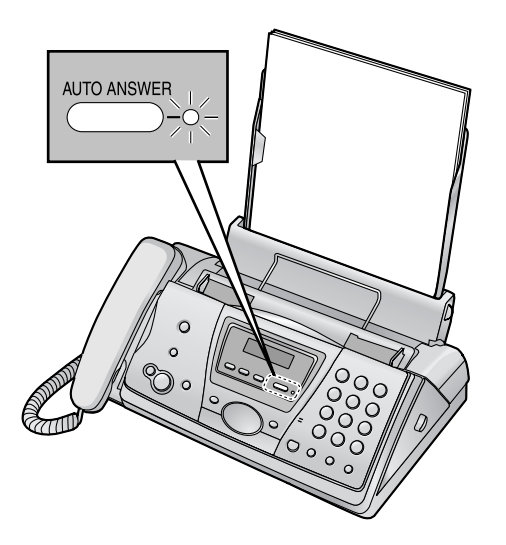

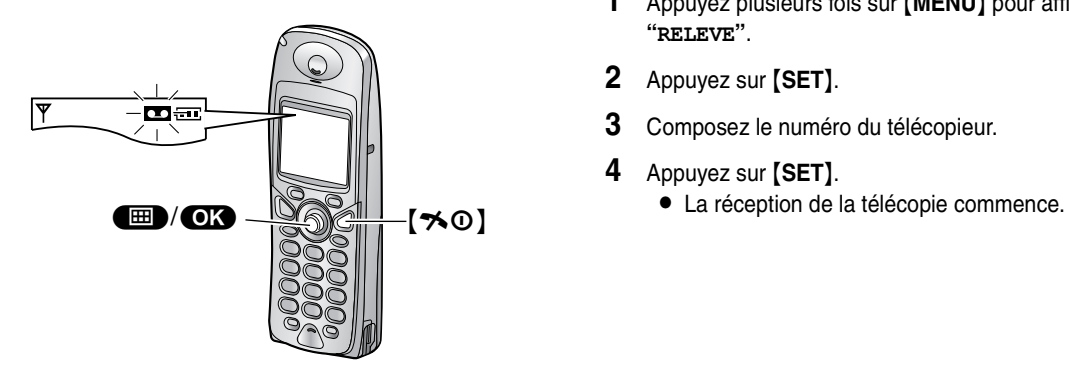

# **Activation du mode FAX à l'aide du combiné sans fil**

- **1.** Appuyez sur la touche  $\blacksquare$  (centre de la touche de navigation).
- 2. Sélectionnez **E**, puis appuyez sur OK.
- **3.** Sélectionnez **"ACTIVER REP."**, puis appuyez sur  $OR.$
- 4. Appuyez sur [ $\sim$ 0].

### **Remarque:**

L Assurez-vous préalablement que la fonction #77 est définie à **"FAX"** [\(page 66](#page-67-1)).

## **Réception de télécopies**

Lorsqu'il recoit des appels, l'appareil y répond automatiquement et ne reçoit que les télécopies.

### **Remarque:**

- L Vous pouvez modifier le nombre de sonneries au terme duquel l'appareil répond aux appels lorsqu'il est en mode FAX (fonction #06 à la [page 63](#page-64-0)).
- L Par défaut, l'appareil réduit la taille du document reçu de 92 % lors de l'impression (voir fonction #36 à la [page 65](#page-66-1) pour plus de détails).

# **5.8 Réception de relève (récupération d'une télécopie placée sur un autre télécopieur)**

Cette fonction vous permet de récupérer un document d'un autre télécopieur compatible. C'est pourquoi vous devez payer l'appel.

Assurez-vous qu'aucun document n'est entraîné dans votre appareil et que celui de votre correspondant est prêt à recevoir votre appel.

- Laissez la page de couverture ouverte pour voir l'emplacement des boutons.
- **1** Appuyez plusieurs fois sur {**MENU**} pour afficher **"RELEVE"**.
- **2** Appuyez sur {**SET**}.
- **3** Composez le numéro du télécopieur.
- **4** Appuyez sur {**SET**}.
	-

# **5.9 Réception sélective (pour empêcher la réception de télécopies par des appelants non désirés)**

Si vous avez souscrit au service d'identification de l'appelant, cette fonction permet d'empêcher la réception de télécopies par des appels qui n'affichent pas d'informations sur l'appelant.

En outre, vous pouvez enregistrer les numéros de téléphone indésirables dans la liste de blocage de courrier rebut. Les télécopies envoyées à partir de ces numéros ne sont pas reçues par votre télécopieur.

• Laissez la page de couverture ouverte pour voir l'emplacement des boutons.

### **Important:**

- **Cette fonction ne fonctionne pas si:** 
	- **– l'appareil est réglé sur le mode TEL ou si**
	- **– la réception est manuelle.**

# **5.9.1 Activation de la réception sélective**

- **1** Appuyez plusieurs fois sur {**MENU**} pour afficher **"RECEPT.SELECTIVE"**.
- **2** Appuyez sur **[**▶].
- **3** Appuyez sur  $[+]$  ou sur  $[=]$  à plusieurs reprises pour sélectionner **"OUI"**.
- **4** Appuyez sur {**SET**}.
- **5** Appuyez sur {**MENU**}.
	- L **"VALID.REC.SELECT"** s'affiche lorsque la liste de réception sélective est activée.

# **5.9.2 Mise en mémoire des appelants indésirables**

Vous pouvez enregistrer jusqu'à 10 numéros non désirés de la liste des appelants [\(page 36](#page-37-0)) si vous ne souhaitez pas recevoir de télécopies de leur part.

- **1** Appuyez plusieurs fois sur {**MENU**} pour afficher **"RECEPT.SELECTIVE"**.
- **2** Appuyez plusieurs fois sur [  $\triangleright$  ] pour afficher **"REGL.Nº INTERDIT"**.
- <span id="page-52-2"></span>**3** Appuyez sur {**SET**}.
- <span id="page-52-0"></span>**4** Appuyez plusieurs fois sur  $[+]$  ou  $[$  pour afficher le correspondant dont vous ne souhaitez pas recevoir de télécopies.
- <span id="page-52-1"></span>**5** Appuyez sur {**SET**}.
	- Pour programmer d'autres correspondants, répétez les étapes [4](#page-52-0) à [5](#page-52-1).

**6** Appuyez sur {**STOP**} pour quitter le programme.

### **Remarque:**

• Si l'espace ne suffit pas à mémoriser de nouvelles entrées, **"LISTE PLEINE"** s'affiche à l'étape [3](#page-52-2) ou [5.](#page-52-1) Effacez les éléments superflus.

## **Pour afficher la liste de réception sélective**

- **1.** Appuyez plusieurs fois sur {**MENU**} pour afficher **"RECEPT.SELECTIVE"**.
- **2.** Appuyez plusieurs fois sur {>} pour afficher **"VISU N°INTERDITS"**.
- **3.** Appuyez sur {**SET**}.
- **4.** Appuyez plusieurs fois sur  $[+]$  ou  $[$   $\Box$ ] pour afficher les entrées de la liste.
- **5.** Appuyez sur {**MENU**} pour quitter le programme.

## **Pour imprimer la liste de réception sélective**

- **1.** Appuyez plusieurs fois sur {**MENU**} pour afficher **"RECEPT.SELECTIVE"**.
- **2.** Appuyez plusieurs fois sur [  $\triangleright$  ] pour afficher **"IMP.LISTE N°INT."**.
- **3.** Appuyez sur {**SET**}.
- **4.** Appuyez sur {**MENU**} pour quitter la liste.

### **Suppression d'un numéro de la liste de réception sélective**

- **1.** Appuyez plusieurs fois sur {**MENU**} pour afficher **"RECEPT.SELECTIVE"**.
- **2.** Appuyez plusieurs fois sur {>} pour afficher **"VISU N°INTERDITS"**.
- **3.** Appuyez sur {**SET**}.
- <span id="page-52-3"></span>**4.** Appuyez sur  $[+]$  ou sur  $[$   $]$  à plusieurs reprises pour afficher l'entrée désirée.
- **5.** Appuyez sur  $[$  **4** ].
	- Pour annuler la suppression, appuyez sur {**STOP**}, puis sur {**MENU**}.
- <span id="page-52-4"></span>**6.** Appuyez sur {**SET**}.
	- Le numéro est supprimé.
	- Pour supprimer d'autres éléments, répétez les étapes [4](#page-52-3) à [6](#page-52-4).
- **7.** Appuyez sur {**MENU**} pour quitter la liste.

# **6.1 Réaliser une photocopie**

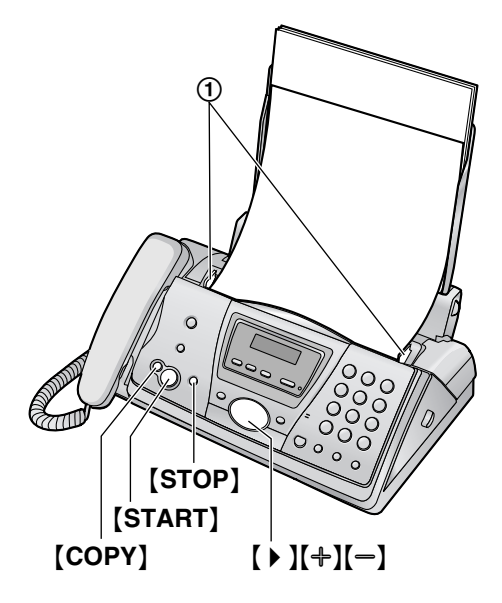

- **1** Réglez les guide-documents (1) sur la largeur du document.
- **2** Insérez le document (10 pages maximum) FACE CACHEE jusqu'à ce qu'un signal sonore retentisse et que le document soit entraîné par l'appareil.
	- Si les guide-documents ne sont pas réglés sur la largeur du document, réglez-les de nouveau.
- **3** Au besoin, appuyez plusieurs fois sur  $[+]$  ou  $[-]$ pour sélectionner la résolution désirée.
- **4** Appuyez sur {**COPY**}.
	- L Au besoin, entrez le nombre de copies (jusqu'à 30).
- **5** Appuyez sur {**START**} ou patientez 15 secondes.
	- L'appareil commence à photocopier.

### **Remarque:**

 $\bullet$  Tous les documents qui peuvent être télécopiés peuvent également être photocopiés ([page 42](#page-43-0)).

## **Pour choisir la résolution**

Réglez la résolution voulue en fonction du type de document.

- **"FINE"**: convient aux documents imprimés ou dactylographiés en petits caractères.
- **"SUPERFINE"**: Convient aux documents tapés en très petits caractères.
- **"PHOTO"**: Convient pour des documents contenant des photos, des graphiques ombrés, etc.
- L Si vous sélectionnez **"STANDARD"**, les photocopies seront réalisées en mode **"FINE"**.

### **Transmission d'un document scanné**

Cette fonction est utile lorsque vous souhaitez copier le document et le retirer à d'autres fins. Pour utiliser cette fonction, activez au préalable la fonction #34 [\(page 65\)](#page-66-0). Par défaut, elle est désactivée.

• Le document est entraîné dans l'appareil et numérisé dans la mémoire. L'appareil imprime ensuite les données.

Si le document dépasse la capacité de la mémoire, la copie du document excédentaire est annulée et cette fonction est automatiquement désactivée.

### **Pour interrompre la copie**

Appuyez sur {**STOP**}.

# **6.1.1 Autres fonctions de photocopie**

### **Pour agrandir un document**

- **1.** Insérez le document, puis appuyez sur {**COPY**}.
- **2.** Appuyez sur  $\left[\begin{array}{cc} \bullet \end{array}\right]$ .
- **3.** Appuyez plusieurs fois sur  $[+]$  pour sélectionner **"150%"** ou **"200%"**, puis sur {**START**}.
	- L'appareil n'agrandit que le centre de la partie supérieure du document. Pour effectuer un agrandissement de la partie inférieure du document, tournez celui-ci de 180° et photocopiez-le dans cette position.

### **Exemple: Agrandissement de 150%**

Document original **Agrandissement** 

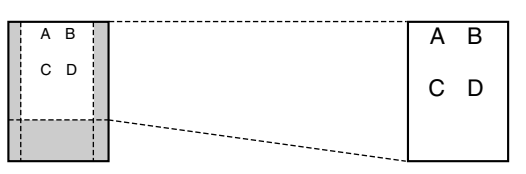

## **Réduction d'un document**

- **1.** Insérez le document, puis appuyez sur {**COPY**}.
- **2.** Appuyez sur  $\left[ \ \right. \rightarrow \ \right]$ .
- **3.** Appuyez plusieurs fois sur  $\left[-\right]$  pour sélectionner **"92%"**, **"86%"** ou **"72%"** puis sur {**START**}.

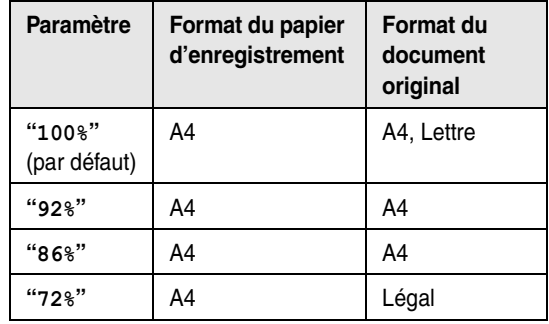

 $A4 = 210$  mm  $\times$  297 mm

Légal = 216 mm  $\times$  356 mm Lettre =  $216 \text{ mm} \times 279 \text{ mm}$ 

### **Remarque:**

- $\bullet$  Si le taux de réduction approprié n'est pas s électionn é, le document peut se diviser et le haut de la deuxi ème page est supprim é .
- $\bullet\,$  Si l'image au bas du document n'est pas copié lorsque vous photocopiez un document de longueur identique au papier d 'enregistrement, essayez 92% ou 86%.

### **Triage de photocopies multiples**

L'appareil peut trier les photocopies multiples dans le même ordre que les pages du document d'origine.

- **1.** Ins érez le document, puis appuyez sur {**COPY** } .
- **2.** Entrez le nombre de copies (jusqu'à 30).
- **3.** Appuyez deux fois sur 【 ▶ 】 pour afficher "TRI NON".
- **4.** Appuyez sur 【 +】 ou sur 【 --】 à plusieurs reprises pour afficher **"TRI OUI "** .
- **5.** Appuyez sur [START].

### **Exemple: R éalisation de 2 photocopies d 'un document original de 4 pages.**

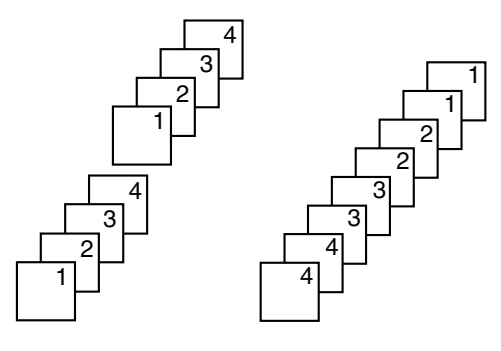

Pages triées

ées Pages non tri ées

### **Remarque:**

- L'appareil enregistre les documents en mémoire lorsqu 'il assemble les copies. Si la m émoire est pleine durant l 'enregistrement, l 'appareil imprime uniquement les pages mises en m émoire.
- Une fois la copie terminée, la fonction de tri est automatiquement d ésactiv ée.
- Si l'appareil est à court de papier d'enregistrement, il num érise le document, mais ne l 'imprime pas; et les données ne sont pas mémorisées. Remettez du papier, appuyez sur {**START** }, puis r éessayez.

# <span id="page-55-0"></span>**7.1 Enregistrement de votre annonce**

Vous pouvez enregistrer votre propre annonce en mode TAM/FAX, d'une longueur maximale de 16 (par défaut) ou 60 secondes. Nous vous conseillons d'enregistrer un message inférieur à 12 secondes pour simplifier la réception de télécopies.

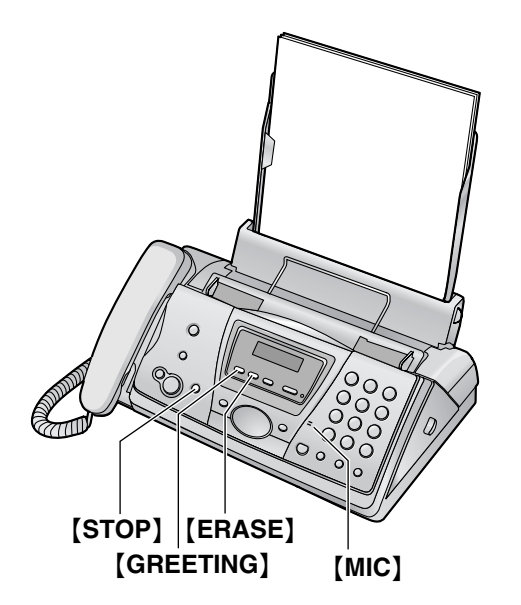

- **1** Appuyez sur la touche {**GREETING**} et maintenezla enfoncée jusqu'à ce que l'appareil vous annonce le début de l'enregistrement.
	- Un long signal sonore retentit.
- **2** Parlez clairement à environ 20 cm du {**MIC**}. L L'écran calcule le temps d'enregistrement.
- **3** Pour arrêter l'enregistrement, appuyez sur {**GREETING**}.
	- L'appareil répète votre message.
	- L Vous pouvez également arrêter l'enregistrement en appuyant sur {**STOP**}.

### **Remarque:**

- $\bullet$  Vous pouvez modifier le temps maximum d'enregistrement de l'annonce TAM/FAX à 60 secondes (fonction #54 à la [page 66](#page-67-2)).
	- Si vous modifiez le réglage à 60 secondes, nous vous conseillons de demander à l'appelant dans votre annonce TAM/FAX d'appuyer sur {\*}{**9**} avant de démarrer la transmission de télécopies.
	- Si vous modifiez le réglage de 60 à 16 secondes, votre annonce sera supprimée. Lors de la réception d'un appel, l'annonce pré-enregistrée est lue.

## **Pour vérifier l'annonce**

Appuyez sur {**GREETING**}.

• L'appareil lit l'annonce.

# **7.1.1 Suppression de l'annonce enregistrée**

Appuyez sur {**GREETING**}, puis sur {**ERASE**} pendant la lecture de l'annonce.

### **Remarque:**

• Si vous supprimez votre annonce TAM/FAX, l'annonce pré-enregistrée est lue lors de la réception d'un appel.

# **7.1.2 Annonce pré-enregistrée**

Si vous n'enregistrez pas d'annonce, l'un des deux messages préenregistrés est lu lorsqu'un appel est reçu, selon le temps d'enregistrement de l'appelant [\(page 58](#page-59-2)  ou fonction #10 à la [page 63\)](#page-64-2).

**Pour vérifier l'annonce pré-enregistrée**, appuyez sur {**GREETING**}.

- Lorsque le temps d'enregistrement est défini à **"1 MINUTE"** ou **"ILLIMITE"**, l'appareil lit une annonce demandant aux appelants d'envoyer une télécopie ou de laisser un message.
- Lorsque le temps d'enregistrement est défini à **"REPOND.SIMPLE"**, l'appareil lit une annonce demandant aux appelants de rappeler.

# <span id="page-56-3"></span>**7.2 Ecoute de messages enregistrés**

Lorsque l'appareil a enregistré de nouveaux messages vocaux:

- Le voyant {**AUTO ANSWER**} clignote même si le paramètre de réponse auto est activé.
- Le nombre total de messages enregistrés clignote à l'écran de la base.

### **Exemple:**

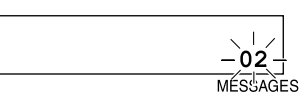

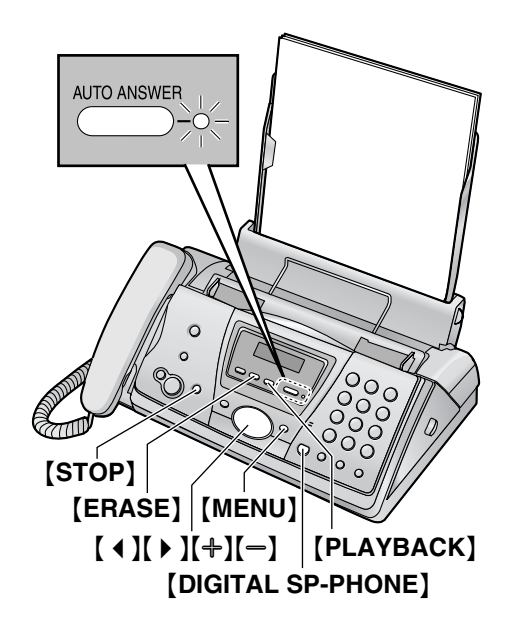

# Appuyez sur {**PLAYBACK**}.

- **•** Seuls les nouveaux messages sont lus.
- Réglez le volume du haut-parleur à l'aide de  $[$  + ] ou  $[-]$ .
- $\bullet$  Après la lecture de tous les nouveaux messages;
	- le voyant {**AUTO ANSWER**} cesse de clignoter mais reste allumé jusqu'à ce que le paramètre de réponse auto soit activé.
	- le nombre total de messages enregistrés clignote à l'écran et reste affiché. Si vous appuyez sur {**PLAYBACK**} à ce stade, tous les messages enregistrés seront lus.
- L A la fin du dernier message, l'appareil annonce le temps d'enregistrement restant s'il est inférieur à 5 minutes.
- Si l'appareil annonce que la mémoire est pleine après la lecture, effacez les messages superflus [\(page 55](#page-56-1)[, 57\)](#page-58-1).

## **Remarque:**

• Le temps d'enregistrement total de tous les messages (annonce, messages entrants et mémo) s'élève à **environ 28 minutes**. Vous pouvez enregistrer un maximum de 64 messages (messages entrants et mémos). Si les messages sont enregistrés dans un environnement bruyant, le temps d'enregistrement réel peut être inférieur.

## **Répétition d'un message**

Appuyez sur  $[4]$  lors de la lecture du message.

- Si vous appuyez sur 【 4 】 dans les 5 secondes après le début du message, le message précédent est lu.
- Pour lire un message spécifique, appuyez sur  $[4]$ ou  $[▶]$  et recherchez le message que vous souhaitez écouter.

## **Saut d'un message**

Appuyez sur  $[ \ \blacktriangleright \ ]$  pour lire le message suivant.

### **Interruption momentanée de la lecture** Appuyez sur {**STOP**}.

**C** Si vous appuyez sur [PLAYBACK] dans la minute, l'appareil reprend la lecture des autres messages.

## **Horodateur vocal**

Pendant la lecture, l'appareil annonce le jour et l'heure d'enregistrement de chaque message.

## **Si vous vous abonnez au service d'identification de l'appelant**

Pendant la lecture, l'affichage indique le nom et / ou le numéro de l'appelant dont les messages sont lus. Vous pouvez lire le numéro affiché à l'aide de la base.

- **1.** Appuyez sur {**MENU**} pendant la lecture.
	- La base arrête la lecture.
	- Si vous ne devez pas modifier le numéro de téléphone, passez à l'étape [3](#page-56-2).
- **2.** Modifiez le numéro de téléphone [\(page 38](#page-39-0)).
- <span id="page-56-2"></span>**3.** Appuyez sur {**DIGITAL SP-PHONE**} ou décrochez le combiné.
	- La base compose automatiquement le numéro de téléphone.

# <span id="page-56-1"></span><span id="page-56-0"></span>**7.2.1 Suppression de messages enregistrés**

## **Suppression d'un message spécifique**

Appuyez sur {**ERASE**} lorsque vous écoutez le message à supprimer.

## **Suppression de tous les messages**

- **1** Appuyez sur {**ERASE**}.
- **2** Appuyez sur {**ERASE**}.
	- L Pour annuler l'effacement, appuyez sur {**STOP**}.

# **7.3 Enregistrement d'un message pour vous ou pour autrui**

Pour laisser un message privé pour vous ou pour autrui, vous pouvez enregistrer un mémo vocal.

Les messages enregistrés sont considérés comme de nouveaux messages. Pour écouter les messages enregistrés, reportez-vous à la [page 55](#page-56-3)[, 57](#page-58-2).

- Laissez la page de couverture ouverte pour voir l'emplacement des boutons.
- **1** Appuyez plusieurs fois sur {**MENU**} pour afficher **"ENREGISTRE MEMO"**.
- **2** Appuyez sur {**SET**}.
	- $\bullet$  Un long signal sonore retentit.
- **3** Parlez clairement à environ 20 cm du {**MIC**}.
- **4** Pour arrêter l'enregistrement, appuyez sur {**STOP**}.

# **7.4 Utilisation du répondeur avec le combiné sans fil**

### **Astuce utile:**

● Pour activer le mode TAM/FAX à l'aide du combiné sans fil, reportez-vous à la [page 49.](#page-50-0)

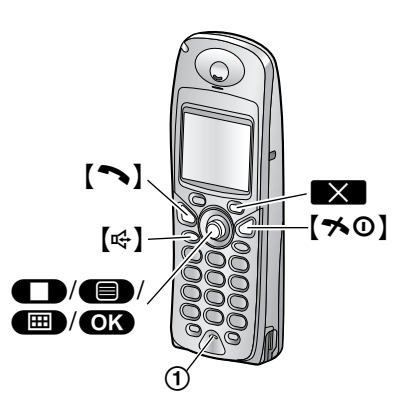

# **7.4.1 Enregistrement de votre annonce**

- **1** Appuyez sur la touche  $\blacksquare$  (centre de la touche de navigation).
- **2** Sélectionnez  $\boxed{=}$ , puis appuyez sur  $\boxed{OR}$ .
- **3** Sélectionnez **"ENREGISTRER"**, puis appuyez sur  $OR.$
- **4** Sélectionnez **"ENR. ANNONCE"**, puis appuyez sur  $OR.$
- **5** Eloignez le combiné sans fil d'environ 20 cm et parlez clairement dans le microphone  $(1)$ .
- **6** Pour arrêter l'enregistrement, appuyez sur la touche Z.
	- Le message d'accueil est lu.
- $7$  Appuyez sur  $[\infty]$ .

### **Pour vérifier l'annonce**

- **1.** Appuyez sur la touche  $\blacksquare$  (centre de la touche de navigation).
- **2.** Sélectionnez  $\boxed{\blacksquare}$ , puis appuyez sur  $\boxed{\blacksquare}$ .
- **3.** Sélectionnez **"ECOUTE ANNONCE"**, puis appuyez sur  $OR.$ 
	- Le message d'accueil est lu.
- 4. Appuyez sur [ $\sim$ 0].

### **Pour supprimer votre annonce enregistrée**

**1.** Appuyez sur la touche **<b>ED** (centre de la touche de navigation).

- 2. Sélectionnez  $\boxed{\blacksquare}$ , puis appuyez sur  $\boxed{\blacksquare}$ .
- **3.** Sélectionnez **"SUPP. MESSAGE"**, puis appuyez sur  $OR.$
- **4.** Sélectionnez **"EFFACER ANNONCE"**, puis appuyez  $sur$   $\overline{OR}$ .
- **5.** Sélectionnez "**OUI**", puis appuyez sur **OK**.
- 6. Appuyez sur  $[\infty]$ .

# <span id="page-58-2"></span>**7.4.2 Ecoute de messages enregistrés**

Si vous avez de nouveaux messages, **contract** s'affiche en regard du nombre de nouveaux messages. **Exemple:**

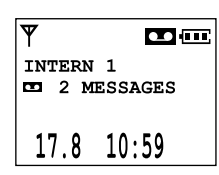

- **1** Appuyez sur la touche  $\blacksquare$  (centre de la touche de navigation).
- **2** Sélectionnez  $\boxed{\mathbf{m}}$ , puis appuyez sur  $\boxed{\mathbf{0}}$ .
- **3** Sélectionnez **"ECOUTE NOUV MSG"**, puis appuyez  $sur$   $\overline{OR}$ .
	- Les nouveaux messages sont lus.
	- Pour lire tous les messages, sélectionnez "**ECOUTE TS MSGS"**, puis appuyez sur **OK**.
	- L Pour régler le volume du haut-parleur ou de l'écouteur, appuyez à plusieurs reprises sur la touche de navigation.

#### **Remarque:**

- $\bullet$  Lorsque vous écoutez les messages, vous pouvez passer de l'écouteur au haut-parleur, et inversement, en appuyant sur la touche  $[\infty]$  ou  $[\infty]$ .
- Si la mémoire disponible n'est pas suffisante pour enregistrer des messages vocaux, **"PLEINE"** s'affiche. Effacez les messages superflus ([page 55](#page-56-1)[,](#page-58-1)  [57](#page-58-1)).

### **Répétition d'un message**

Appuyez à gauche sur la touche de navigation pendant l'écoute du message.

• Si vous appuyez à gauche sur la touche de navigation dans les 5 secondes après le début du message, le message précédent est lu.

### **Saut d'un message**

Appuyez à droite sur la touche de navigation pour lire le message suivant.

## **Arrêt de la lecture**

Appuyez sur **II** (touche programmable).

### <span id="page-58-1"></span><span id="page-58-0"></span>**Suppression d'un message spécifique**

- **1.** Appuyez sur **X** (touche programmable) lorsque vous écoutez le message à supprimer.
- **2.** Sélectionnez "**OUI**", puis appuyez sur **OK**.

### **Suppression de tous les messages**

- **1.** Appuyez sur la touche  $\blacksquare$  (centre de la touche de navigation).
- 2. Sélectionnez **E**, puis appuyez sur OK.
- **3.** Sélectionnez **"SUPP. MESSAGE"**, puis appuyez sur  $OR.$
- **4.** Sélectionnez **"EFFACEMEN.TOTAL"**, puis appuyez  $sur$   $\overline{OR}$ .
- **5.** Sélectionnez "**OUI**", puis appuyez sur  $\bullet$ .
- **6.** Appuyez sur  $[\infty]$ .

# **7.4.3 Enregistrement d'un message pour vous ou pour autrui**

- **1** Appuyez sur la touche  $\blacksquare$  (centre de la touche de navigation).
- **2** Sélectionnez  $\boxed{\blacksquare}$ , puis appuyez sur  $\boxed{\blacksquare}$ .
- **3** Sélectionnez **"ENREGISTRER"**, puis appuyez sur  $OK$ .
- **4** Sélectionnez **"ENREGISTRE MEMO"**, puis appuyez  $sur$   $\bullet$ .
- **5** Eloignez le combiné sans fil d'environ 20 cm et parlez clairement dans le microphone  $(1)$ .
- **6** Pour arrêter l'enregistrement, appuyez sur la touche O.
- $7$  Appuyez sur  $[\infty]$ .

#### **Remarque:**

- L Les mémos vocaux sont considérés comme de nouveaux messages. Pour écouter les mémos, reportez-vous à la [page 55](#page-56-3)[, 57.](#page-58-2)
- Si la mémoire disponible n'est pas suffisante pour enregistrer des messages vocaux, **"PLEINE"** s'affiche. Effacez les messages superflus [\(page 55](#page-56-1)[,](#page-58-1)  [57\)](#page-58-1).

# **7.4.4 Utilisation à l'aide des commandes directes**

Vous pouvez utiliser le répondeur en actionnant les touches de numérotation comme commandes directes. Pour utiliser les commandes suivantes, appuyez sur

**ED** (centre de la touche de navigation), sélectionnez  $\boxed{\blacksquare}$ , puis appuyez sur  $\boxed{\lozenge}$ .

# *7. Répondeur*

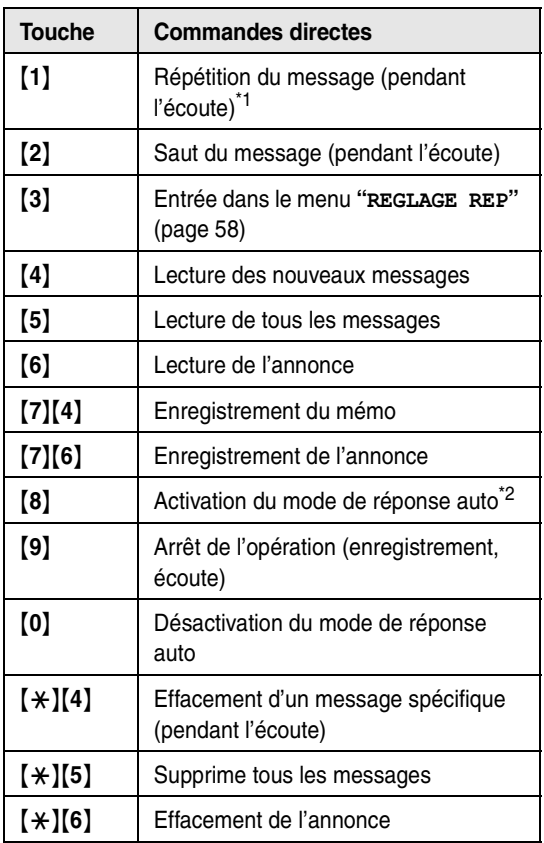

- <span id="page-59-3"></span>\*1 Si vous appuyez dans les 5 secondes après le début du message, le message précédent est lu.
- <span id="page-59-5"></span>\*2 Le mode de réception est défini au mode TAM/FAX ou FAX, en fonction de la valeur de la fonction #77 [\(page 66](#page-67-1)).

# **Si vous vous êtes abonné à un service d'identification de l'appelant**

Pendant la lecture, l'affichage indique le numéro et / ou le nom de l'appelant dont les messages sont lus. Vous pouvez lire le numéro affiché à l'aide du combiné sans fil.

- **1.** Appuyez sur  $\blacksquare$  (centre de la touche de navigation) pendant l'écoute.
- <span id="page-59-6"></span>2. Sélectionnez "**RAPPEL**", puis appuyez sur OK.
- Le combiné sans fil arrête la lecture et compose automatiquement le numéro de téléphone.
- Si vous devez modifier le numéro de téléphone pour rappeler, sélectionnez **"MODIF.NUMERO"** à l'étape [2](#page-59-6), puis appuyez sur **OX**. Modifiez le numéro (page [38](#page-39-1)), puis appuyez sur **OK** pour rappeler.

# <span id="page-59-4"></span>**7.4.5 Programmation du répondeur**

### <span id="page-59-8"></span><span id="page-59-7"></span>**Définition de l'identification d'activation à distance**

Vous devez entrer un code d'activation à distance à 3 chiffres pour pouvoir utiliser le répondeur à distance [\(page 60\)](#page-61-1). Ce code ne permet pas aux personnes non autorisées d'écouter vos messages à distance. Une fois votre code d'activation à distance mémorisé, vous pouvez avoir recours à la fonction d'utilisation à distance.

- **1.** Appuyez sur la touche  $\blacksquare$  (centre de la touche de navigation).
- **2.** Sélectionnez  $\boxed{\blacksquare}$ , puis appuyez sur  $\boxed{\blacksquare}$ .
- **3.** Sélectionnez **"REGLAGE REP"**, puis appuyez sur  $OR.$
- **4.** Sélectionnez **"CODE A DIST."**, puis appuyez sur  $OR.$
- **5.** Pour activer la fonction d'utilisation à distance, entrez une identification d'activation à distance à 3 chiffres.
	- L Pour désactiver la fonction d'utilisation à distance, appuyez sur  $\left[\frac{1}{11}\right]$ .
- **6.** Appuyez sur **OK**.
- **7.** Appuyez sur  $[\infty]$ .

### **Remarque:**

• Vous pouvez également programmer cette fonction à l'aide de la base (fonction #11 à la [page 63\)](#page-64-4).

## <span id="page-59-1"></span>**Pour modifier le réglage de la sonnerie en mode TAM/FAX**

Pour modifier le nombre de sonneries au terme duquel l'appareil répond à un appel en mode TAM/FAX. Vous pouvez sélectionner **"AUTO"**, **"2 SONNERIES"** (par défaut), **"3 SONNERIES"**, **"4 SONNERIES"**, **"5 SONNERIES"**, **"6 SONNERIES"** ou **"7 SONNERIES"**. Reportez-vous à la [page 49](#page-50-1) pour plus de détails.

- **1.** Appuyez sur la touche  $\blacksquare$  (centre de la touche de navigation).
- **2.** Sélectionnez  $\boxed{\blacksquare}$ , puis appuyez sur  $\boxed{\lozenge}$ .
- **3.** Sélectionnez **"REGLAGE REP"**, puis appuyez sur  $OR.$
- **4.** Sélectionnez **"NBRE SONNERIES"** puis appuyez sur  $OK$ .
- **5.** Sélectionnez le réglage souhaité, puis appuyez sur la touche  $\overline{\mathbf{O}}$ .
- **6.** Appuyez sur  $[\infty]$ .

### **Remarque:**

L Vous pouvez également programmer cette fonction à l'aide de la base (fonction #06 à la [page 63\)](#page-64-3).

<span id="page-59-2"></span><span id="page-59-0"></span>**Modification du temps d'enregistrement maximal pour les messages entrants "1 MINUTE"**: jusqu'à 1 minute.

**"ILLIMITE"** (par défaut): illimité dans les limites de la capacité de la mémoire vocale [\(page 104\)](#page-105-0). **"REPOND.SIMPLE"**: l'appareil lit l'annonce mais n'enregistre pas les messages des appelants.

- **1.** Appuyez sur la touche **<b>ED** (centre de la touche de navigation).
- **2.** Sélectionnez  $\boxed{\blacksquare}$ , puis appuyez sur  $\boxed{\blacksquare}$ .
- **3.** Sélectionnez **"REGLAGE REP"**, puis appuyez sur  $OR.$
- **4.** Sélectionnez **"TEMPS ENREG MSG"**, puis appuyez  $sur$   $\bullet$ .
- **5.** Sélectionnez le réglage souhaité, puis appuyez sur la touche  $\overline{\mathbf{O}}$ .
- 6. Appuyez sur  $[\infty]$ .
- **Remarque:**
- Vous pouvez également programmer cette fonction à l'aide de la base (fonction #10 à la [page 63](#page-64-2)).

## <span id="page-60-0"></span>**Définition du moniteur de l'annonce**

Vous pouvez choisir si l'annonce sera entendue ou non par le haut-parleur de l'appareil lorsque celui-ci reçoit un appel.

- 1. Appuyez sur la touche **<b>ED** (centre de la touche de navigation).
- **2.** Sélectionnez  $\boxed{\blacksquare}$ , puis appuyez sur  $\boxed{\blacksquare}$ .
- **3.** Sélectionnez **"REGLAGE REP"**, puis appuyez sur  $OR.$
- **4.** Sélectionnez **"DIFFUSION ANN."**, puis appuyez sur  $OR.$
- **5.** Sélectionnez **"OUI"** ou **"NON"**, puis appuyez sur  $OR.$
- **6.** Appuyez sur  $[\infty]$ .

### **Remarque:**

 $\bullet$  Vous pouvez également programmer cette fonction à l'aide de la base (fonction #67 à la [page 66](#page-67-3)).

# <span id="page-61-1"></span><span id="page-61-0"></span>**7.5 Utilisation à distance**

Vous pouvez appeler votre appareil à distance et accéder au répondeur.

### **Important:**

- L **Activez la fonction d'utilisation à distance en définissant le code correspondant préalablement ([page 58](#page-59-7) ou fonction #11 à la [page 63](#page-64-4)).**
- L **Avant de partir, activez le mode TAM/FAX de l'appareil [\(page 48](#page-49-1)).**
- L **Utilisez un téléphone à touches pour les opérations à distance.**

### **Astuce utile:**

- Lorsque vous utilisez une touche, appuyez fermement.
- L **Faites une copie du tableau suivant et emportez-le lorsque vous sortez.**

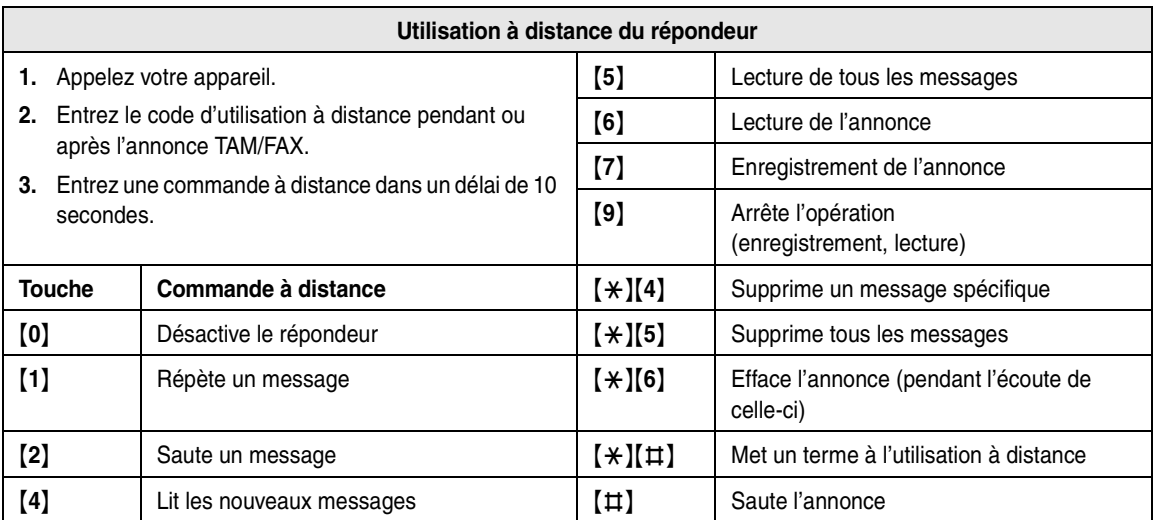

# **7.5.1 Synthèse de l'utilisation à distance**

- **1** Appelez votre appareil.
- **2** Entrez l'identification d'activation à distance pendant ou après l'annonce TAM/FAX.
- **3 En présence de nouveaux messages enregistrés**
	- L'appareil vous informe du nombre de nouveaux messages.

### **En l'absence de nouveaux messages**

- L L'appareil vous informe de l'absence de nouveaux messages.
- **4** Entrez une commande à distance.
- **5** Pour terminer le fonctionnement à distance, raccrochez.

### **Remarque:**

- L'appareil annonce le temps d'enregistrement restant après la lecture s'il est inférieur à 5 minutes.
- Les messages sont enregistrés.
- Lorsque la mémoire vocale est pleine, l'appareil l'annonce après la lecture des messages enregistrés. Effacez tout message inutile.

# **7.5.2 Utilisation à distance à l'aide des commandes à distance**

## {**1**} **Répétition (pendant l'écoute)**

- Le message en cours est répété.
- Si vous appuyez dans les 5 secondes qui suivent le début de la lecture, le message précédent est lu.

### {**2**} **Saut (pendant l'écoute)**

 $\bullet$  Le message en cours est ignoré. Le message suivant est lu.

### {**4**} **Lecture des nouveaux messages**

• Les nouveaux messages sont lus.

### {**5**} **Lecture de tous les messages**

**Tous les messages sont lus.** 

### {**6**} **Lecture de l'annonce**

• L'appareil lit l'annonce.

### {**7**} **Enregistrement de l'annonce**

L Parlez après le long bip et appuyez sur {**9**} pour mettre un terme à l'opération.

## {**9**} **Arrêt**

 $\bullet$  L'opération (enregistrement, lecture) est arrêtée.

# {**0**} **Désactivation du répondeur**

• L'appareil raccroche et passe en mode TEL.

### {\*}{**4**} **Effacement d'un message spécifique (pendant l'écoute)**

- Le message en cours est effacé.
- $\bullet$  Un bip bref retentit et le message suivant est lu.

### {\*}{**5**} **Effacement de tous les messages**

- $\bullet$  Tous les messages enregistrés sont effacés.
- Un bip long retentit et l'appareil annonce qu'il n'y a pas de messages.

### {\*}{**6**} **Effacement de l'annonce (pendant l'écoute de l'annonce)**

L Votre annonce est supprimée. L'appareil répond à un appel avec une annonce pré-enregistrée.

### {\*}{#} **Fin de l'utilisation à distance**

• Vous pouvez également raccrocher pour mettre un terme à l'utilisation à distance à tout moment.

### **Pour activer le mode Réponse auto**

- **1.** Appelez votre numéro et attendez 10 sonneries.  $\bullet$  Un signal sonore retentit.
- **2.** Entrez le code d'utilisation à distance [\(page 58](#page-59-7) ou fonction #11 à la [page 63](#page-64-4)) dans les 8 secondes.
	- L'appareil lit l'annonce, et le mode Réponse auto est activé. Le mode de réception est défini au mode TAM/FAX ou FAX, en fonction de la valeur de la fonction #77 [\(page 66](#page-67-1)).
- **3.** Raccrochez le combiné.

# **8.1 Programmation de la base**

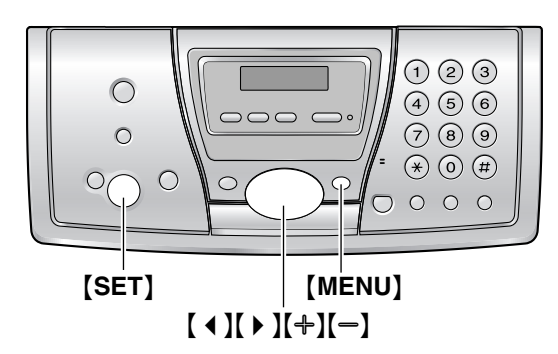

# **8.1.1 Programmation de fonctions de base**

- **1** Appuyez sur {**MENU**}.
- **2** Sélectionnez la fonction que vous souhaitez programmer.

Appuyez plusieurs fois sur  $[4]$  ou  $[4]$  pour afficher la fonction désirée.

- Le paramètre actuel s'affiche pour cette fonction.
- **3** Appuyez plusieurs fois sur  $[+]$  ou sur  $[$  pour afficher le paramètre désiré.
	- L Il se peut que cette étape diffère légèrement selon la fonction.
- **4** Appuyez sur {**SET**}.
	- Le paramètre que vous avez sélectionné est défini et la fonction suivante s'affiche.
- **5** Pour quitter la programmation, appuyez sur {**MENU**}.

# **8.1.2 Programmation de fonctions avancées**

- **1** Appuyez sur {**MENU**}.
- **2** Appuyez sur **[ 4 ]** ou sur **[ ▶ ]** à plusieurs reprises pour afficher **"FONCT. AVANCEES"**.
- **3** Appuyez sur {**SET**}.
- **4** Sélectionnez la fonction que vous souhaitez programmer. Appuyez plusieurs fois sur  $[4]$  ou  $[4]$  pour afficher la fonction désirée.
	- $\bullet$  Le paramètre actuel s'affiche pour cette fonction.
- **5** Appuyez plusieurs fois sur  $[+]$  ou sur  $[$  =  $]$  pour afficher le paramètre désiré.
	- L Il se peut que cette étape diffère légèrement selon la fonction.
- **6** Appuyez sur {**SET**}.
- Le paramètre que vous avez sélectionné est défini et la fonction suivante s'affiche.
- **7** Pour quitter la programmation, appuyez sur {**MENU**} à tout moment.

## **Programmation par la saisie directe du code du programme**

Il est possible de sélectionner une fonction en entrant directement le numéro du paramètre (# puis un nombre à 2 chiffres) au lieu d'utiliser  $[4]$  ou  $[4]$ .

- **1.** Appuyez sur {**MENU**}.
- **2.** Appuyez sur {#} et entrez le code à 2 chiffres [\(page](#page-64-5)  [63](#page-64-5) à [page 66](#page-67-4)).
- **3.** Appuyez plusieurs fois sur  $[+]$  ou sur  $[=]$  pour afficher le paramètre désiré.
	- L Il se peut que cette étape diffère légèrement selon la fonction.
- **4.** Appuyez sur {**SET**}.
- **5.** Pour quitter la programmation, appuyez sur {**MENU**}.

# **Annulation de la programmation**

Appuyez sur {**MENU**} pour sortir.

# <span id="page-64-5"></span>**8.2 Fonctions de base**

### <span id="page-64-6"></span>**Code #01: réglage de la date et de l'heure**

**PROG.DATE/HEURE APPUI SET**

Reportez-vous à la [page 25](#page-26-0) pour plus de détails.

### **Code #02: définition de votre logo**

**VOTRE LOGO APPUI SET**

Reportez-vous à la [page 26](#page-27-1) pour plus de détails.

### **Code #03: définition de votre numéro de télécopieur**

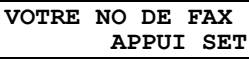

Reportez-vous à la [page 28](#page-29-0) pour plus de détails.

### <span id="page-64-1"></span>**Code #04: impression d'un accusé de réception**

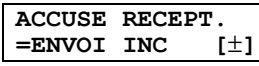

Pour imprimer un accusé de réception afin d'obtenir le résultat de transmission des télécopies [\(page 42](#page-43-1)).

**"ENVOI INC"** (par défaut): un accusé de réception ne s'imprime qu'en cas d'échec de transmission de la télécopie.

**"TOUJOURS"**: un accusé de réception s'imprime après chaque transmission.

**"JAMAIS"**: les accusés de réception ne s'impriment pas.

### <span id="page-64-0"></span>**Code #06: modification du réglage des sonneries en mode FAX**

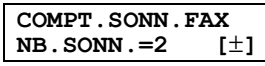

Pour modifier le nombre de sonneries au terme duquel l'appareil répond à un appel en mode FAX.

Vous pouvez sélectionner **"1"**, **"2"** (par défaut), **"3"**, **"4"**, **"5"**, **"6"**, **"7"**, **"8"** ou **"9"**.

### **Remarque:**

L Définissez au préalable la fonction #77 sur **"FAX"** [\(page 66](#page-67-5)).

### <span id="page-64-3"></span>**Code #06: modification du réglage des sonneries en mode TAM/FAX**

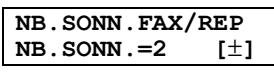

Pour modifier le nombre de sonneries au terme duquel l'appareil répond à un appel en mode TAM/FAX. Vous pouvez sélectionner **"2"** (par défaut), **"3"**, **"4"**, **"5"**, **"6"**, **"7"** ou **"AUTO"**. Reportez-vous à la [page 49](#page-50-1) pour plus de détails.

#### **Remarque:**

- L Définissez au préalable la fonction #77 sur **"FAX/REP"** [\(page 66](#page-67-5)).
- Vous pouvez également programmer cette fonction à l'aide du combiné sans fil [\(page 58](#page-59-1)).

### <span id="page-64-2"></span>**Code #10: modification du temps d'enregistrement maximum pour les messages entrants**

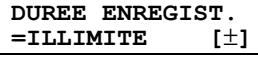

**"1 MINUTE"**: jusqu'à 1 minute.

**"ILLIMITE"** (par défaut): illimité dans les limites de la capacité de la mémoire vocale ([page 104](#page-105-0)).

**"REPOND.SIMPLE"**: l'appareil lit l'annonce mais n'enregistre pas les messages des appelants.

## **Remarque:**

• Vous pouvez également programmer cette fonction à l'aide du combiné sans fil [\(page 58](#page-59-0)).

### <span id="page-64-4"></span>**Code #11: réglage du code d'utilisation à distance**

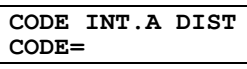

Vous devez entrer un code d'utilisation à distance à 3 chiffres pour pouvoir utiliser le répondeur à distance. Ce code ne permet pas aux personnes non autorisées d'écouter vos messages à distance. Une fois votre code d'activation à distance mémorisé, vous pouvez avoir recours à la fonction d'utilisation à distance.

- **1.** Appuyez sur {**MENU**}.
- **2.** Appuyez sur {#}, puis sur {**1**}{**1**}.
- **3.** Pour activer la fonction d'utilisation à distance, entrez une identification d'activation à distance à 3 chiffres.
	- L Pour désactiver la fonction d'utilisation à distance, appuyez sur  $[$   $\star$   $]$ .
- **4.** Appuyez sur {**SET**}.
- **5.** Appuyez sur {**MENU**}.

### **Remarque:**

• Vous pouvez également programmer cette fonction à l'aide du combiné sans fil [\(page 58](#page-59-8)).

### **Code #17: définition du type de sonnerie pour les appels externes**

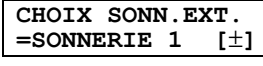

Pour définir le type de sonnerie de la base parmi les 6 types destinés aux appels externes. Vous pouvez sélectionner **"SONNERIE 1"** (par défaut), **"SONNERIE 2"**, **"SONNERIE 3"**, **"SONNERIE 4"**, **"SONNERIE 5"** ou **"SONNERIE 6"**.

## **Remarque:**

• Pour définir le type de sonnerie du combiné sans fil, reportez-vous à la [page 71](#page-72-1).

# **8.3 Fonctions avancées**

### <span id="page-65-1"></span>**Code #22: définition de l'impression automatique du journal des communications**

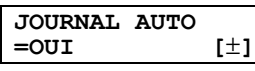

**"OUI"** (par défaut): l'appareil imprime automatiquement un journal des communications toutes les 30 transmissions et réceptions de télécopies ([page 42](#page-43-2)). **"NON"**: l'appareil n'imprime pas de journal des communications, mais conserve un enregistrement des 30 dernières transmissions et réceptions de télécopies.

### **Code #23: envoi de documents vers l'étranger**

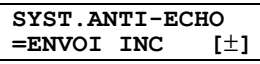

Si vous ne pouvez pas envoyer une télécopie à l'étranger même si le numéro est correct et la ligne connectée, activez cette fonction avant d'envoyer la télécopie. Cette fonction améliore la fiabilité en réduisant la vitesse de transmission.

**"ENVOI INC"** (par défaut): lorsque la transmission de la télécopie précédente échoue et que vous souhaitez renvoyer le document.

**"FAX SUIV"**: ce réglage n'est effectif que pour la prochaine tentative de transmission de télécopies. Après la transmission, le réglage précédent est rétabli. **"NON"**: désactive cette fonction.

### **Remarque:**

- Cette fonction n'est pas disponible pour la transmission par diffusion.
- $\bullet$  Il se peut que les frais de communication soient plus élevés que la normale.

### <span id="page-65-2"></span>**Code #25: transmission différée**

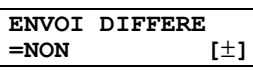

Cette fonction vous permet de profiter des heures à tarif réduit offertes par votre opérateur de téléphonie. Elle peut être définie jusqu'à 24 heures avant l'heure désirée. Pour transmettre un document:

- **1.** Insérez le document.
- **2.** Au besoin, appuyez plusieurs fois sur  $[+]$  ou  $[$ pour sélectionner la résolution désirée [\(page 41](#page-42-1)).
- **3.** Appuyez sur {**MENU**}.
- **4.** Appuyez sur {#}, puis sur {**2**}{**5**}.
- **5.** Appuyez sur  $[+]$  ou sur  $[$   $]$  à plusieurs reprises pour sélectionner **"OUI"**.
- **6.** Appuyez sur {**SET**}.
- **7.** Composez le numéro du télécopieur.
- **8.** Appuyez sur {**SET**}.
- **9.** Entrez l'heure de début de la transmission.
	- Si vous sélectionnez le système horaire de 12 heures lorsque vous définissez la date et l'heure ([page 24](#page-25-0)), appuyez plusieurs fois sur  $*$  pour choisir **"AM"** ou **"PM"**.
	- L Si vous sélectionnez le système horaire de 24 heures lorsque vous définissez la date et l'heure ([page 24](#page-25-0)), l'heure repose sur le système de 24 heures.
- **10.** Appuyez sur {**SET**}.
- **11.** Appuyez sur {**MENU**}.

### **Remarque:**

• Pour annuler après la programmation, appuyez sur {**STOP**}, puis sur {**SET**}.

### <span id="page-65-0"></span>**Code #26: définition de l'impression automatique de la liste des appelants**

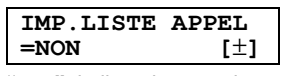

**"OUI"**: la liste des appelants est imprimée automatiquement à chaque fois que l'appareil enregistre 50 appelants différents [\(page 36\)](#page-37-0).

**"NON"** (par défaut): l'appareil n'imprime pas la liste des appelants, mais conserve un enregistrement des informations des 50 derniers appels.

### **Code #28: réglage d'appel interdit**

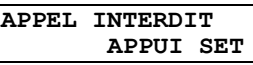

Cette fonction empêche de passer des appels externes à l'aide de la base. Lorsque la fonction d'appel interdit est activée, seuls les appels d'intercommunication et d'urgence peuvent être effectués. Pour mémoriser des numéros d'urgence, reportez-vous à la [page 76](#page-77-0).

- **1.** Appuyez sur {**MENU**}.
- **2.** Appuyez sur {#}, puis sur {**2**}{**8**}.
- **3.** Appuyez sur {**SET**}.
- **4.** Entrez **"0000"** (code PIN de la base par défaut).
	- L Si vous avez modifié le code PIN, entrez-le [\(page](#page-79-0)  [78](#page-79-0)).
- **5.** Appuyez sur  $[+]$  ou sur  $[$  à plusieurs reprises pour sélectionner **"OUI"**.
- **6.** Appuyez sur {**SET**}.
- **7.** Appuyez sur {**MENU**}.

### **Remarque:**

- $\bullet$  Lorsque la fonction d'appel interdit est activée,  $\divideontimes$ est affichée sur la base.
- L Pour empêcher les appels externes à partir du combiné sans fil, reportez-vous à la [page 73.](#page-74-1)

### <span id="page-66-0"></span>**Code #34: réglage de la numérisation rapide**

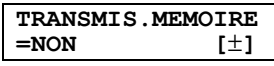

Cette fonction est utile lorsque vous souhaitez retirer le document à d'autres fins, car l'appareil libère le document avant l'envoi ou la copie.

**"OUI"**: l'appareil numérise le document et l'enregistre d'abord en mémoire, puis il démarre l'envoi ou la copie. **"NON"** (par défaut): désactive cette fonction.

### **Remarque:**

• Si le document dépasse la capacité de la mémoire, l'envoi de l'ensemble du document ou la copie du document excédentaire est annulée et cette fonction est automatiquement désactivée.

### <span id="page-66-1"></span>**Code #36: réception de documents surdimmensionnés**

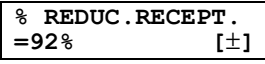

Si le format du document envoyé par le correspondant est aussi grand ou plus grand que le papier d'enregistrement, l'appareil peut réduire le document et l'imprimer. Sélectionnez le taux de réduction souhaité.

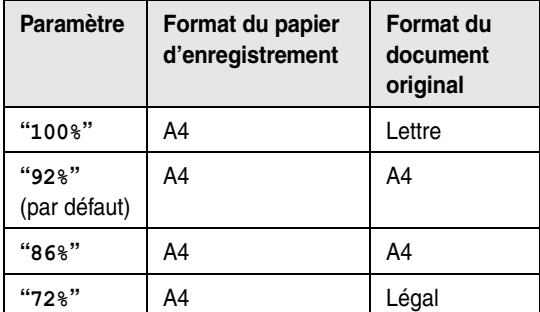

### **Remarque:**

• Les informations sur le correspondant sont imprimées en haut de chaque page. Ainsi, même si le document d'origine est de la même taille que le papier d'enregistrement, le document est divisé en 2 feuilles lorsqu'il est imprimé sur **"100%"**. Sélectionnez **"92%"** pour imprimer sur 1 feuille.

### **Code #39: modification du contraste de l'affichage**

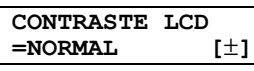

**"NORMAL"** (par défaut): pour un contraste normal. **"PLUS FONCE"**: lorsque le contraste de l'affichage est trop léger.

### <span id="page-66-2"></span>**Code #41: modification du code d'activation du télécopieur**

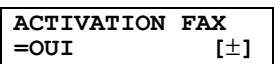

Si vous souhaitez utiliser le combiné sans fil [\(page 47](#page-48-1)) ou un téléphone supplémentaire ([page 47](#page-48-2)) pour recevoir des télécopies, activez cette fonction et programmez le code d'activation.

- **1.** Appuyez sur {**MENU**}.
- **2.** Appuyez sur  $[\uparrow \downarrow]$ , puis sur  $[4][1]$ .
- **3.** Appuyez sur  $[+]$  ou sur  $[=]$  à plusieurs reprises pour sélectionner **"OUI"**.
- **4.** Appuyez sur {**SET**}.
- **5.** Entrez votre code (2 à 4 chiffres) en utilisant les touches de numérotation,  $[0]$ – $[9]$ ,  $[\star]$  et  $[\sharp]$ .
	- Le code par défaut est "\*#9".
	- L N'entrez pas **"0000"**.
- **6.** Appuyez sur {**SET**}.
- **7.** Appuyez sur {**MENU**}.

### **Code #44: définition de l'avertisseur de réception mémoire**

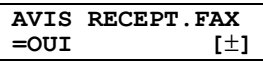

Permet d'émette un signal sonore lorsqu'une télécopie reçue est mémorisée à la suite d'un problème. Les bips lents continuent à retentir jusqu'à ce que vous ayez résolu le problème d'impression et vérifié que l'appareil dispose d'assez de papier pour imprimer le document mémorisé.

**"OUI"** (par défaut): un signal sonore vous avertit de la présence d'un problème de réception.

**"NON"**: désactive cette fonction.

### **Code #46: définition de la réception conviviale**

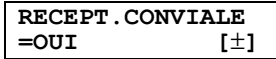

Pour recevoir automatiquement une télécopie lorsque vous répondez à un appel et entendez une tonalité de télécopieur (bip lent).

**"OUI"** (par défaut): vous ne devez pas appuyer sur {**FAX/START**} pour recevoir une télécopie.

**"NON"**: vous devez appuyer sur {**FAX/START**} pour recevoir une télécopie.

### <span id="page-66-3"></span>**Code #48: sélection de la langue**

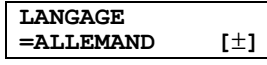

L'assistance vocale, l'affichage et les rapports apparaissent dans la langue sélectionnée. **"ALLEMAND"** (par défaut): l'allemand est utilisé. **"FRANCAIS"**: le français est utilisé.

- **1.** Appuyez sur {**MENU**}.
- **2.** Appuyez sur {#}, puis sur {**4**}{**8**}.
- **3.** Appuyez plusieurs fois sur  $[+]$  ou  $[$  pour sélectionner la langue désirée.
- **4.** Appuyez sur {**SET**}.
- **5.** Appuyez sur {**MENU**}.

#### <span id="page-67-6"></span>**Code #50: sélection de l'invite vocale**

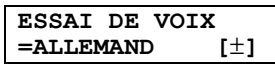

La guidance vocale est entendue dans la langue sélectionnée.

**"ALLEMAND"** (par défaut): l'allemand est utilisé. **"FRANCAIS"**: le français est utilisé.

#### <span id="page-67-2"></span>**Code #54: modification du temps d'enregistrement pour votre annonce TAM/FAX**

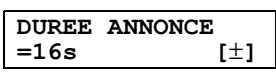

**"16s"** (par défaut): le temps d'enregistrement maximal est de 16 secondes.

**"60s"**: le temps d'enregistrement maximal est de 60 secondes.

Reportez-vous à la [page 54](#page-55-0) pour plus de détails.

### **Code #58: réglage du contraste de balayage**

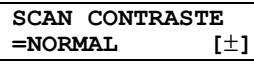

Pour envoyer ou photocopier un document avec une impression faible ou très foncée, définissez cette fonction avant la transmission ou la photocopie.

**"NORMAL"** (par défaut): utilisé pour une écriture normale. **"CLAIR"**: utilisé pour une impression faible.

**"PLUS FONCE"**: utilisé pour une impression foncée.

#### **Code #59: réglage du détecteur de voix**

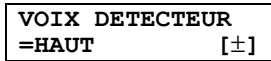

Si vous rencontrez l'um des problèmes suivants, réglez cette fonction sur **"BAS"**.

- l'appareil n'arrête pas l'enregistrement après que le combiné a été raccroché.
- l'appareil enregistre un long silence après un message ou entre deux messages.
- **1.** Appuyez sur {**MENU**}.
- **2.** Appuyez sur {#}, puis sur {**5**}{**9**}.
- **3.** Appuyez plusieurs fois sur  $[+]$  ou sur  $[$  pour afficher le paramètre désiré.
- **4.** Appuyez sur {**SET**}.
- **5.** Appuyez sur {**MENU**}.

#### <span id="page-67-3"></span>**Code #67: définition du moniteur de l'annonce**

**DIFFUSION ANN.**<br>= OUI [±] **=OUI [**±**]**

Vous pouvez choisir si l'annonce sera entendue ou non par le haut-parleur de l'appareil lorsque celui-ci reçoit un appel.

**"OUI"** (par défaut): vous pouvez contrôler l'annonce. **"NON"**: seul le message de l'appelant sera entendu par le biais du haut-parleur.

#### **Remarque:**

• Vous pouvez également programmer cette fonction à l'aide du combiné sans fil [\(page 59](#page-60-0)).

### <span id="page-67-7"></span>**Code #68: définition du Mode Correction d'Erreur (MCE)**

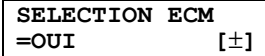

Cette fonction est disponible si les télécopieurs de l'expéditeur et du destinataire sont compatibles MCE. **"OUI"** (par défaut): permet d'envoyer une télécopie même s'il existe des parasites sur la ligne téléphonique. **"NON"**: désactive cette fonction.

#### **Remarque:**

• Vous ne pouvez pas modifier le réglage lorsque les documents reçus sont dans la mémoire.

#### <span id="page-67-0"></span>**Code #76: réglage de la tonalité de connexion**

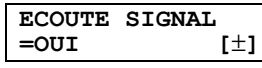

Si vous rencontrez souvent des problèmes lors de l'envoi de télécopies, cette fonction vous permet d'entendre les tonalités de connexion suivantes: tonalité de télécopieur, tonalité de sonnerie et tonalité d'occupation. Vous pouvez utiliser ces tonalités pour confirmer l'état de l'appareil de votre correspondant.

**"OUI"** (par défaut): vous entendez des tonalités de connexion.

**"NON"**: désactive cette fonction.

#### **Remarque:**

- L Si la tonalité de sonnerie ne s'arrête pas, il se peut que l'appareil de votre correspondant ne soit pas un télécopieur ou soit à court de papier. Renseignezvous auprès de votre correspondant.
- $\bullet$  Le volume de la tonalité de connexion ne peut pas être réglé.

<span id="page-67-5"></span><span id="page-67-1"></span>**Code #77: modification du mode de réception en mode de réponse automatique**

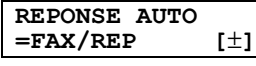

**"FAX/REP"** (par défaut): mode de répondeur téléphonique/télécopieur ([page 48](#page-49-1)) **"FAX"**: mode de télécopieur uniquement ([page 50\)](#page-51-1)

#### <span id="page-67-4"></span>**Code #80: réinitialisation des fonctions avancées**

**VAL.PAR DEFAUT<br>RESET=NON [±]**  $RESET=NON$ 

Pour réinitialiser les fonctions avancées:

- **1.** Appuyez sur {**MENU**}.
- **2.** Appuyez sur {#}, puis sur {**8**}{**0**}.
- **3.** Appuyez sur  $[+]$  ou sur  $[=]$  à plusieurs reprises pour sélectionner **"OUI"**.
- **4.** Appuyez sur {**SET**}.
- **5.** Appuyez de nouveau sur {**SET**}.
- **6.** Appuyez sur {**MENU**}.

### **Remarque:**

- Le réglage de la langue (fonction #48 à la [page 65](#page-66-3)), le réglage des invites (fonction #50 à la [page 66\)](#page-67-6) et le réglage MCE (fonction #68 à la [page 66](#page-67-7)) ne sont pas réinitialisés.
- Vous pouvez également réinitialiser les fonctions avancées à l'aide du combiné sans fil ([page 78](#page-79-1)).

# **8.4 Commandes directes pour la programmation des fonctions**

Vous pouvez également sélectionner le paramètre désiré en entrant directement le numéro du paramètre (# puis un nombre à 2 chiffres) et la commande directe. Pour plus de détails sur les fonctions, voir [page 63](#page-64-6) à [page](#page-67-4)  [66.](#page-67-4)

- **1** Appuyez sur {**MENU**}.
- **2** Appuyez sur {#} et entrez le numéro du paramètre à 2 chiffres.
- **3** Appuyez sur la commande directe souhaitée pour afficher le réglage de votre choix.
	- L Il se peut que cette étape diffère légèrement selon la fonction.
- **4** Appuyez sur {**SET**}.
- **5** Pour quitter la programmation, appuyez sur {**MENU**}.

# **8.4.1 Numéro de paramètre et bouton de commande directe**

### {#}{**0**}{**1**} **Date et heure**

● Entrez la date et l'heure sur le clavier de numérotation. Reportez-vous à la [page 25](#page-26-0) pour plus de détails.

### {#}{**0**}{**2**} **Votre logotype**

• Entrez votre logo à l'aide du clavier de numérotation. Reportez-vous à la [page 26](#page-27-1) pour plus de détails.

### {#}{**0**}{**3**} **Votre numéro de télécopieur**

L Composez le numéro de votre télécopieur à l'aide du clavier de numérotation. Reportez-vous à la [page 28](#page-29-0) pour plus de détails.

#### {#}{**0**}{**4**} **Accusé de réception**

- {**1**}: **"TOUJOURS"**
- {**2**}: **"JAMAIS"**
- {**3**}: **"ENVOI INC"** (par défaut)

#### {#}{**0**}{**6**} **Nombre de sonneries du télécopieur**

- {**1**}: **"1"**
	- {**2**}: **"2"** (par défaut)
- {**3**}: **"3"**
- {**4**}: **"4"**
- {**5**}: **"5"**
- {**6**}: **"6"**
- {**7**}: **"7"**
- {**8**}: **"8"**
- {**9**}: **"9"**

### {#}{**0**}{**6**} **Comptage des sonneries TAM**

- {**0**}: **"AUTO"**
- {**2**}: **"2"** (par défaut)
- {**3**}: **"3"**
- {**4**}: **"4"**
- {**5**}: **"5"**
- {**6**}: **"6"**
- {**7**}: **"7"**

### {#}{**1**}{**0**} **Temps d'enregistrement des messages**

- {**1**}: **"1 MINUTE"**
- {**2**}: **"REPOND.SIMPLE"**
- {**3**}: **"ILLIMITE"** (par défaut)

### {#}{**1**}{**1**} **Identification d'activation à distance**

• Entrez un nombre à 3 chiffres pour activer la fonction d'utilisation à distance. Pour désactiver la fonction d'utilisation à distance, appuyez sur  $[$   $\star$   $]$ .

### {#}{**1**}{**7**} **Type de sonnerie externe**

- {**1**}: **"SONNERIE 1"** (par défaut)
- {**2**}: **"SONNERIE 2"**
- {**3**}: **"SONNERIE 3"**
- {**4**}: **"SONNERIE 4"**
- {**5**}: **"SONNERIE 5"**
- {**6**}: **"SONNERIE 6"**

### {#}{**2**}{**2**} **Journal automatique des communications**

- {**1**}: **"OUI"** (par défaut)
- {**2**}: **"NON"**

## {#}{**2**}{**3**} **Mode vers l'étranger**

- {**1**}: **"FAX SUIV"**
- {**2**}: **"NON"**
- {**3**}: **"ENVOI INC"** (par défaut)

## {#}{**2**}{**5**} **Envoi différé**

- {**1**}: **"OUI"**
- {**2**}: **"NON"** (par défaut)
- L Si vous sélectionnez **"OUI"**, puis entrez le numéro du télécopieur et la durée de la transmission à l'aide du clavier de numérotation (voir fonction #25 à la [page 64](#page-65-2) pour plus de détails).

## {#}{**2**}{**6**} **Liste automatique des appelants**

- {**1**}: **"OUI"**
- {**2**}: **"NON"** (par défaut)

## {#}{**2**}{**8**} **Appel interdit**

- {**1**}: **"OUI"**
- {**2**}: **"NON"** (par défaut)
- Le code PIN de la base est nécessaire pour activer / désactiver l'interdiction d'appels.

## {#}{**3**}{**4**} **Numérisation rapide**

– {**1**}: **"OUI"**

– {**2**}: **"NON"** (par défaut)

### {#}{**3**}{**6**} **Réduction de réception**

- {**1**}: **"72%"**
- {**2**}: **"86%"**
- {**3**}: **"92%"** (par défaut)
- {**4**}: **"100%"**

### {#}{**3**}{**9**} **Contraste de l'affichage**

- {**1**}: **"NORMAL"** (par défaut)
- {**2**}: **"PLUS FONCE"**

### {#}{**4**}{**1**} **Code d'activation du télécopieur**

- {**1**}: **"OUI"** (par défaut)
- {**2**}: **"NON"**
- L Si vous sélectionnez **"OUI"**, puis entrez votre code de 2 à 4 chiffres à l'aide de {**0**}–{**9**}, {\*} et {#}.

### {#}{**4**}{**4**} **Avertisseur de réception mémoire**

- {**1**}: **"OUI"** (par défaut)
- {**2**}: **"NON"**

### {#}{**4**}{**6**} **Réception conviviale**

- {**1**}: **"OUI"** (par défaut)
- {**2**}: **"NON"**

## {#}{**4**}{**8**} **Langue**

- {**1**}: **"FRANCAIS"**
- {**2**}: **"ALLEMAND"** (par défaut)

### {#}{**5**}{**0**} **Invite vocale**

- {**1**}: **"FRANCAIS"**
- {**2**}: **"ALLEMAND"** (par défaut)

### {#}{**5**}{**4**} **Temps d'enregistrement de l'annonce**

- {**1**}: **"16s"** (par défaut)
- {**2**}: **"60s"**

### {#}{**5**}{**8**} **Contraste de balayage**

- {**1**}: **"NORMAL"** (par défaut)
- {**2**}: **"CLAIR"**
- {**3**}: **"PLUS FONCE"**

### {#}{**5**}{**9**} **Réglage du détecteur de voix**

- {**1**}: **"HAUT"** (par défaut)
- {**2**}: **"BAS"**

#### {#}{**6**}{**7**} **Moniteur de l'annonce**

- {**1**}: **"OUI"** (par défaut)
- {**2**}: **"NON"**

### {#}{**6**}{**8**} **Sélection MCE**

- {**1**}: **"OUI"** (par défaut)
- {**2**}: **"NON"**

## {#}{**7**}{**6**} **Tonalité de connexion**

- {**1**}: **"OUI"** (par défaut)
- {**2**}: **"NON"**

# {#}{**7**}{**7**} **Réponse auto**

- {**1**}: **"FAX/REP"** (par défaut)
- {**2**}: **"FAX"**

# {#}{**8**}{**0**} **Définition par défaut**

- {**1**}: **"OUI"**
- {**2**}: **"NON"** (par défaut)
- L Si vous sélectionnez **"OUI"**, appuyez deux fois sur {**SET**}, puis appuyez sur {**MENU**} pour quitter la programmation.

# **8.5 Programmation du combiné sans fil**

Un tableau de tous les réglages personnalisables du combiné sans fil est fourni ci-dessous à titre de référence. Vous trouverez les détails de chaque réglage aux pages correspondantes.

• Lors de la personnalisation du combiné sans fil, le réglage en cours est indiqué par le curseur ».

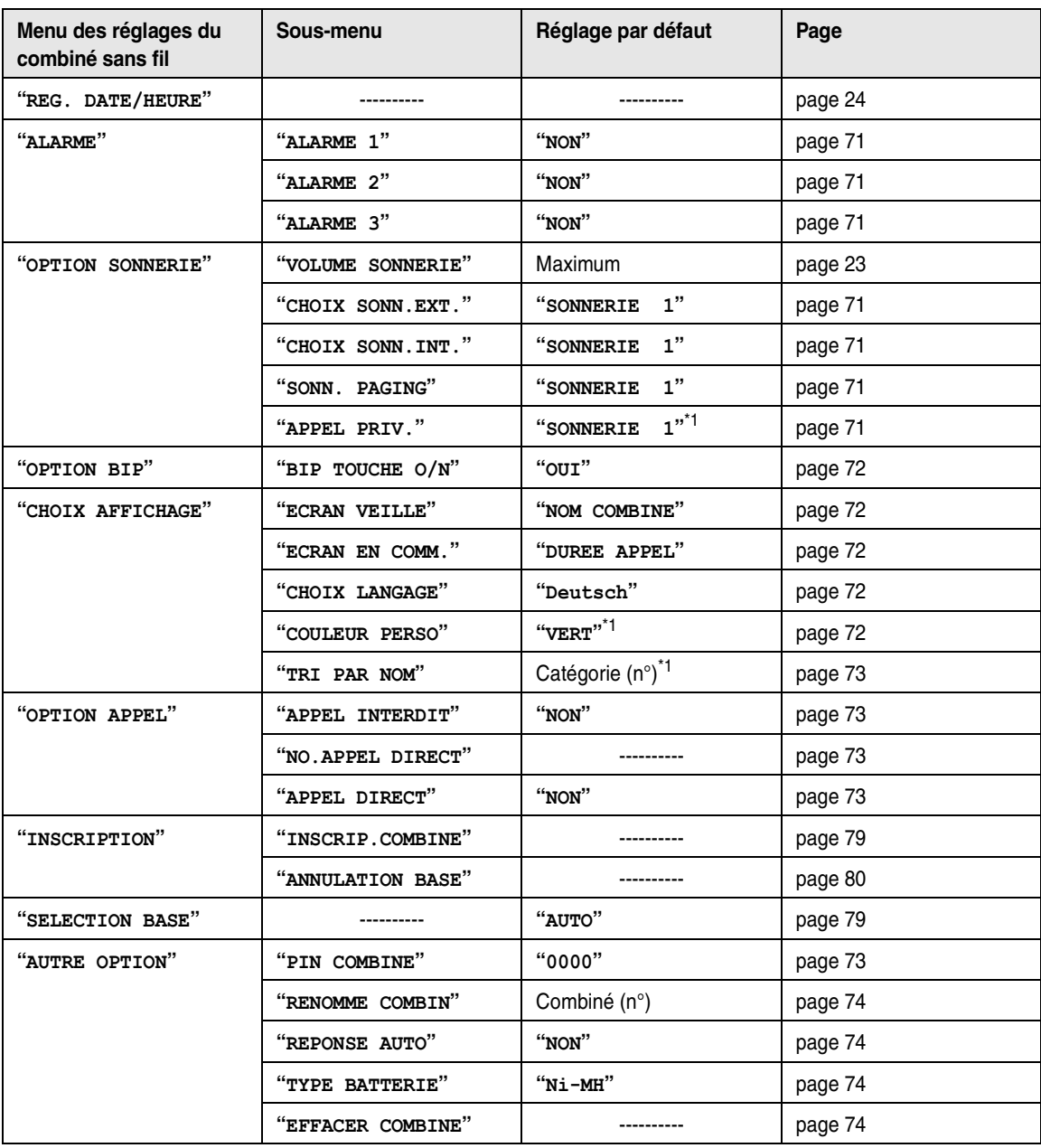

<span id="page-71-0"></span>\*1 Chaque catégorie (1-9) possède son propre réglage.

#### **Remarque:**

L Au maximum 5 réglages de menu peuvent être affichés simultanément. Pour sélectionner un réglage de menu qui n'est pas affiché sur la page en cours, faites défiler le menu vers le haut ou vers le bas en appuyant sur la touche de navigation vers le haut ou vers le bas, respectivement.
### **8.5.1 Fonctions programmables**

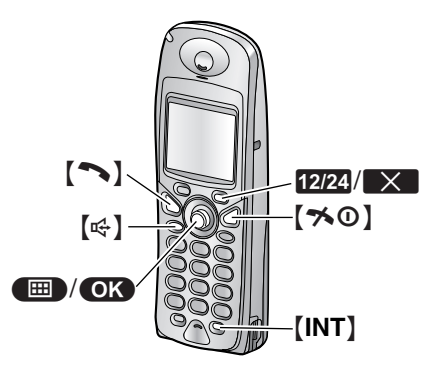

#### **Astuce utile:**

<span id="page-72-2"></span>• Pour quitter la programmation, appuyez sur  $[\infty]$  à tout moment.

### **8.5.2 Alarme**

#### **Réglage de l'alarme**

Une alarme retentit pendant 3 minutes à l'heure réglée une seule fois ou tous les jours. Il est possible de régler 3 alarmes différentes. Un mémo texte peut également être affiché.

Réglez au préalable l'heure et la date [\(page 24](#page-25-0)).

- **1.** Appuyez sur la touche  $\blacksquare$  (centre de la touche de navigation).
- **2.** Sélectionnez  $\boxed{\phi}$ , puis appuyez sur  $\boxed{\bullet}$ .
- **3.** Sélectionnez "**ALARME**", puis appuyez sur  $\overline{OR}$ .
- **4.** Appuyez sur la touche de navigation à plusieurs reprises pour sélectionner une alarme (1 à 3).
	- Les heures et mémos des alarmes précédemment réglées s'affichent. Pour supprimer le réglage précédent, appuyez sur \_, sélectionnez **"OUI"**, puis appuyez sur  $OR.$
- **5.** Appuyez sur OK.
- **6.** Sélectionnez un type d'alarme, puis appuyez sur la touche  $\overline{\mathbf{O}}$ .
	- **"NON"** (par défaut): désactive l'alarme.
	- L Si vous sélectionnez **"NON"**, passez à l'étape [13](#page-72-0).

**"UNE SEULE FOIS"**: l'alarme retentit à l'heure réglée, une seule fois. Entrez le jour et le mois souhaités en sélectionnant 2 chiffres pour chacun. **"CHAQUE JOUR"**: l'alarme retentit à l'heure réglée, tous les jours.

- **7.** Entrez l'heure et les minutes souhaitées en sélectionnant 2 chiffres pour chacune.
- 8. Appuyez sur la touche **[224**] à plusieurs reprises pour sélectionner **"AM"**, **"PM"** (système horaire de 12 heures) ou le système horaire de 24 heures, puis appuyez sur  $\Box$ .
	- Si vous ne devez pas entrer un mémo, passez à l'étape [10](#page-72-1).
- **9.** Entrez un mémo de 32 caractères maximum (reportez-vous à la [page 86](#page-87-0) pour obtenir des instructions).
- <span id="page-72-1"></span>**10.** Appuyez sur **OK**.
- **11.** Sélectionnez la sonnerie qui retentit à l'heure définie.
- **12.** Appuyez sur **OK**.
- <span id="page-72-0"></span>**13.** Appuyez sur OK.
- 14. Appuyez sur  $[\infty]$ .

#### **Remarque:**

- Pour arrêter l'alarme, appuyez sur  $[\rightarrow]$ ,  $[\rightarrow 0]$ , {s}, {**0**} à {**9**}, {\*}, {#} ou {**INT**}.
- Lorsque le combiné sans fil fonctionne en mode conversation ou intercommunication, l'alarme ne retentit qu'après la fin de la communication.
- Le volume de l'alarme dépend du volume de la sonnerie du combiné sans fil [\(page 23\)](#page-24-0).
- L'alarme retentit à l'heure réglée, même si la sonnerie est désactivée.
- L Si vous sélectionnez **"UNE SEULE FOIS"**, le réglage passe à **"NON"** après le retentissement de l'alarme.

### **8.5.3 Options de sonnerie**

#### **Modification des types de sonnerie**

Vous pouvez sélectionner le type de sonnerie du combiné sans fil parmi les 15 types.

**"CHOIX SONN.EXT."**: sélectionne la sonnerie destinée aux appels extérieurs.

**"CHOIX SONN.INT."**: sélectionne la sonnerie destinée aux appels d'intercommunication.

**"SONN. PAGING"**: sélectionne la sonnerie destinée aux avis sur téléavertisseur des combinés sans fil.

**"APPEL PRIV."**: vous permet de définir une sonnerie différente pour chaque catégorie privée (pour les seuls utilisateurs du service d'identification de l'appelant, [page](#page-37-0)  [36\)](#page-37-0).

- **1.** Appuyez sur la touche  $\blacksquare$  (centre de la touche de navigation).
- **2.** Sélectionnez  $\mathbb{R}$ , puis appuyez sur OK.
- **3.** Sélectionnez le réglage souhaité, puis appuyez sur la touche  $\overline{\text{OR}}$ .
	- La sonnerie retentit selon le type de sonnerie en cours.
	- L Si vous sélectionnez **"APPEL PRIV."**, choisissez la catégorie souhaitée, puis appuyez  $sur$   $\overline{OK}$ .
- **4.** Sélectionnez le type de sonnerie souhaité, puis appuyez sur la touche  $\overline{\text{OK}}$ .
- 5. Appuyez sur  $[\infty]$ .

#### **Remarque:**

L Si vous sélectionnez l'un des types de mélodie, la sonnerie continue de retentir pendant 10 secondes si l'appelant raccroche avant que vous ne répondiez. Vous pouvez entendre une tonalité ou ne pas

entendre l'appelant lorsque vous répondez à un appel.

- Les mélodies prédéfinies de ce produit sont utilisées avec la permission de M-ZoNE Co., Ltd.
- $\bullet$  Pour définir le type de sonnerie de la base, reportezvous à la fonction #17 à la [page 63](#page-64-0).

# **8.5.4 Options de tonalité**

#### <span id="page-73-3"></span>**Définition du bip de touche**

Vous pouvez décider si les bips de touches sont ou non audibles lors de la pression sur les touches. Ces bips incluent les tonalités de confirmation et d'erreur.

- 1. Appuyez sur la touche **<b>ED** (centre de la touche de navigation).
- **2.** Sélectionnez  $\phi$ , puis appuyez sur  $\phi$ .
- **3.** Sélectionnez **"OPTION BIP"**, puis appuyez sur  $OR.$
- **4.** Sélectionnez **"BIP TOUCHE O/N"**, puis appuyez sur **OK**.
- **5.** Sélectionnez **"OUI"** (par défaut) ou **"NON"**, puis appuyez sur  $\circ$ .
- **6.** Appuyez sur  $[\infty]$ .

# **8.5.5 Options d'affichage**

#### **Sélection du type d'affichage en mode veille**

**"NO.DE BASE"**: le numéro actuel de la base s'affiche. **"NOM COMBINE"** (par défaut): le nom du combiné sans fil s'affiche.

**"NON"**: seules la date et l'heure en cours s'affichent.

- **1.** Appuyez sur la touche  $\blacksquare$  (centre de la touche de navigation).
- **2.** Sélectionnez  $\phi$ , puis appuyez sur  $\phi$ .
- **3.** Sélectionnez **"CHOIX AFFICHAGE"**, puis appuyez  $sur$   $\overline{OK}$ .
- **4.** Sélectionnez **"ECRAN VEILLE"**, puis appuyez sur  $OR.$
- **5.** Sélectionnez le réglage souhaité, puis appuyez sur la touche  $\overline{\mathbf{O}}$ .
- 6. Appuyez sur  $[\n\infty]$ .

#### <span id="page-73-1"></span>**Sélection du type d'affichage en mode conversation**

Vous pouvez modifier le contenu de l'affichage lorsque vous effectuez un appel.

**"DUREE APPEL"** (par défaut): la durée de l'appel en cours s'affiche.

**"NO.DE TELEPHONE"**: le numéro de téléphone composé s'affiche.

- **1.** Appuyez sur la touche  $\blacksquare$  (centre de la touche de navigation).
- **2.** Sélectionnez  $\phi$ , puis appuyez sur  $\phi$ .
- **3.** Sélectionnez **"CHOIX AFFICHAGE"**, puis appuyez  $sur$   $OR$ .
- **4.** Sélectionnez **"ECRAN EN COMM."**, puis appuyez sur  $OR.$
- **5.** Sélectionnez le réglage souhaité, puis appuyez sur la touche  $\overline{\text{OR}}$ .
- **6.** Appuyez sur  $[\infty]$ .

#### **Remarque:**

L Même si vous sélectionnez **"NO.DE TELEPHONE"**, la durée de l'appel apparaît à l'écran lorsque vous le recevez.

#### <span id="page-73-0"></span>**Modification de la langue d'affichage**

- **1.** Appuyez sur la touche  $\blacksquare$  (centre de la touche de navigation).
- **2.** Sélectionnez  $\mathcal{D}$ , puis appuyez sur  $\mathbf{O}$ .
- **3.** Sélectionnez **"CHOIX AFFICHAGE"**, puis appuyez  $sur$   $\bullet$ .
- **4.** Sélectionnez **"CHOIX LANGAGE"**, puis appuyez sur  $\overline{\text{OR}}$ .
- **5.** Sélectionnez la langue souhaitée, puis appuyez sur  $la$  touche  $\overline{OR}$ .
- <span id="page-73-2"></span>6. Appuyez sur  $[\infty]$ .

#### **Remarque:**

- L Vous pouvez sélectionner la langue du combiné sans fil et de la base séparément.
- Si vous ne comprenez pas la langue sélectionnée, appuyez sur  $[*0]$  et sur  $[**m**]$ , puis effectuez la manipulation suivante: touche de navigation à 1 seule reprise vers le bas, touche **OK**, touche de navigation à 4 reprises vers le bas, touche  $\Box$ , touche de navigation à 2 reprises vers le bas, touche OK. Sélectionnez ensuite la langue souhaitée, puis appuyez sur la touche  $\Box$ .

#### **Modification des couleurs de catégorie privée**

Vous pouvez sélectionner la couleur du voyant de sonnerie utilisée en cas d'appels reçus de correspondants attribués à une catégorie dans le répertoire du combiné sans fil. (utilisateurs du service d'identification de l'appelant uniquement)

- 1. Appuyez sur la touche **<b>ED** (centre de la touche de navigation).
- **2.** Sélectionnez  $\mathcal{D}$ , puis appuyez sur  $\mathbf{O}$ .
- **3.** Sélectionnez **"CHOIX AFFICHAGE"**, puis appuyez  $sur$   $\bullet$ .
- **4.** Sélectionnez **"COULEUR PERSO"**, puis appuyez sur  $OR.$
- **5.** Sélectionnez une catégorie, puis appuyez sur la touche  $\circledcirc$ .
- **6.** Sélectionnez une couleur pour le voyant de sonnerie entre **"VERT"**(par défaut), **"ROUGE"** ou **"ORANGE"**.
- Le voyant de sonnerie clignote dans la couleur sélectionnée comme référence.
- **7.** Appuyez sur **OK**.
- 8. Appuyez sur  $[\infty]$ .

#### **Modification des noms de catégorie**

Vous pouvez modifier les noms des catégories (Famille, Amis, etc.) utilisés par le répertoire du combiné sans fil.

- **1.** Appuyez sur la touche **(ED)** (centre de la touche de navigation).
- **2.** Sélectionnez  $\mathcal{D}$ , puis appuyez sur  $\mathbf{OR}$ .
- **3.** Sélectionnez **"CHOIX AFFICHAGE"**, puis appuyez  $sur$   $\overline{OK}$ .
- **4.** Sélectionnez **"TRI PAR NOM"**, puis appuyez sur  $OR.$
- **5.** Sélectionnez une catégorie, puis appuyez sur la touche  $\overline{\text{OR}}$ .
- **6.** Modifiez le nom de 10 caractères maximum (reportez-vous à la [page 86](#page-87-0) pour obtenir des instructions).
- **7.** Appuyez sur OK.
- 8. Appuyez sur  $[\infty]$ .

# **8.5.6 Options d'appel**

#### <span id="page-74-6"></span><span id="page-74-3"></span><span id="page-74-1"></span>**Réglage d'appel interdit**

Cette fonction empêche de passer des appels externes à l'aide du combiné sans fil. Lorsque la fonction d'appel interdit est activée, seuls les appels

d'intercommunication et d'urgence peuvent être effectués. Pour mémoriser des numéros d'urgence, reportez-vous à la [page 76](#page-77-0).

- **1.** Appuyez sur la touche  $\blacksquare$  (centre de la touche de navigation).
- **2.** Sélectionnez  $\mathcal{D}$ , puis appuyez sur  $\mathbf{O}$ .
- **3.** Sélectionnez **"OPTION APPEL"**, puis appuyez sur  $OR.$
- **4.** Sélectionnez **"APPEL INTERDIT"**, puis appuyez sur  $\overline{on}$ .
- **5.** Entrez **"0000"** (code PIN du combiné sans fil par défaut).
	- L Si vous avez modifié le code PIN, entrez-le [\(page](#page-74-0)  [73](#page-74-0)).
- **6.** Sélectionnez**"OUI"** ou **"NON"** (par défaut), puis appuyez sur  $\circledcirc$ .
- **7.** Appuyez sur  $[\infty]$ .

#### **Remarque:**

- Lorsque la fonction d'appel interdit est activée,  $\star$ est affichée sur le combiné sans fil.
- L Pour interdire les appels externes à partir de la base, reportez-vous à la fonction #28 à la [page 64](#page-65-0).

#### <span id="page-74-5"></span>**Mémorisation du numéro d'appel direct**

Cette fonction vous empêche d'effectuer des appels externes à l'exception du numéro de téléphone mémorisé. Le numéro est composé automatiquement lorsque vous appuyez sur la touche  $[\infty]$  ou  $[\infty]$ .

- **1.** Appuyez sur la touche **<b>ED** (centre de la touche de navigation).
- **2.** Sélectionnez  $\vec{p}$ , puis appuyez sur  $\vec{q}$ .
- **3.** Sélectionnez **"OPTION APPEL"**, puis appuyez sur  $OR.$
- **4.** Sélectionnez **"NO.APPEL DIRECT"**, puis appuyez  $sur$   $OR$ .
- **5.** Entrez votre numéro de téléphone, jusqu'à 24 chiffres.
- **6.** Appuyez 2 fois sur **OR**.
- **7.** Activez ou désactivez cette fonction en sélectionnant **"OUI"** ou **"NON"** (par défaut), puis appuyez sur  $OR.$
- 8. Appuyez sur  $[\nabla \omega]$ .

#### **Remarque:**

• Lorsque la fonction d'appel direct est activée, s'affiche en mode veille.

#### <span id="page-74-4"></span>**Activation et désactivation des appels directs**

- **1.** Appuyez sur la touche  $\blacksquare$  (centre de la touche de navigation).
- **2.** Sélectionnez  $\mathcal{D}$ , puis appuyez sur  $\mathbf{OR}$ .
- **3.** Sélectionnez **"OPTION APPEL"**, puis appuyez sur  $\overline{a}$ .
- **4.** Sélectionnez **"APPEL DIRECT"**, puis appuyez sur  $OR.$
- **5.** Sélectionnez**"OUI"** ou **"NON"** (par défaut), puis appuyez sur  $\overline{\text{OK}}$ .
- **6.** Appuyez sur  $[\infty]$ .

#### **Remarque:**

L Si aucun numéro d'appel direct n'est mémorisé lorsque vous activez la fonction d'appel direct, vous êtes invité à entrer un numéro de téléphone.

### **8.5.7 Autres options**

#### <span id="page-74-7"></span><span id="page-74-2"></span><span id="page-74-0"></span>**Modification du code PIN du combiné sans fil (numéro d'identification personnel)**

Par mesure de sécurité, vous devez entrer le code PIN du combiné sans fil lors de la modification de certains réglages. Le code PIN par défaut est **"0000"**.

#### **Important:**

L **Si vous modifiez le code PIN, prenez soin d'inscrire votre nouveau code PIN. L'appareil ne vous le donnera pas. Si vous avez oublié votre code PIN, consultez le centre de services Panasonic le plus proche.**

- 1. Appuyez sur la touche **<b>ED** (centre de la touche de navigation).
- **2.** Sélectionnez  $\phi$ , puis appuyez sur  $\phi$ .
- **3.** Sélectionnez **"AUTRE OPTION"**, puis appuyez sur  $OR.$
- **4.** Sélectionnez **"PIN COMBINE"**, puis appuyez sur  $OR.$
- **5.** Entrez le code PIN actuel à 4 chiffres du combiné sans fil.
- **6.** Entrez le nouveau code PIN à 4 chiffres du combiné sans fil.
- **7.** Entrez-le de nouveau.
- 8. Appuyez sur  $[\infty]$ .

#### **Modification du nom du combiné sans fil**

Le combiné sans fil peut recevoir un nom personnalisé. Cette fonction est utile lorsque vous possédez plusieurs combinés sans fil.

- **1.** Appuyez sur la touche  $\blacksquare$  (centre de la touche de navigation).
- **2.** Sélectionnez  $\phi$ , puis appuyez sur  $\phi$ .
- **3.** Sélectionnez **"AUTRE OPTION"**, puis appuyez sur  $OR.$
- **4.** Sélectionnez **"RENOMME COMBIN"**, puis appuyez sur  $OR.$
- **5.** Modifiez le nom de 10 caractères maximum (reportez-vous à la [page 86](#page-87-0) pour obtenir des instructions).
- **6.** Appuyez sur **OK**.
- **7.** Appuyez sur  $[\infty]$ .

#### **Réglage de prise de ligne automatique**

Lorsque cette fonction est activée, vous pouvez répondre à des appels simplement en soulevant le combiné sans fil du chargeur. Vous ne devez appuyer sur aucune touche.

- **1.** Appuyez sur la touche  $\blacksquare$  (centre de la touche de navigation).
- **2.** Sélectionnez  $\boxed{\phi}$ , puis appuyez sur  $\boxed{\bullet}$ .
- **3.** Sélectionnez **"AUTRE OPTION"**, puis appuyez sur  $OR.$
- **4.** Sélectionnez **"REPONSE AUTO"**, puis appuyez sur  $OR.$
- **5.** Sélectionnez**"OUI"** ou **"NON"** (par défaut), puis appuyez sur  $\bigcirc$ .
- **6.** Appuyez sur  $[\infty]$ .

#### <span id="page-75-0"></span>**Réglage du type de batteries**

**"Ni-Cd"**: des batteries Ni-Cd sont utilisées. **"Ni-MH"** (par défaut): des batteries Ni-MH sont utilisées.

- **1.** Appuyez sur la touche  $\blacksquare$  (centre de la touche de navigation).
- **2.** Sélectionnez  $\mathcal{D}$ , puis appuyez sur  $\mathbf{O}$ .
- **3.** Sélectionnez **"AUTRE OPTION"**, puis appuyez sur  $OR.$
- **4.** Sélectionnez **"TYPE BATTERIE"**, puis appuyez sur  $OR.$
- **5.** Sélectionnez le réglage souhaité, puis appuyez sur la touche  $\overline{\text{O}}\text{R}$ .
- 6. Appuyez sur  $[\infty]$ .

#### **Rétablissement des réglages par défaut du combiné sans fil**

- <span id="page-75-1"></span>**1.** Appuyez sur la touche  $\blacksquare$  (centre de la touche de navigation).
- **2.** Sélectionnez  $\mathcal{D}$ , puis appuyez sur  $\mathbf{O}$ .
- **3.** Sélectionnez **"AUTRE OPTION"**, puis appuyez sur  $OR.$
- **4.** Sélectionnez **"EFFACER COMBINE"**, puis appuyez  $sur$   $\overline{OR}$ .
- **5.** Entrez **"0000"** (code PIN du combiné sans fil par défaut).
	- L Si vous avez modifié le code PIN, entrez-le [\(page](#page-74-0)  [73](#page-74-0)).
- **6.** Sélectionnez "**OUI**", puis appuyez sur  $\bullet$ .
- **7.** Appuyez sur  $[\infty]$ .

#### **Remarque:**

- Les réglages suivants sont supprimés ou leurs valeurs par défaut sont rétablies :
	- Réglages présentés à la [page 70](#page-71-0)
	- Liste de renumérotation
	- Mode talkie-walkie, identification du groupe et numéro du combiné sans fil de groupe [\(page 83](#page-84-0)).
- $\bullet$  Les réglages suivants sont maintenus :
	- Entrées du répertoire du combiné sans fil
	- Date et heure
	- Nom du combiné sans fil
	- Noms de catégorie

# <span id="page-76-0"></span>**8.6 Programmation du combiné sans fil à l'aide du code PIN de la base**

Un tableau de tous les réglages de l'appareil personnalisables par le biais du code PIN de la base est fourni ci-dessous à titre de référence. Vous trouverez les détails de chaque réglage aux pages correspondantes.

- $\bullet$  Laissez la page de couverture ouverte pour voir l'emplacement des boutons.
- Lors de la personnalisation de l'appareil, le réglage en cours est indiqué par  $\blacktriangleright$ .

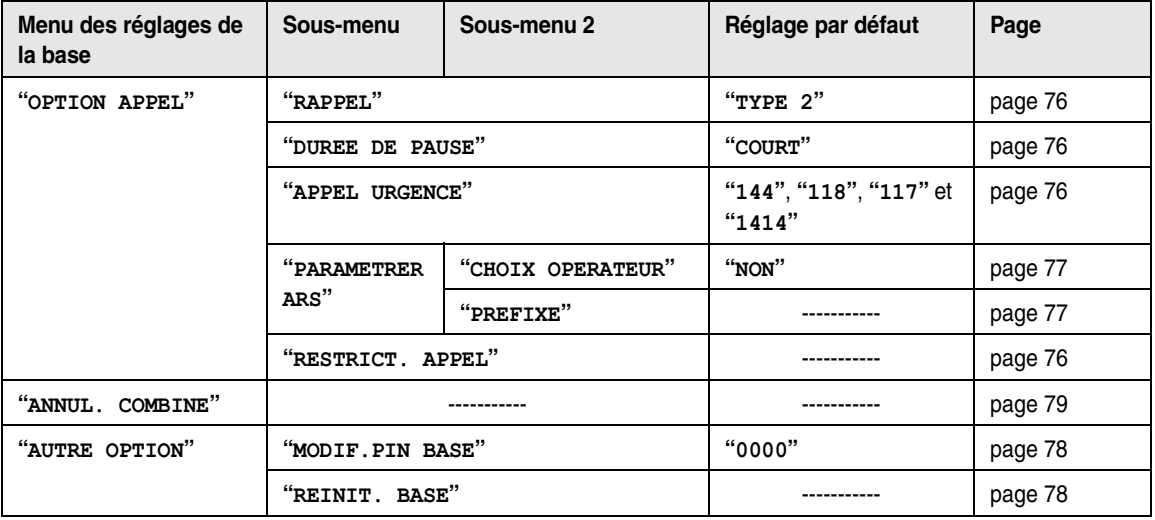

#### **Remarque:**

L Au maximum 5 réglages de menu peuvent être affichés simultanément. Pour sélectionner un réglage de menu qui n'est pas affiché sur la page en cours, faites défiler le menu vers le haut ou vers le bas en appuyant sur la touche de navigation vers le haut ou vers le bas, respectivement.

# **8.6.1 Options d'appel**

#### <span id="page-77-1"></span>**Modification de la durée du rappel**

Modifiez, si nécessaire, le mode rappel en fonction des critères de votre fournisseur de services ou central téléphonique.

**"TYPE 1"**: 700 ms

**"TYPE 2"** (par défaut): 100 ms

**"TYPE 3"**: 200 ms

- **1.** Appuyez sur la touche  $\blacksquare$  (centre de la touche de navigation).
- **2.** Sélectionnez  $\boxed{2}$ , puis appuyez sur  $\boxed{0}$ .
- **3.** Entrez **"0000"** (code PIN de la base par défaut).
	- L Si vous avez modifié le code PIN, entrez-le [\(page](#page-79-0)  [78](#page-79-0)).
- **4.** Sélectionnez **"OPTION APPEL"**, puis appuyez sur  $OR.$
- **5.** Sélectionnez "**RAPPEL**", puis appuyez sur  $\overline{OK}$ .
- **6.** Sélectionnez le réglage souhaité, puis appuyez sur la touche **OR**.
- **7.** Appuyez sur  $\left[ \infty 1 \right]$ .

#### <span id="page-77-2"></span>**Réglage de la durée de la pause**

Modifiez, si nécessaire, la durée de la pause en fonction des critères de votre fournisseur de services ou central téléphonique.

**"COURT"** (par défaut): 3 sec.

**"LONG"**: 5 sec.

- **1.** Appuyez sur la touche  $\blacksquare$  (centre de la touche de navigation).
- **2.** Sélectionnez **a**, puis appuyez sur **OX**.
- **3.** Entrez **"0000"** (code PIN de la base par défaut).
	- L Si vous avez modifié le code PIN, entrez-le [\(page](#page-79-0)  [78](#page-79-0)).
- **4.** Sélectionnez **"OPTION APPEL"**, puis appuyez sur  $OR.$
- **5.** Sélectionnez **"DUREE DE PAUSE"**, puis appuyez sur  $OK$ .
- **6.** Sélectionnez le réglage souhaité, puis appuyez sur la touche  $\overline{\mathbf{O}}$ .
- 7. Appuyez sur  $[\infty]$ .

#### <span id="page-77-6"></span><span id="page-77-0"></span>**Mémorisation/modification des numéros d'urgence**

Ces réglages déterminent les numéros de téléphone pouvant être composés lorsque la fonction d'appel interdit est activée (fonction #28 à la [page 64](#page-65-0) ou [page](#page-74-1)  [73](#page-74-1)).

- **1.** Appuyez sur la touche **<b>ED** (centre de la touche de navigation).
- **2.** Sélectionnez  $\boxed{2}$ , puis appuyez sur  $\boxed{0}$ .
- **3.** Entrez **"0000"** (code PIN de la base par défaut). L Si vous avez modifié le code PIN, entrez-le [\(page](#page-79-0)  [78](#page-79-0)).
- **4.** Sélectionnez **"OPTION APPEL"**, puis appuyez sur  $OR.$
- **5.** Sélectionnez **"APPEL URGENCE"**, puis appuyez sur  $OR.$
- **6.** Sélectionnez un emplacement mémoire, puis appuyez sur la touche  $\Box$ .
	- Si l'emplacement mémoire contient déjà un numéro d'urgence, celui-ci s'affiche.
- **7.** Entrez / modifiez le numéro de téléphone, jusqu'à 24 chiffres, puis appuyez sur  $\bigcirc$ .
- 8. Appuyez sur  $[\nabla 0]$ .

#### <span id="page-77-5"></span><span id="page-77-3"></span>**Réglage de restriction d'appel**

Cette fonction permet d'empêcher la composition de certains numéros sur des combinés sans fil sélectionnés ou sur la base. Vous pouvez attribuer jusqu'à 6 numéros de restriction d'appel et sélectionner les combinés sans fil / la base auxquels appliquer cette restriction. La mémorisation des préfixes empêche la composition de tout numéro de téléphone précédé de ce préfixe sur les combinés sans fil / la base concernés par la restriction. Si un numéro interdit est composé, la communication ne s'établit pas.

- <span id="page-77-7"></span>**1.** Appuyez sur la touche  $\blacksquare$  (centre de la touche de navigation).
- **2.** Sélectionnez  $\boxed{2}$ , puis appuyez sur  $\boxed{0}$ .
- **3.** Entrez **"0000"** (code PIN de la base par défaut).
	- L Si vous avez modifié le code PIN, entrez-le [\(page](#page-79-0)  [78](#page-79-0)).
- **4.** Sélectionnez **"OPTION APPEL"**, puis appuyez sur  $OR.$
- **5.** Sélectionnez **"RESTRICT. APPEL"**, puis appuyez  $sur$   $\overline{OR}$ .
- **6.** Sélectionnez les combinés sans fil / la base devant faire l'objet de la restriction, puis appuyez sur  $\blacktriangledown$ .
	- $\bullet$  Un symbole  $\checkmark$  se situe en regard des combinés sans fil / de la base auxquels une restriction a été appliquée.
	- Pour désactiver la restriction d'appel pour un combiné sans fil / une base, sélectionnez-la; puis appuyez sur  $\mathbb{\nabla}$ .
- 7. Appuyez sur **OK**.
- **8.** Sélectionnez un emplacement mémoire, puis appuyez sur la touche  $\overline{\text{OK}}$ .
	- $\bullet$  Les numéros de téléphone précédemment mémorisés s'affichent.
- <span id="page-77-4"></span>**9.** Entrez le numéro de téléphone ou le préfixe pour lequel vous souhaitez définir une restriction d'appel (8 chiffres max.), puis appuyez sur  $\bullet$ .

L Pour effacer un numéro faisant l'objet d'une restriction d'appel, appuyez sur la touche {**C**}.

#### **10.** Appuyez sur  $[\infty]$ .

#### **Remarque:**

• Si vous placez un premier chiffre à l'étape [9](#page-77-4), le numéro précédemment mémorisé sera effacé. Nous vous recommandons de noter l'ancien numéro.

### **8.6.2 Sélection automatique de l'opérateur (ARS)**

Si, par souci d'économie, vous utilisez un opérateur téléphonique spécifique, vous pouvez être amené à devoir entrer un code opérateur spécial avant de composer vos numéros de téléphone pour pouvoir utiliser cet opérateur. Si vous utilisez la fonction de sélection automatique de l'opérateur, le code opérateur de votre opérateur préféré est automatiquement composé lorsque vous effectuez un appel à l'aide des numéros de téléphone incluant les préfixes mémorisés. Pour utiliser la sélection automatique de l'opérateur, vous devez:

- souscrire un abonnement auprès de votre opérateur téléphonique préféré
- mémoriser les codes opérateur que vous utilisez
- mémoriser le code opérateur de votre opérateur préféré
- mémoriser les préfixes que vous souhaitez appeler à l'aide de votre opérateur préféré

Contactez votre opérateur téléphonique pour connaître ses tarifications.

**Exemple:** Vous avez attribué le code opérateur 9876 au préfixe 123.

Si vous composez 123-4567, l'appareil compose 9876- 123-4567.

#### <span id="page-78-0"></span>**Mémorisation de codes opérateur pour la sélection automatique de l'opérateur**

Mémorisez les codes opérateur des opérateurs téléphoniques que vous utilisez. Vous pouvez mémoriser 5 codes opérateur maximum.

- **1.** Appuyez sur  $\blacksquare$  (centre de la touche de navigation).
- **2.** Sélectionnez  $\boxed{2}$ , puis appuyez sur  $\boxed{0}$ .
- **3.** Entrez **"0000"** (code PIN de la base par défaut).
	- L Si vous avez modifié le code PIN, entrez-le [\(page](#page-79-0)  [78](#page-79-0)).
- **4.** Sélectionnez **"OPTION APPEL"**, puis appuyez sur  $OR.$
- **5.** Sélectionnez **"PARAMETRER ARS"**, puis appuyez sur  $OR.$
- **6.** Sélectionnez **"CHOIX OPERATEUR"**, puis appuyez  $sur$   $\overline{OR}$ .
- **7.** Sélectionnez "**OUI**", puis appuyez sur **OK**.
- **8.** Sélectionnez un emplacement pour le code opérateur (C1-C5), puis appuyez sur la touche  $\Box$ .
	- L Si l'emplacement contient déjà un code opérateur, celui-ci s'affiche.
- **9.** Entrez le code opérateur (7 chiffres max.), puis appuyez sur la touche  $\Box$ .
- **10.** Appuyez sur  $[\n\infty]$ .

#### <span id="page-78-1"></span>**Mémorisation de préfixes pour la sélection automatique de l'opérateur**

Mémorisez les préfixes dont la composition doit passer par un opérateur spécifique. Vous pouvez mémoriser 25 préfixes maximum.

- **1.** Appuyez sur **ED** (centre de la touche de navigation).
- **2.** Sélectionnez  $\boxed{2}$ , puis appuyez sur  $\boxed{0}$ .
- **3.** Entrez **"0000"** (code PIN de la base par défaut).
	- L Si vous avez modifié le code PIN, entrez-le [\(page](#page-79-0)  [78](#page-79-0)).
- **4.** Sélectionnez **"OPTION APPEL"**, puis appuyez sur  $\overline{OR}$ .
- **5.** Sélectionnez **"PARAMETRER ARS"**, puis appuyez sur  $OR.$
- **6.** Sélectionnez "**PREFIXE**", puis appuyez sur OK.
- **7.** Sélectionnez un emplacement pour le préfixe (1-25), puis appuyez sur la touche  $\bullet$ .
	- L Si l'emplacement contient déjà un préfixe, celuici s'affiche.
- **8.** Entrez un préfixe (5 chiffres max.), puis appuyez sur la touche  $\circledcirc$ .
- **9.** Sélectionnez un code opérateur préalablement mémorisé (C1-C5), puis appuyez sur la touche  $\Box$ .
	- Ce code opérateur est automatiquement composé lorsque vous effectuez un appel vers ce préfixe.
- **10.** Appuyez sur  $[\infty]$ .

#### **Désactivation de l'ARS**

- **1.** Appuyez sur  $\blacksquare$  (centre de la touche de navigation).
- **2.** Sélectionnez  $\boxed{2}$ , puis appuyez sur  $\boxed{0}$ .
- **3.** Entrez **"0000"** (code PIN de la base par défaut).
	- L Si vous avez modifié le code PIN, entrez-le [\(page](#page-79-0)  [78](#page-79-0)).
- **4.** Sélectionnez **"OPTION APPEL"**, puis appuyez sur  $OR.$
- **5.** Sélectionnez **"PARAMETRER ARS"**, puis appuyez sur  $OR.$
- **6.** Sélectionnez **"CHOIX OPERATEUR"**, puis appuyez  $sur$   $OR$ .
- **7.** Sélectionnez "**NON**", puis appuyez sur OK.

#### 8. Appuyez sur  $[\infty]$ .

# **8.6.3 Autres options**

#### <span id="page-79-3"></span><span id="page-79-2"></span><span id="page-79-0"></span>**Modification du code PIN de la base (numéro d'identification personnel)**

Par mesure de sécurité, vous devez entrer le code PIN de la base lors de la modification de certains réglages. Le code PIN par défaut est **"0000"**.

#### **Important:**

- L **Si vous modifiez le code PIN, prenez soin d'inscrire votre nouveau code PIN. L'appareil ne vous le donnera pas. Si vous avez oublié votre code PIN, consultez le centre de services Panasonic le plus proche.**
- **1.** Appuyez sur la touche  $\blacksquare$  (centre de la touche de navigation).
- **2.** Sélectionnez  $\boxed{2}$ , puis appuyez sur  $\boxed{0}$ .
- **3.** Entrez **"0000"** (code PIN de la base par défaut). L Si vous avez modifié le code PIN, entrez-le.
- **4.** Sélectionnez **"AUTRE OPTION"**, puis appuyez sur  $OR.$
- **5.** Sélectionnez **"MODIF.PIN BASE"**, puis appuyez sur  $OR.$
- **6.** Entrez le nouveau code PIN à 4 chiffres de la base.
- **7.** Entrez-le de nouveau.
- 8. Appuyez sur  $[\infty]$ .

#### <span id="page-79-1"></span>**Réinitialisation des fonctions avancées de la base**

Les fonctions avancées de la base [\(page 64](#page-65-1) à [page 66](#page-67-0)) peuvent être réinitialisées à l'aide du combiné sans fil.

- **1.** Appuyez sur la touche  $\blacksquare$  (centre de la touche de navigation).
- **2.** Sélectionnez  $\boxed{2}$ , puis appuyez sur  $\boxed{OK}$ .
- **3.** Entrez **"0000"** (code PIN de la base par défaut).
	- L Si vous avez modifié le code PIN, entrez-le [\(page](#page-79-0)  [78](#page-79-0)).
- **4.** Sélectionnez **"AUTRE OPTION"**, puis appuyez sur  $OR.$
- **5.** Sélectionnez **"REINIT. BASE"**, puis appuyez sur  $OR.$
- **6.** Sélectionnez "**OUI**", puis appuyez sur  $\overline{ON}$ .
- 7. Appuyez sur  $[\nabla 0]$ .

#### **Remarque:**

- Le réglage de la langue (fonction #48 à la [page 65](#page-66-0)), le réglage des invites (fonction #50 à la [page 66\)](#page-67-1) et le réglage MCE (fonction #68 à la [page 66](#page-67-2)) ne sont pas réinitialisés.
- Vous pouvez également réinitialiser les fonctions avancées de la base sur celle-ci (fonction #80 à la [page 66](#page-67-0)).

# **9.1 Utilisation d'appareils supplémentaires**

### <span id="page-80-8"></span>**9.1.1 Combinés sans fil supplémentaires**

Vous pouvez enregistrer jusqu'à 6 combinés sans fil par base. Des combinés sans fil supplémentaires vous permettent d'avoir, par exemple, un appel d'intercommunication avec un autre combiné pendant qu'un troisième est en communication avec l'extérieur. Reportez-vous à la [page 9](#page-10-0) pour plus d'informations sur les accessoires.

# **9.1.2 Bases supplémentaires**

Vous pouvez enregistrer vos combinés sans fil sur 4 bases maximum, ce qui vous permet d'ajouter d'autres bases et d'étendre la zone d'utilisation de vos combinés. Si un combiné sans fil sort de la zone de couverture de sa base lorsque **"AUTO"** est sélectionné dans la sélection de l'accès à la base [\(page 79](#page-80-1)), il cherche une autre base pour effectuer ou recevoir des appels. Chaque base constitue 1 cellule radio.

#### **Remarque:**

- Les appels sont coupés lorsque le combiné sans fil passe d'une cellule radio à une autre.
- Les appels d'intercommunication et les transferts d'appels ne sont possibles qu'entre des combinés sans fil de la même cellule radio.

# <span id="page-80-3"></span><span id="page-80-2"></span>**9.2 Enregistrement d'un combiné sans fil sur une base**

Le combiné sans fil fourni avec la base est déjà enregistré. Si vous achetez un combiné sans fil supplémentaire, il doit être enregistré à l'aide de la méthode suivante.

- Laissez la page de couverture ouverte pour voir l'emplacement des boutons.
- **1** Appuyez sur la touche  $\blacksquare$  (centre de la touche de navigation).
- **2** Sélectionnez  $\boxed{2}$ , puis appuyez sur  $\boxed{0.3}$ .
- **3** Sélectionnez **"INSCRIPTION"**, puis appuyez sur  $OR.$
- **4** Sélectionnez **"INSCRIP.COMBINE"**, puis appuyez  $sur$   $\bullet$ .
- **5** Appuyez sur la touche {**LOCATOR/INTERCOM**} de la base et maintenez-la enfoncée pendant environ 3 secondes jusqu'à ce que la tonalité d'enregistrement retentisse.
- L **Après avoir appuyé sur la touche**  {**LOCATOR/INTERCOM**}**, vous devez exécuter le reste de cette procédure en 1 minute.**
- **6** Sélectionnez un numéro de base, puis appuyez sur  $la$  touche  $\Box$ .
- **7** Attendez que le message **"ENTRER PIN BASE"** s'affiche, puis entrez **"0000"** (code PIN de la base par défaut).
	- L Si vous avez modifié le code PIN, entrez-le [\(page 78](#page-79-2)).
- 8 Appuyez sur **OR**.

#### <span id="page-80-6"></span>**Remarque:**

<span id="page-80-5"></span>• Lorsque le combiné sans fil a été correctement enregistré, une tonalité de confirmation retentit et  $\mathbf Y$ arrête de clignoter.

# <span id="page-80-1"></span>**9.2.1 Sélection d'une base**

Lorsque **"AUTO"** est sélectionné, le combiné sans fil utilise automatiquement une base disponible sur laquelle il est enregistré. Si une base particulière est sélectionnée, le combiné sans fil n'effectue et ne reçoit des appels qu'à partir de cette base. Si le combiné sans fil sort de la zone de couverture de cette base, aucun appel ne peut être effectué ni reçu.

- **1** Appuyez sur la touche  $\blacksquare$  (centre de la touche de navigation).
- **2** Sélectionnez  $\overline{\varphi}$ , puis appuyez sur  $\overline{\mathbf{O}}$ .
- **3** Sélectionnez **"SELECTION BASE"**, puis appuyez  $sur$   $\overline{OR}$ .
- <span id="page-80-7"></span>**4** Sélectionnez le numéro de la base souhaitée ou "**AUTO**", puis appuyez sur **OK**.
	- Le combiné sans fil commence à rechercher la base.

### <span id="page-80-4"></span><span id="page-80-0"></span>**9.2.2 Annulation d'un combiné sans fil**

Un combiné sans fil peut annuler son propre enregistrement (ou celui d'un autre combiné) mémorisé dans la base. Cette fonctionnalité permet à la base d'oublier le combiné.

- **1** Appuyez sur la touche  $\blacksquare$  (centre de la touche de navigation).
- **2** Sélectionnez  $\boxed{2}$ , puis appuyez sur  $\boxed{07}$ .
- **3** Entrez **"0000"** (code PIN de la base par défaut).
	- L Si vous avez modifié le code PIN, entrez-le [\(page 78](#page-79-2)).
- **4** Sélectionnez **"ANNUL. COMBINE"**, puis appuyez  $sur$   $OR$ .
- L Les noms de tous les combinés sans fil enregistrés sur la base s'affichent.
- **5** Sélectionnez les combinés sans fil à annuler, appuyez sur  $\mathbb{V}$ .
- $6$  Appuyez sur  $\overline{6}$ .

### <span id="page-81-1"></span>**9.2.3 Annulation d'une base**

Un combiné sans fil peut annuler une base sur laquelle il est enregistré. Cette fonctionnalité permet au combiné sans fil d'oublier la base.

- **1** Appuyez sur la touche  $\blacksquare$  (centre de la touche de navigation).
- **2** Sélectionnez  $\mathcal{D}$ , puis appuyez sur  $\mathcal{O}(\mathcal{D})$ .
- **3** Sélectionnez **"INSCRIPTION"**, puis appuyez sur  $OR.$
- **4** Sélectionnez **"ANNULATION BASE"**, puis appuyez  $sur$   $OR$ .
- **5** Entrez **"0000"** (code PIN du combiné sans fil par défaut).
	- L Si vous avez modifié le code PIN, entrez-le [\(page 73\)](#page-74-2).
- **6** Sélectionnez les bases à annuler, appuyez sur  $\sim$  .
- **7** Appuyez sur **OK**.
- **8** Sélectionnez "**OUI**", puis appuyez sur **OK**.
- 9 Appuyez sur [ $\sim$ 0].

#### **Remarque:**

• Pour enregistrer le combiné sans fil sur une autre base ou de nouveau sur la même base, reportezvous à la [page 79](#page-80-2).

# **9.3 Intercommunication**

Les appels d'intercommunication peuvent être effectués entre des combinés sans fil/des bases de la même cellule radio, mais pas de différentes cellules radio.

<span id="page-81-2"></span> $\bullet$  Laissez la page de couverture ouverte pour voir l'emplacement des boutons.

# <span id="page-81-0"></span>**9.3.1 Entre combinés sans fil**

**Exemple: Lorsque le combiné sans fil 1 appelle le combiné sans fil 2**

- **1. Combiné sans fil 1:** Appuyez sur les touches {**INT**} et {**2**} (numéro de combiné sans fil souhaité).
	- Le combiné sans fil 2 sonne.
- **2. Combiné sans fil 2:** Appuyez sur  $[\rightarrow]$  ou  $[\n\leftarrow]$  pour répondre.
- **3.** A la fin de la conversation, appuyez sur  $[\n\infty]$ .

### **9.3.2 Entre un combiné sans fil et la base**

**Exemple: Lorsque le combiné sans fil 1 appelle la base**

- **1. Combiné sans fil 1:** Appuyez sur {**INT**} puis sur {**0**}.  $\bullet$  La base sonne.
- **2. Base:**

Appuyez sur  $[\rightarrow]$  ou  $[\n\leftarrow]$  ou décrochez le combiné pour répondre.

**3. Combiné sans fil 1:**

A la fin de la conversation, appuyez sur la touche [<sup>→</sup>0] ou replacez le combiné sans fil sur le chargeur.

**Base:**

A la fin de la conversation, appuyez sur {**DIGITAL SP-PHONE**}, {**LOCATOR/INTERCOM**} ou replacez le combiné.

#### **Exemple: Lorsque le base appelle combiné sans fil 1**

#### **1. Base:**

Appuyez sur {**LOCATOR/INTERCOM**}, puis {**1**} (numéro de combiné sans fil souhaité).

- Le combiné sans fil 1 sonne.
- Pour appeler tous les combinés sans fil, appuyez sur {**0**}. Vous pouvez parler avec l'utilisateur du combiné sans fil qui répond le premier.
- Pour arrêter l'appel, appuyez une nouvelle fois sur la touche {**LOCATOR/INTERCOM**}.
- **2. Combiné sans fil 1:**
	- Appuyez sur [INT], [ since ] ou [ $\ll$ ] pour répondre.
- **3. Base:**

A la fin de la conversation, appuyez sur {**DIGITAL SP-PHONE**}, {**LOCATOR/INTERCOM**} ou replacez le combiné.

#### **Combiné sans fil 1:**

A la fin de la conversation, appuyez sur la touche [<sup>→</sup>O] ou replacez le combiné sans fil sur le chargeur.

#### **Remarque:**

L Si l'utilisateur du combiné sans fil entend mal l'utilisateur de la base, demandez à l'utilisateur de la base de diminuer le volume du haut-parleur en appuyant sur  $[-]$ .

#### **Localisation du combiné sans fil**

Cette fonction permet de localiser un combiné sans fil si vous l'avez égaré.

# <span id="page-82-3"></span>**9.4 Transfert d'appels / Conférences**

Les appels externes peuvent être transférés à la base ou à un combiné sans fil.

2 personnes peuvent avoir une conférence avec un correspondant externe.

• Laissez la page de couverture ouverte pour voir l'emplacement des boutons.

### <span id="page-82-2"></span>**9.4.1 D'un combiné sans fil à la base**

#### **Exemple: Lorsque le combiné sans fil 1 transfère un appel à la base**

<span id="page-82-0"></span>**1. Combiné sans fil 1:**

Pendant un appel externe, appuyez sur {**INT**} et sur {**0**} pour appeler la base.

- L'appel externe est mis en attente.
- Si vous n'obtenez pas de réponse, appuyez sur {**INT**} ou {C} pour reprendre l'appel externe.
- **2. Base:**

Appuyez sur {**LOCATOR/INTERCOM**}, {**DIGITAL SP-PHONE**} ou décrochez le combiné pour répondre.

- L'utilisateur de la base peut parler avec l'utilisateur du combiné sans fil 1.
- **3. Combiné sans fil 1:**

Pour terminer le transfert d'appel, appuyez sur la touche  $[\infty]$ .

Pour établir une conférence, appuyez sur la touche {**3**}.

#### **Pour transférer un appel sans parler à l'utilisateur de la base**

Après l'étape [1](#page-82-0), appuyez sur [ $\rightarrow$ O] du combiné sans fil 1.

Si l'appel transféré n'obtient pas de réponse dans un délai de 60 secondes, le combiné sans fil 1 sonne de nouveau. Appuyez sur **[INT]** ou **[Ce]** pour reprendre l'appel externe.

### **9.4.2 De la base à un combiné sans fil**

**Exemple: Lorsque la base transfère un appel au combiné sans fil 1**

<span id="page-82-1"></span>**1. Base:**

Pendant un appel externe, appuyez sur {**LOCATOR/INTERCOM**} et {**1**} (numéro du combiné sans fil souhaité) pour appeler le combiné sans fil.

- L'appel externe est mis en attente.
- L Si vous n'obtenez pas de réponse, appuyez sur {**LOCATOR/INTERCOM**} pour reprendre l'appel externe.
- **2. Combiné sans fil 1:**

Appuyez sur [INT], [ $\rightarrow$ ] ou [ $\notin$ ] pour répondre à l'appel.

**3. Base:**

Pour terminer le transfert de l'appel, appuyez sur {**DIGITAL SP-PHONE**} ou redéposez le combiné. Pour établir une conférence, appuyez sur la touche {**3**}.

#### **Pour transférer un appel sans parler à l'utilisateur du combiné sans fil 1**

Après l'étape [1](#page-82-1), appuyez sur {**DIGITAL SP-PHONE**} ou raccrochez le combiné.

Si l'appel transféré n'obtient pas de réponse dans un délai de 60 secondes, la base sonne de nouveau. Appuyez sur {**LOCATOR/INTERCOM**} pour reprendre l'appel externe.

# **9.4.3 Entre combinés sans fil**

#### **Exemple: Lorsque le combiné sans fil 1 transfère un appel au combiné sans fil 2**

#### <span id="page-83-0"></span>**1. Combiné sans fil 1:**

Pendant un appel externe, appuyez sur {**INT**} et {**2**} (numéro de combiné sans fil souhaité).

- L'appel externe est mis en attente.
- Si vous n'obtenez pas de réponse, appuyez sur la touche **[INT]** ou **[Cell**] pour reprendre l'appel externe.
- **2. Combiné sans fil 2:**
	- Appuyez sur [INT], [ since ] ou [ $\ll$ ] pour répondre.
	- $\bullet$  Le combiné sans fil 2 peut parler avec le combiné sans fil 1.

#### **3. Combiné sans fil 1:**

Pour terminer le transfert d'appel, appuyez sur la touche  $[\infty]$ .

Pour établir une conférence, appuyez sur la touche {**3**}.

#### **Pour transférer un appel sans parler à l'utilisateur du combiné sans fil 2**

Après l'étape [1](#page-83-0), appuyez sur [ $\rightarrow$ O] du combiné sans fil 1.

Si l'appel transféré n'obtient pas de réponse dans un délai de 60 secondes, le combiné sans fil 1 sonne de nouveau. Appuyez sur [INT] ou [ signal pour reprendre l'appel externe.

# **9.5 Copie d'entrées du répertoire du combiné sans fil**

Les entrées du répertoire ([page 32](#page-33-0)) peuvent être copiées du combiné sans fil dans le répertoire d'un autre combiné.

 $\bullet$  Laissez la page de couverture ouverte pour voir l'emplacement des boutons.

#### **Exemple: Lorsque le combiné sans fil 1 envoie les entrées du répertoire au combiné sans fil 2.**

- **1.** Etablissez un appel d'intercommunication [\(page 80](#page-81-0)).
- **2. Combiné sans fil 2:**

Appuyez sur  $\bigcirc$  (centre de la touche de navigation), sélectionnez **"REPERTOIRE REC"**, puis appuyez sur  $\circ$ .

**3. Combiné sans fil 1:**

Appuyez sur  $\blacksquare$ , sélectionnez "**REPERTOIRE ENV<sup>"</sup>**, puis appuyez sur **OK**.

L Si vous copiez toutes les entrées, passez à l'étape [5.](#page-83-1)

#### **4. Combiné sans fil 1:**

Appuyez à plusieurs reprises sur la touche de navigation pour sélectionner l'entrée désirée.

- <span id="page-83-1"></span>**5.** Appuyez sur **OK**.
- **6. Combiné sans fil 1:** Sélectionnez **"COPIER ENTREE"** ou **"TRANSF COPIE**", puis appuyez sur **OK**.
	- Lorsque la copie est terminée, un bip sonne et **"COPIE COMPLETE"** s'affiche. Après quelques secondes, le combiné sans fil reprend l'appel d'intercommunication.

#### **Remarque:**

- L Si le combiné sans fil 2 (destinataire) n'est pas prêt pour la copie, **"ECHEC DE COPIE"** s'affiche sur le combiné sans fil 1 (expéditeur).
- L Si la mémoire du répertoire du combiné 2 (destinataire) est pleine, **"COPIE NON COMPL"** s'affiche sur le combiné 1 (expéditeur).

# <span id="page-84-0"></span>**9.6 Talkie-walkie**

Cette fonction permet à des combinés sans fil de communiquer directement entre eux lorsqu'ils se trouvent dans la zone de couverture de la même base (mode base commune, mode groupe) et même lorsqu'ils sortent de la zone de couverture de la base (mode groupe uniquement).

• Laissez la page de couverture ouverte pour voir l'emplacement des boutons.

#### **Important:**

- $\bullet$  La distance maximale possible entre 2 combinés **sans fil fonctionnant en mode talkie-walkie est de 300 mètres à l'extérieur. Les performances réelles dépendent des conditions d'utilisation.**
- L **L'autonomie de combinés utilisés en mode talkiewalkie est d'environ 6 heures en communication et d'environ 15 heures en veille. Les performances réelles dépendent des conditions d'utilisation. Pour améliorer les performances des batteries, éteignez les combinés sans fil lorsque vous n'êtes plus en conversation.**
- L **Des appels externes ne peuvent pas être reçus pendant le mode talkie-walkie.**

### **9.6.1 Modification du mode talkiewalkie**

Il existe deux modes talkie-walkie, base commune et groupe.

**Mode base commune:** la communication est possible entre les combinés sans fil enregistrés sur une base commune. Si les combinés sont enregistrés sur plusieurs bases, la même base doit être sélectionnée.

**Mode groupe:** la communication est possible entre des combinés sans fil définis en mode talkie-walkie et possédant le même numéro de groupe à 3 chiffres. Ceci permet aux combinés sans fil de communiquer en mode talkie-walkie quelle que soit la base sur laquelle ils sont enregistrés.

Par défaut, le mode groupe est sélectionné.

#### **Important:**

- $\bullet$  **En mode base commune, les combinés sans fil ne peuvent pas mener de conversations en mode talkie-walkie si la sélection de l'accès à la base à la valeur "AUTO" ([page 79\)](#page-80-1). Sélectionnez un numéro de base ou réglez le mode talkie-walkie sur "GROUPE".**
- **1** Appuyez sur la touche  $\blacksquare$  (centre de la touche de navigation).
- **2** Sélectionnez **v**/**i**, puis appuyez sur **OX**.
- **3** Sélectionnez "**REGLAGE**", puis appuyez sur  $\overline{OR}$ .
- **4** Sélectionnez le mode souhaité, puis appuyez sur la touche  $\overline{\mathbf{O}}$ .
- L Si vous sélectionnez **"COMMUN"**, passez à l'étape [7](#page-84-1).
- **5** Si **"GROUPE"** est sélectionné, entrez un numéro de  $q$  aroupe à 3 chiffres, puis appuyez sur  $q$ .
	- L Le numéro par défaut est **"000"**.
- **6** Attribuez un numéro de combiné sans fil (1–9) à utiliser pendant les conversations de type talkiewalkie, puis appuyez 2 fois sur la touche  $\Box$ .
	- Ce numéro s'affiche sur le combiné sans fil uniquement lorsque celui-ci est utilisé en tant que talkie-walkie. Il n'affecte pas les autres opérations.
- <span id="page-84-1"></span>**7** Appuyez sur  $[\infty]$ .

#### **Remarque:**

• Pour régler le mode talkie-walkie sur le mode base commune, le combiné sans fil doit se trouver dans la zone de couverture de la base.

### **9.6.2 Activation du mode talkie-walkie**

- **1** Appuyez sur la touche  $\blacksquare$  (centre de la touche de navigation).
- **2** Sélectionnez  $\mathbb{F}^{\mathbb{F}}$ , puis appuyez sur  $\mathbb{O}(\mathbb{R})$ .
- **3** Sélectionnez " $\text{OUT}$ ", puis appuyez sur  $\text{OR}$ .
	- L L'écran du mode talkie-walkie apparaît et le numéro de talkie-walkie du combiné sans fil s'affiche.

#### **Remarque:**

- Si un combiné sans fil se situe hors de la zone de couverture d'une base et si le mode talkie-walkie est réglé sur le mode base commune, la fonction de talkie-walkie ne peut pas être activée.
- La fonction est désactivée lorsque le combiné sans fil est éteint.

#### **Désactivation du mode talkie-walkie**

- **1.** Appuyez sur  $\bigcirc$  (centre de la touche de navigation).
- **2.** Sélectionnez "**NON**", puis appuyez sur OK.

### **9.6.3 Conversations de type talkiewalkie**

Veillez à activer préalablement le mode talkie-walkie sur les deux combinés sans fil.

- **1** Appuyez sur {C}, {s} ou {**INT**}, puis sur le numéro de talkie-walkie de l'autre combiné sans fil.
	- L L'autre combiné sans fil sonne s'il se trouve dans la zone de couverture de la base.
- **2** L'utilisateur de l'autre combiné sans fil peut répondre à l'appel en appuyant sur  $[\rightarrow]$ ,  $[\n\Leftarrow]$  ou  $[INT]$ .
- **3** A la fin de la conversation, appuyez sur  $[\infty]$ .

# <span id="page-85-0"></span>**10.1 Utilisation du clip ceinture**

Vous pouvez attacher le combiné sans fil à votre ceinture ou votre poche à l'aide du clip ceinture fourni.

#### **Fixation du clip ceinture**

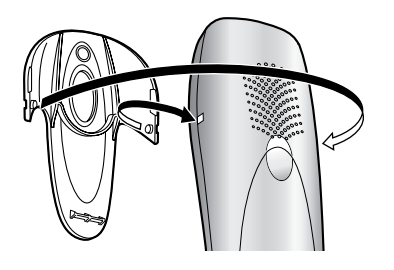

#### **Démontage du clip ceinture**

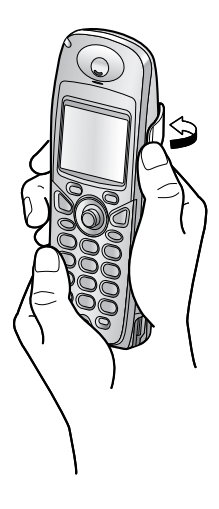

# <span id="page-85-1"></span>**10.2 Utilisation d'un casque en option**

Le branchement d'un casque en option au combiné sans fil permet d'avoir des conversations en mains-libres. Veuillez n'utiliser que le casque Panasonic présenté à la [page 9](#page-10-0).

Le haut-parleur n'est pas disponible lorsqu'un casque est branché au combiné sans fil. Pour revenir au hautparleur, débranchez le casque.

#### **Raccordement d'un casque en option**

Ouvrez le cache de la prise pour casque et branchez le casque en option dans la prise correspondante comme illustré.

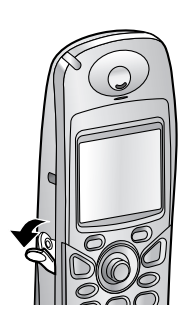

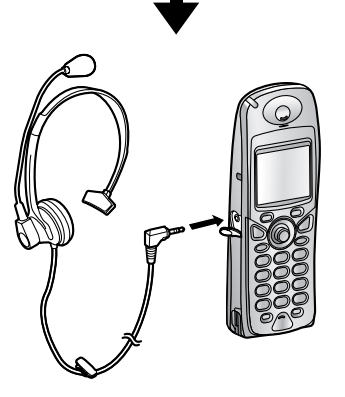

#### **Remarque:**

 $\bullet$  Insérez fermement la fiche dans la prise du combiné.

# **10.3 Montage mural du chargeur**

- **1** Branchez l'adaptateur secteur.
- **2** Placez les vis (1) dans le mur à l'aide du gabarit de montage mural, puis montez solidement le chargeur sur les vis.
	- L Fixez le cordon de l'adaptateur secteur autour des crochets (2) de manière à empêcher toute déconnexion de celui-ci.

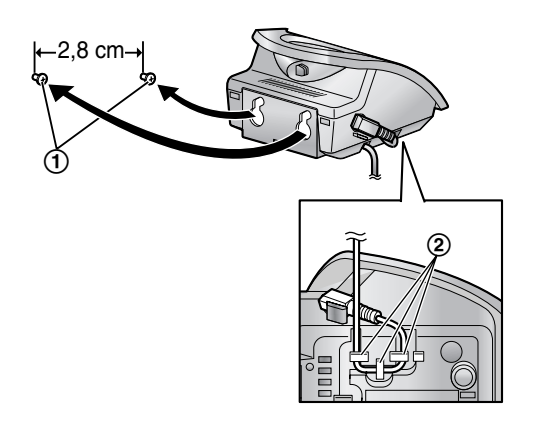

#### **Remarque:**

L Assurez-vous que les vis sont solidement fixées au mur.

**Gabarit de montage mural du chargeur**

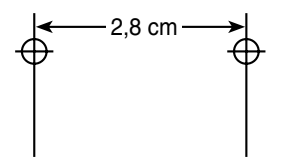

# <span id="page-87-0"></span>**10.4 Saisies de caractères disponibles pour le combiné sans fil**

Les touches de numérotation du combiné sans fil permettent d'entrer des caractères et des numéros. Plusieurs caractères sont attribués à chaque touche de numérotation. Les modes de saisie des caractères disponibles sont les suivants: ABC (Alphabet), 0-9 (Numérique), ABT (Grec), AÄA (Etendu 1), SSS (Etendu 2) et ABB (Cyrillique). En modes d'entrée de caractères ABC, ABC, AÄA, SSS ou ABB, vous pouvez sélectionner le caractère à entrer en appuyant sur une touche de numérotation à plusieurs reprises.

- L Appuyez sur la touche de navigation pour déplacer le curseur.
- L Appuyez sur les touches de numérotation pour entrer des caractères et des numéros.
- L Appuyez sur la touche {**C**} pour effacer le caractère ou le numéro mis en évidence par le curseur. Maintenez la touche {**C**} enfoncée pour supprimer tous les caractères ou numéros.
- Appuyez sur la touche  $[*/]$  pour basculer entre les majuscules et les minuscules.
- L Pour entrer un autre caractère figurant sur la même touche de numérotation, poussez la touche de navigation vers la droite pour placer le curseur au niveau de l'espace suivant, puis appuyez sur la touche de numérotation appropriée.

### **10.4.1 Modes d'entrée de caractères**

Appuyez sur la touche programmable de droite à plusieurs reprises pour sélectionner le mode de saisie des caractères souhaité.

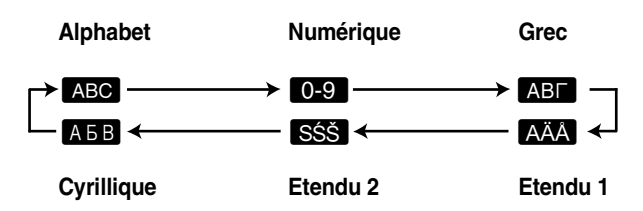

: **Tableau des caractères de type alphabétique**

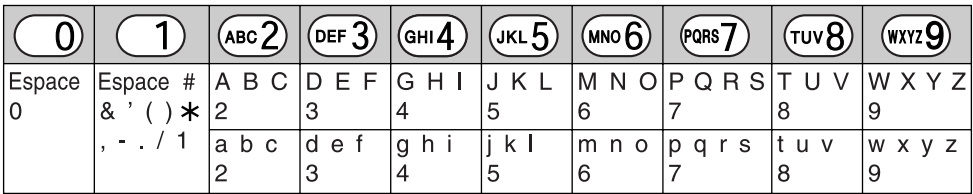

; **Tableau des entrées numériques**

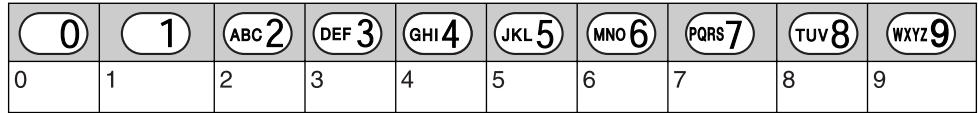

#### ! **Tableau des caractères grecs**

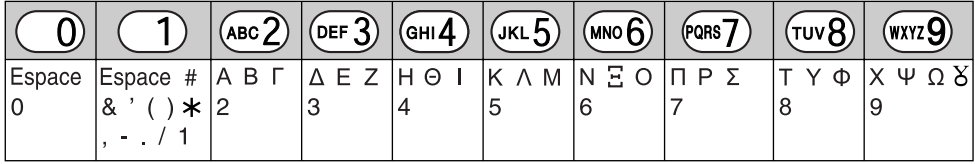

#### x **Tableau des caractères Etendu 1**

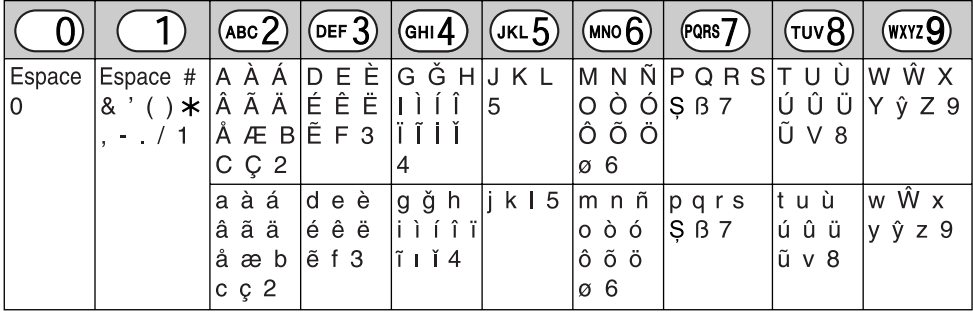

 $\bullet$  Les caractères suivants sont utilisés tant pour les majuscules que pour les minuscules:

øŞŴŷ

#### **SŚŠ Tableau des caractères Etendu 2**

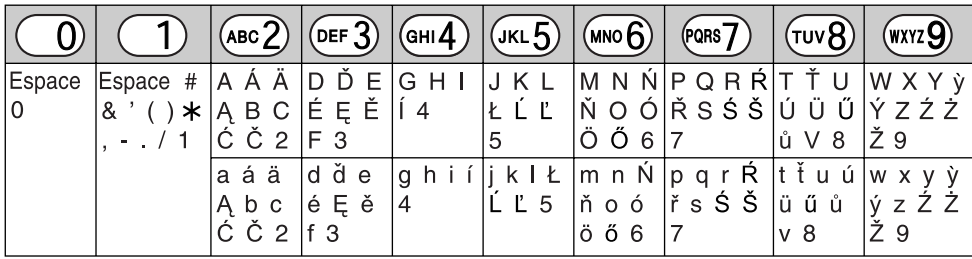

 $\bullet$  Les caractères suivants sont utilisés tant pour les majuscules que pour les minuscules:

ĄĆČĘŁĹĽŃŔŚŠůỳŹŻŽ

### % **Tableau des caractères cyrilliques**

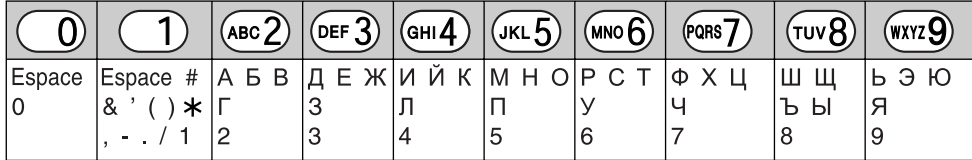

# **11.1 Messages d'erreur – Rapports**

Si un problème survient lors de la transmission ou la réception de télécopies, l'un des messages suivants est imprimé sur l'accusé de réception et le journal des communications [\(page 42\)](#page-43-0).

#### **ERREUR COMMUNICATION**

#### **(code: 40-42, 46-72, FF)**

• Une erreur de transmission ou de réception s'est produite. Réessayez ou vérifiez avec votre correspondant.

#### **ERREUR COMMUNICATION**

#### **(code: 43, 44)**

- Problème relatif à la ligne. Branchez le câble téléphonique sur une autre prise et réessayez.
- Erreur de transmission vers l'étranger. Essayez d'utiliser le mode vers l'étranger (fonction #23 à la [page 64](#page-65-2)).

#### **BOURRAGE DOCUMENT**

L Il y a un bourrage. Enlevez le document coincé dans l'appareil ([page 99](#page-100-0)).

#### **ERREUR FAX DISTANT**

#### **(code: 54, 59, 70)**

• Une erreur de transmission ou de réception s'est produite en raison d'un problème survenu au niveau du télécopieur de votre correspondant. Renseignezvous auprès de votre correspondant.

#### **NUMERO INTERDIT REJETE**

• La télécopie a été refusée par la fonction de blocage de courrier rebut [\(page 51\)](#page-52-0).

#### **MEMOIRE PLEINE**

• La mémoire est pleine de documents reçus, à cause d'un manque de papier d'enregistrement, ou parce qu'il y a un bourrage au niveau de celui-ci. Mettez du papier ([page 18](#page-19-0)) ou éliminez le bourrage [\(page 97](#page-98-0)).

#### **DOCUMENT ABSENT**

• Le document n'a pas été correctement introduit dans l'appareil. Réintroduisez le document et réessayez.

#### **NON REPONSE FAX DIST.**

- $\bullet$  Le télécopieur de votre correspondant est occupé ou est à court de papier d'enregistrement. Réessayez.
- Le télécopieur de votre correspondant émet trop de sonneries. Envoyez la télécopie manuellement [\(page](#page-42-0)  [41](#page-42-0)).
- L'appareil de votre correspondant n'est pas un télécopieur. Renseignez-vous auprès de votre correspondant.
- Le numéro que vous avez composé n'est pas attribué.

#### **APPUI SUR LA TOUCHE STOP**

**· [STOP]** a été actionné. La transmission ou la réception des télécopies ont été annulées.

#### **OK**

• La transmission ou la réception de la télécopie a réussi.

# **11.2 Messages d'erreur – Affichage de la base**

Si l'appareil détecte un problème, il affiche un ou plusieurs des messages suivants. —————————————————————

#### <span id="page-89-0"></span>**OCCUPE**

- Le combiné sans fil que vous avez essayé d'appeler est utilisé.
- $\bullet$  Le combiné sans fil que vous appelez est trop loin de la base.

—————————————————————

**CONTACTER S.A.V**

**CONTACT. SAV2**

 $\bullet$  Votre appareil ne fonctionne pas correctement. Prenez contact avec notre personnel d'entretien.

—————————————————————

#### **DOCUMENT ABSENT**

- Le document n'a pas été correctement introduit dans l'appareil. Réintroduisez-le. Si ce type de problème se produit fréquemment, nettoyez les rouleaux du chargeur de documents ([page 101](#page-102-0)), puis réessayez.
- Vous avez essayé d'envoyer un document plus long que 600 mm. Appuyez sur {**STOP**} pour enlever le document. Scindez le document en deux pages ou plus, puis réessayez.

—————————————————————

—————————————————————

#### **VERIFIER RUBAN**

- Le ruban encreur est vide. Remplacez-le [\(page 17\)](#page-18-0).
- $\bullet$  Le ruban encreur n'est pas installé. Installez-le (page [15\)](#page-16-0).
- $\bullet$  Le ruban encreur est détendu ou plié. Tendez-le (voir l'étape [5](#page-17-0) à la [page 16](#page-17-0)).

**Speicher prüfen**

**PROB.MEMOIRE**

 $\bullet$  La mémoire (numéros de téléphone, paramètres, etc.) a été effacée. Reprogrammez.

—————————————————————

#### **VERIFIER PAPIER**

- L Il n'y a pas de papier d'enregistrement ou l'appareil est à court de papier. Installez le papier et appuyez sur {**START**} pour effacer le message.
- Le papier d'enregistrement n'a pas été correctement introduit dans l'appareil [\(page 99](#page-100-1)). Réinstallez le papier ([page 18](#page-19-0)) et appuyez sur {**START**} pour effacer le message.
- L Un bourrage papier est survenu à proximité de l'entrée du papier d'enregistrement. Eliminez le bourrage [\(page 97\)](#page-98-0) et appuyez sur {**START**} pour effacer le message.

—————————————————————

### **FERMEZ LA PLAQUE**

**DE TENSION**

• La plaque de tension est ouverte. Fermez-la (page [18](#page-19-0)).

#### **CAPOT OUVERT**

• Le panneau arrière est ouvert. Fermez-le. —————————————————————

—————————————————————

—————————————————————

#### **FAX EN MEMOIRE**

• L'appareil a un document en mémoire. Référez-vous aux autres instructions affichées pour imprimer le document. Pour plus d'informations sur la capacité de la mémoire du télécopieur, reportez-vous à la [page 104](#page-105-0).

#### **MEM.FAX SATUREE**

- La mémoire est pleine de documents reçus, à cause d'un manque de papier d'enregistrement, ou parce qu'il y a un bourrage au niveau de celui-ci. Mettez du papier ([page 18](#page-19-0)) ou éliminez le bourrage [\(page 97](#page-98-0)).
- $\bullet$  Lors de la transmission à partir de la mémoire, le document en cours d'enregistrement dépasse la capacité de la mémoire de l'appareil. Envoyez manuellement l'ensemble du document.

—————————————————————

#### **REMPLACER RUBAN**

- Le ruban encreur est vide. Remplacez-le [\(page 17](#page-18-0)).
- Le ruban encreur est détendu. Tendez-le (voir étape [5](#page-17-0) à la [page 16](#page-17-0)) et réinstallez-le.
- $\bullet$  Le télécopieur est installé à proximité d'appareils tels qu'un téléviseur ou des haut-parleurs qui génèrent un champ magnétique intense.

#### **FIN DE RUBAN**

• Le ruban encreur est presque vide. Préparez un nouveau ruban ([page 9](#page-10-0)).

—————————————————————

—————————————————————

#### **MEMOIRE PLEINE**

- $\bullet$  Il n'y a pas de place pour enregistrer de nouvelles entrées dans le répertoire de la base. Effacez les entrées superflues [\(page 35](#page-36-0)).
- Lorsque vous faites une copie, le document en cours d'enregistrement dépasse la capacité de la mémoire de l'appareil. Appuyez sur {**STOP**} pour effacer le message. Scindez le document en plusieurs parties.
- La mémoire disponible n'est pas suffisante pour enregistrer des messages vocaux. Effacez les messages superflus ([page 55](#page-56-0)[, 57](#page-58-0)).

—————————————————————

—————————————————————

—————————————————————

#### **PROBLEME MODEM**

• Le modem de votre appareil ne fonctionne pas correctement. Prenez contact avec notre personnel d'entretien.

#### **REPONSE NON FAX**

 $\bullet$  Le télécopieur de votre correspondant est occupé ou est à court de papier d'enregistrement. Réessayez.

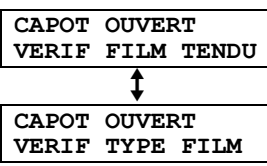

- $\bullet$  Utilisez le ruban de rechange original Panasonic ([page 9](#page-10-0)).
- Le ruban encreur est détendu. Tendez-le (voir l'étape [5](#page-17-0) à la [page 16](#page-17-0)).
- $\bullet$  Le télécopieur est installé à proximité d'appareils tels qu'un téléviseur ou des haut-parleurs qui génèrent un champ magnétique intense.

—————————————————————

—————————————————————

#### **BOURRAGE PAPIER**

 $\bullet$  Il y a un bourrage au niveau du papier d'enregistrement. Éliminez le bourrage [\(page 97](#page-98-0)).

#### **ATTENDEZ SVP**

• L'appareil vérifie que le ruban encreur n'est ni détendu, ni plié. Attendez la fin de la vérification.

#### **ERREUR RELEVE**

 $\bullet$  Le télécopieur de votre correspondant ne prend pas la relève en charge. Renseignez-vous auprès de votre correspondant.

—————————————————————

—————————————————————

—————————————————————

—————————————————————

#### **ERREUR ENREGIST.**

• L'annonce ou le mémo enregistré(e) durait moins d'1 seconde. Enregistrez un message plus long.

#### **FIN RENUMEROT.**

 $\bullet$  Le télécopieur de votre correspondant est occupé ou est à court de papier d'enregistrement. Réessayez.

#### **RETIRER DOC.**

- L Il y a un bourrage. Enlevez le document coincé dans l'appareil ([page 99](#page-100-0)).
- L Appuyez sur {**STOP**} pour éjecter le document coincé.

—————————————————————

#### **ERREUR EN SERIE**

L L'appareil présente un problème et la base ne fonctionne pas. Prenez contact avec notre personnel d'entretien. Pour passer ou recevoir des appels, utilisez le combiné sans fil.

#### **ERREUR EMISSION**

 $\bullet$  Une erreur de transmission s'est produite. Réessayez. —————————————————————

—————————————————————

#### **SURCHAUFFE IMP.**

• L'appareil est trop chaud. N'utilisez pas l'appareil pendant un moment et laissez-le refroidir.

# **11.3 Avant de demander de l'aide**

Si vous éprouvez encore des difficultés après avoir suivi les instructions de cette section, réinitialisez l'appareil. Déconnectez le cordon d'alimentation et éteignez le combiné sans fil. Rebranchez le cordon d'alimentation et rallumez le combiné sans fil.

# **11.3.1 Paramètres initiaux**

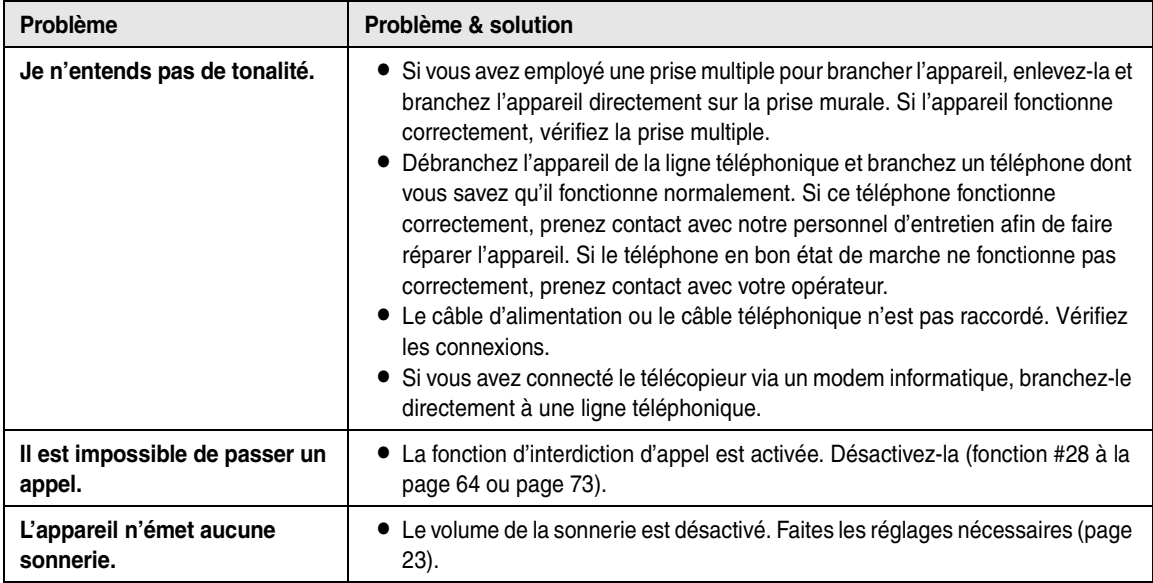

# **11.3.2 Généralités**

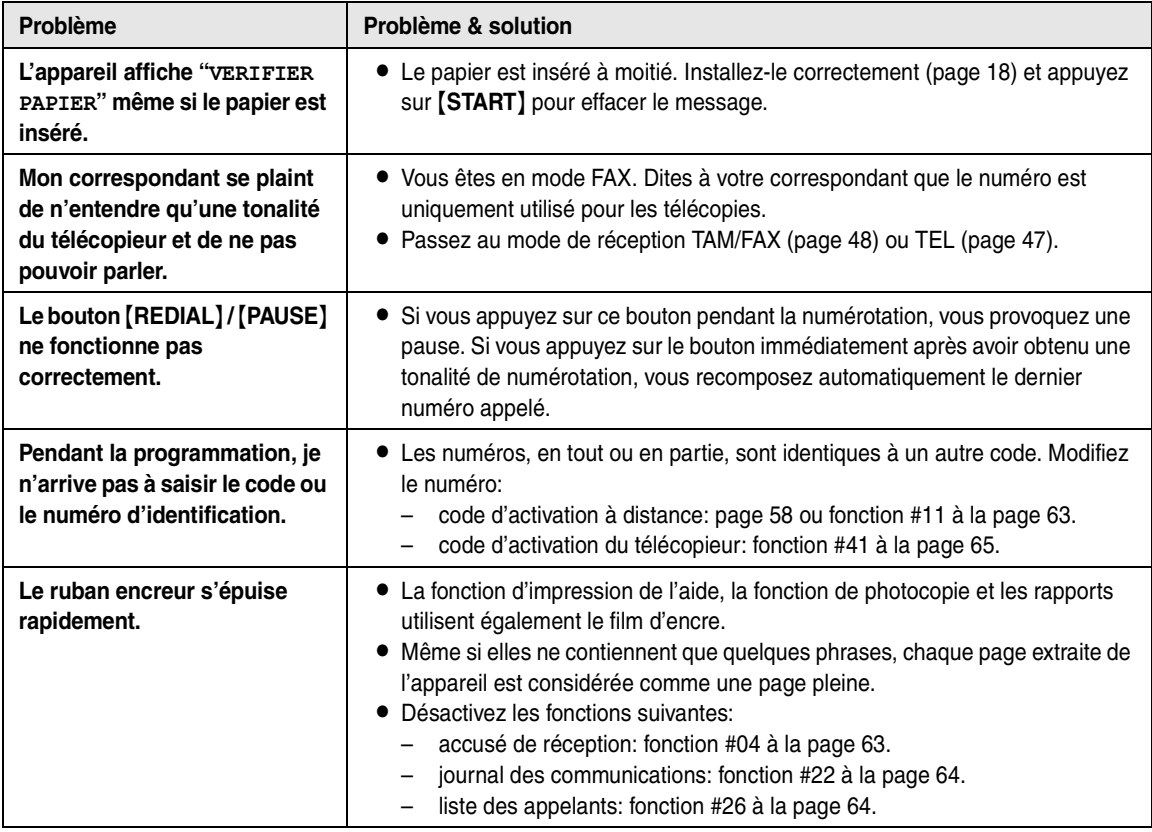

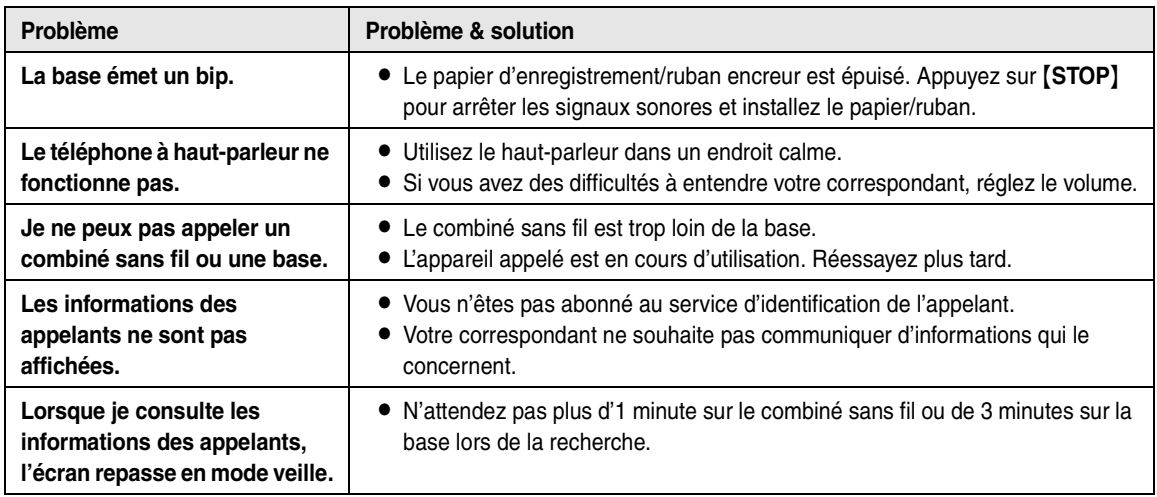

# **11.3.3 Combiné sans fil**

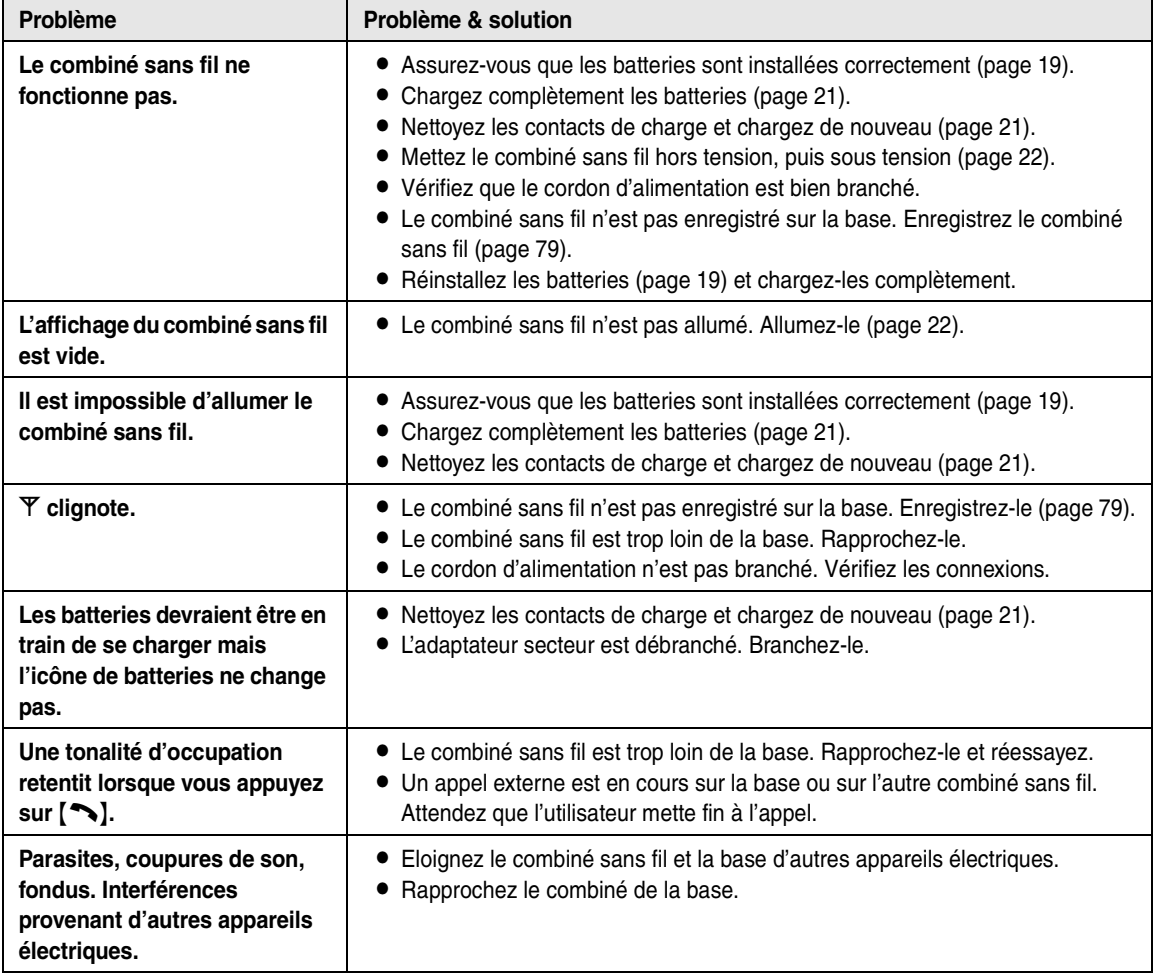

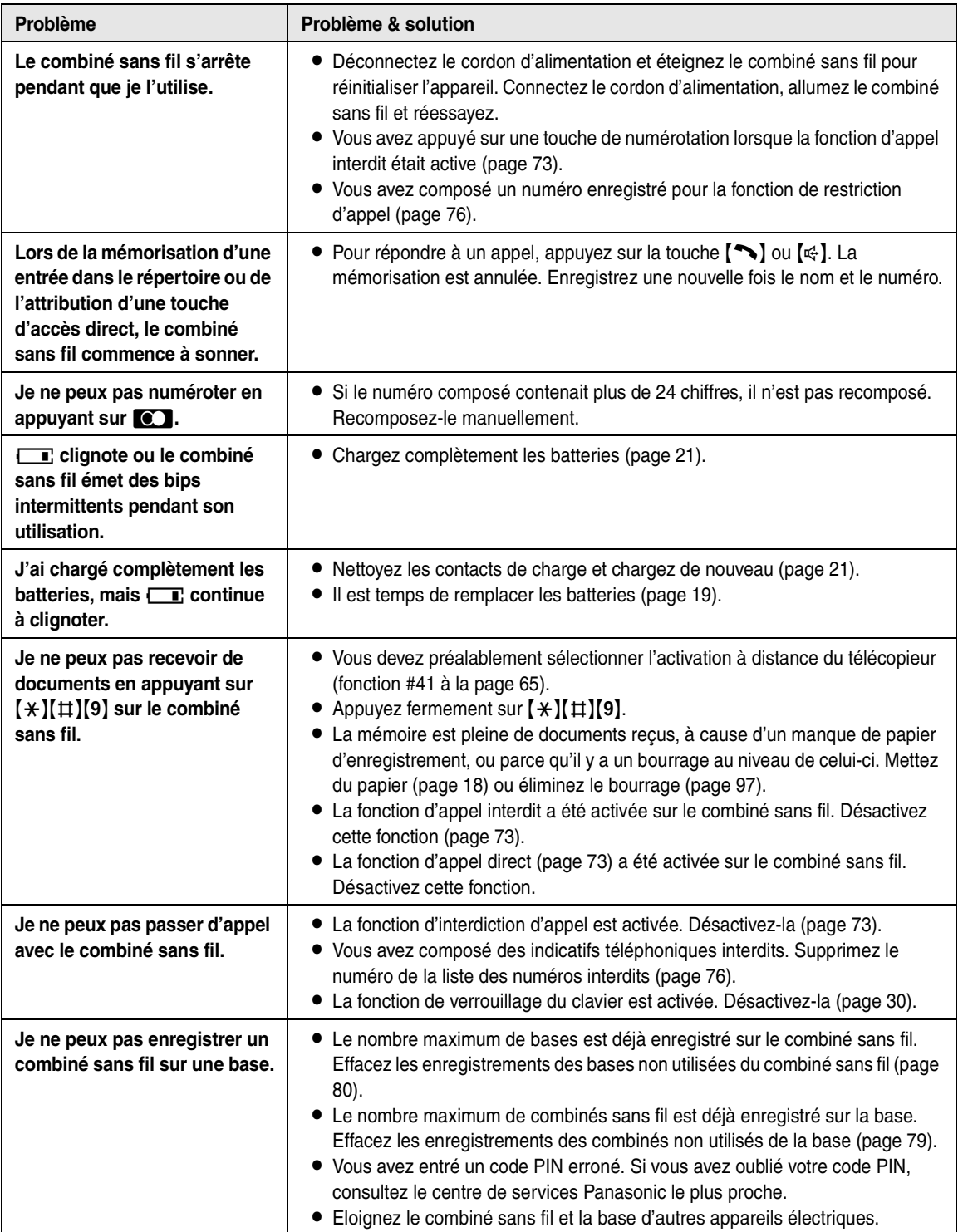

# **11.3.4 Télécopie – envoi**

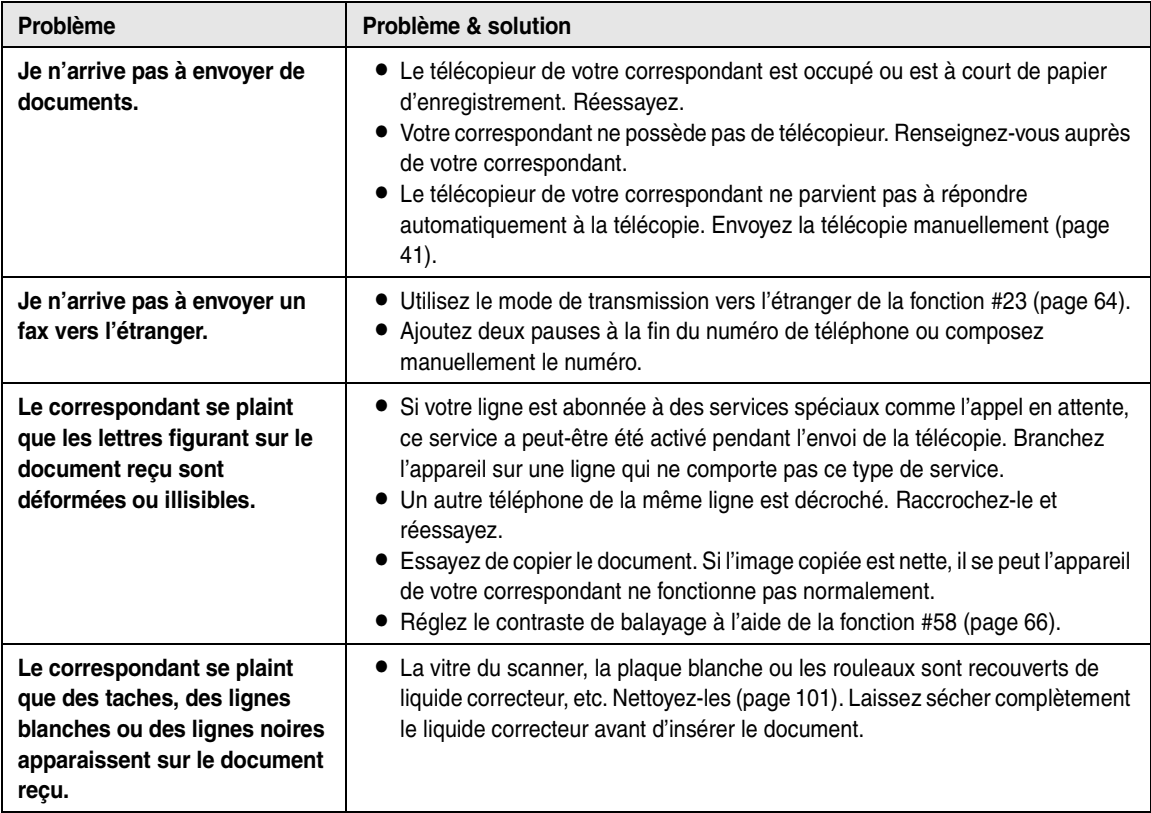

# **11.3.5 Réception de télécopies**

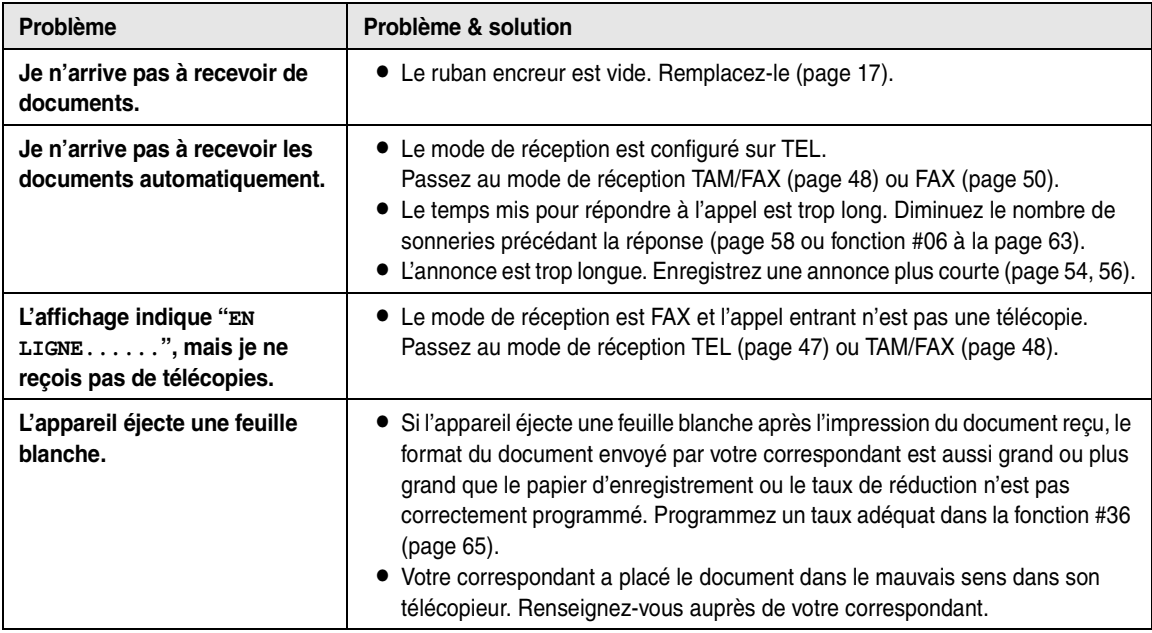

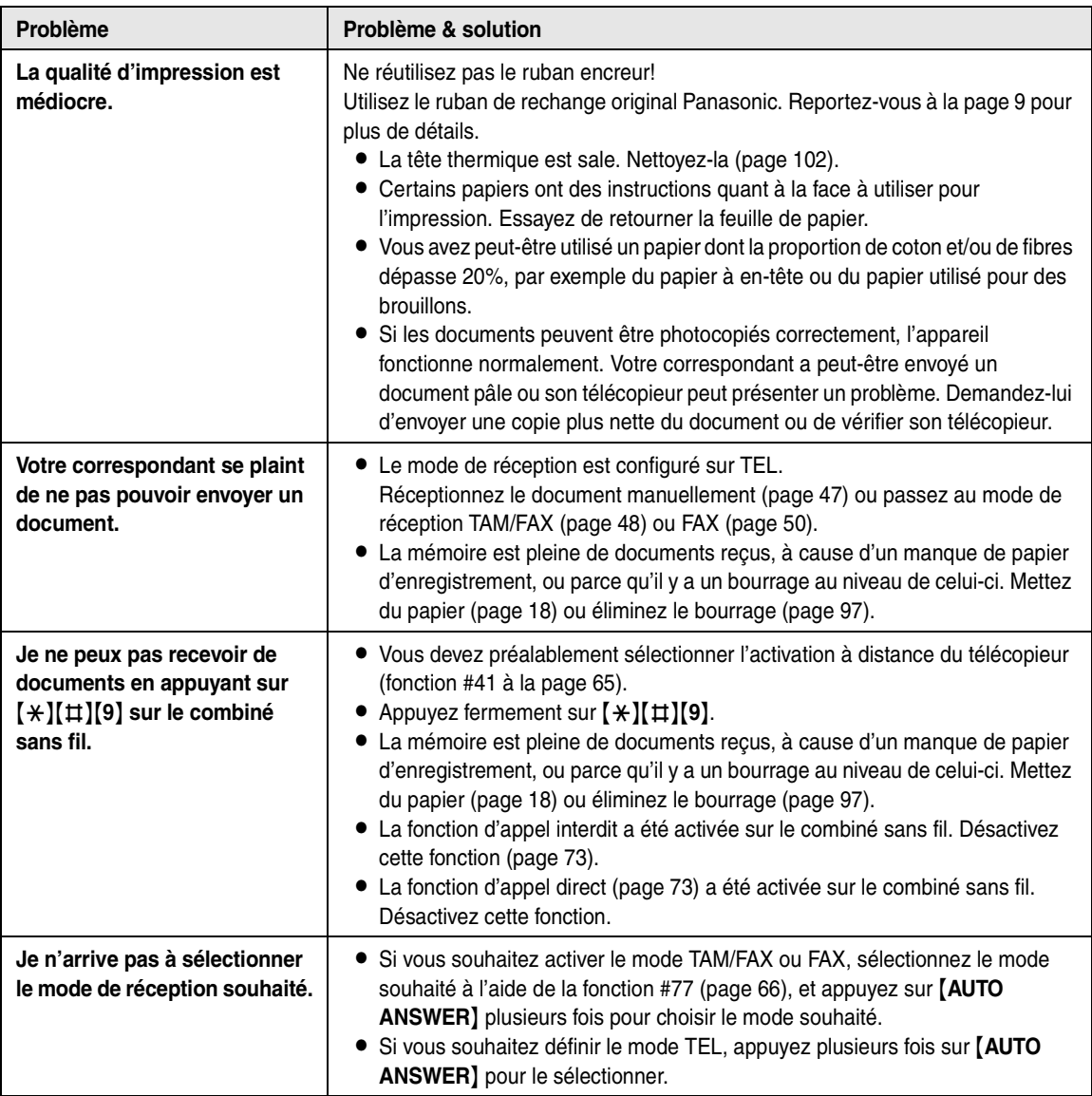

# **11.3.6 Photocopier**

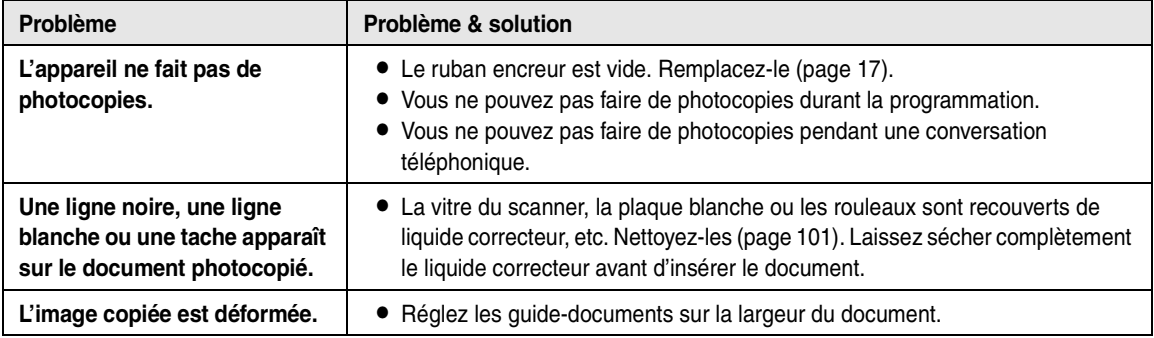

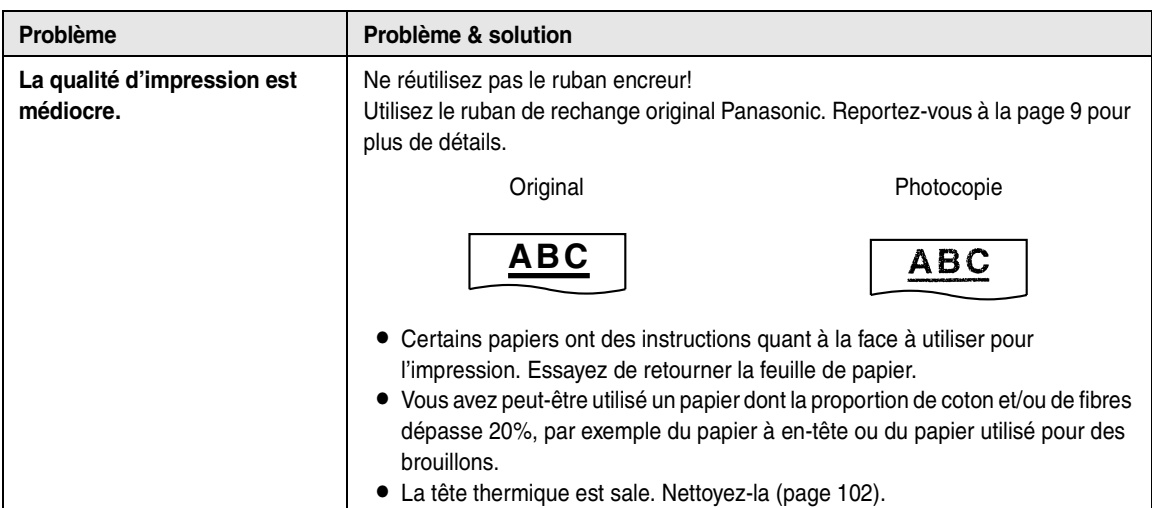

### **11.3.7 Répondeur**

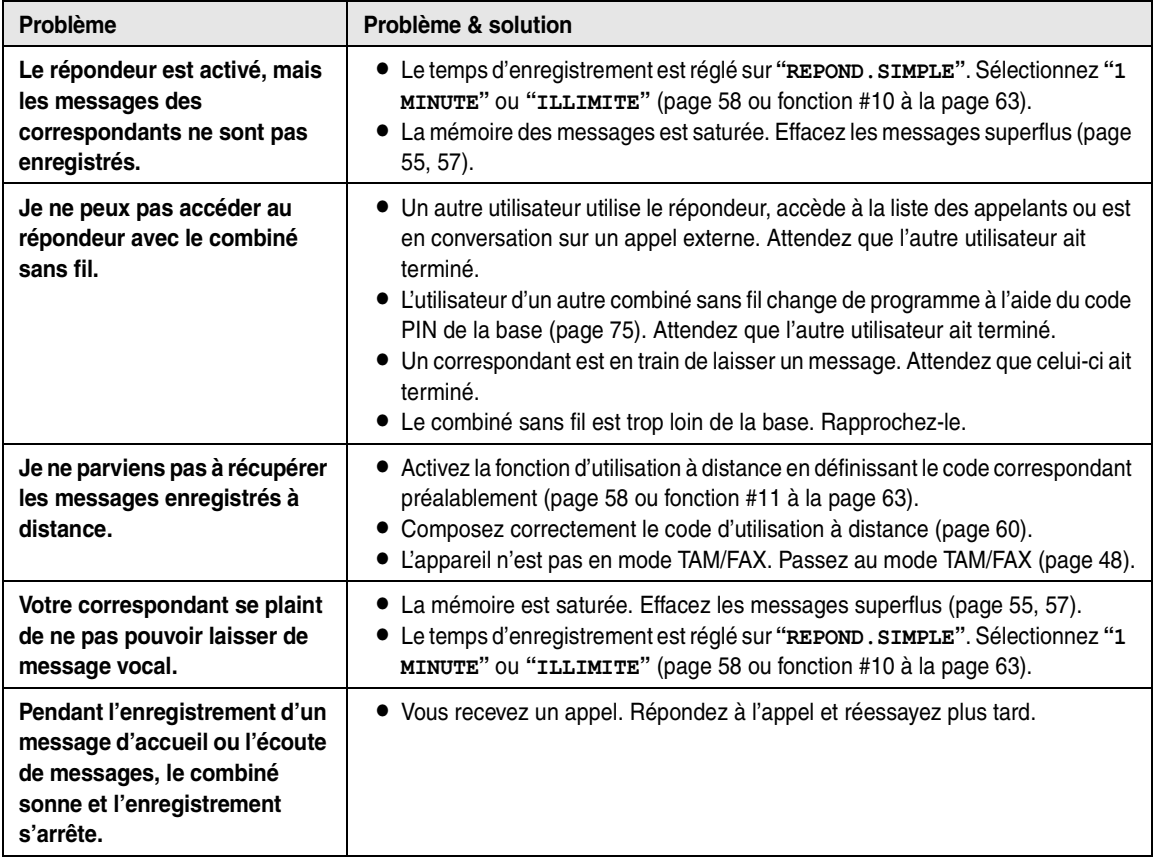

### **11.3.8 En cas de panne secteur**

- L'appareil ne fonctionne pas.
- L L'appareil n'est pas conçu pour permettre de donner des appels téléphoniques d'urgence en cas de panne de courant. Veillez à trouver une autre solution pour avoir accès aux services d'urgence.
- $\bullet$  La transmission et la réception des télécopies s'interrompt dans ce cas.
- L Si l'envoi différé (fonction #25 à la [page 64](#page-65-6)) est programmé et si une panne de courant empêche l'envoi du document à l'heure réglée, le document est envoyé dès que le courant est rétabli.
- L Si des télécopies sont enregistrées dans la mémoire, elles seront perdues. Lorsque le courant électrique est rétabli, un rapport de panne de courant vous indiquera quels documents en mémoire ont été effacés.

<span id="page-98-0"></span>**11.4 Bourrages du papier d'enregistrement**

# **11.4.1 Lorsque le papier d'enregistrement a occasionné un bourrage dans l'appareil**

Le message suivant apparaît sur l'écran de la base.

<span id="page-98-1"></span>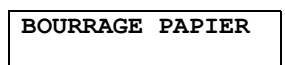

- **1** Tirez la plaque de tension vers l'avant  $(0)$  pour retirer le papier installé (2).
	- $\bullet$  Ne retirez pas le papier coincé ( $\circled{3}$ ).

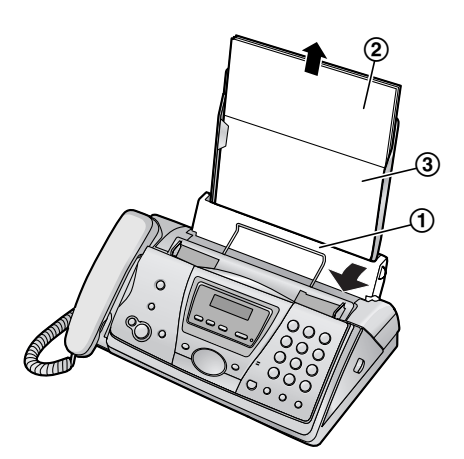

**2** Retirez la cassette papier  $(1)$ .

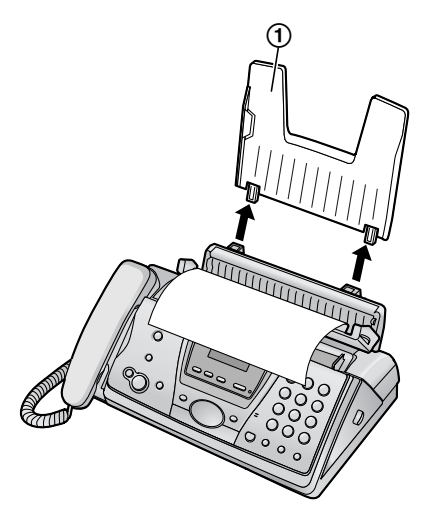

**3** Ouvrez le capot avant en relevant la partie centrale.

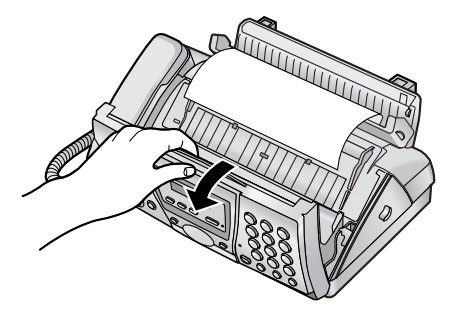

**4** Ouvrez le panneau arrière en appuyant sur le bouton vert  $(①)$ .

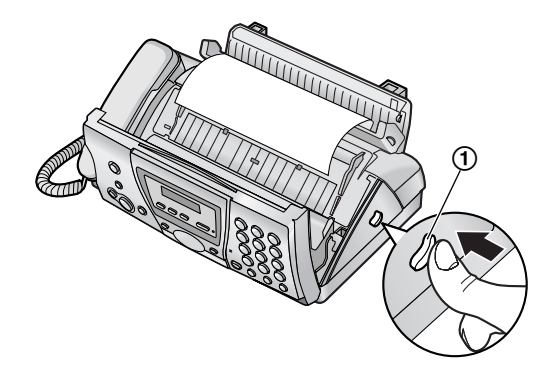

**5** Ouvrez le panneau arrière.

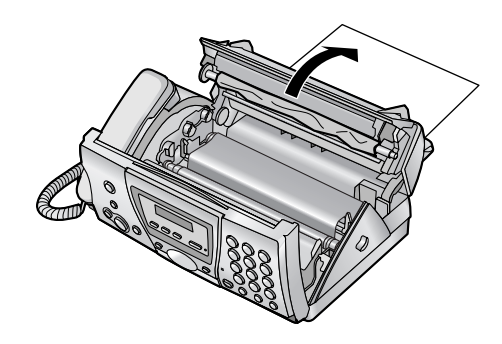

**6** Retirez le papier d'enregistrement coincé (1).

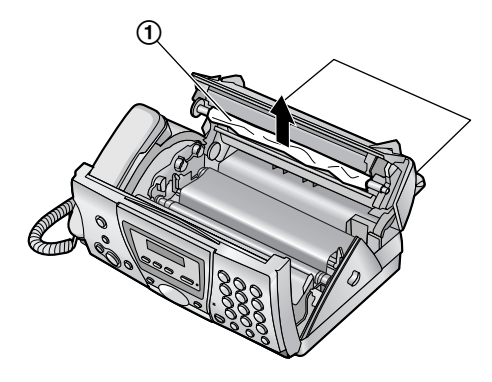

**7** Tournez la roue dentée bleue (1) dans le sens de la flèche jusqu'à ce que le ruban soit tendu (2).

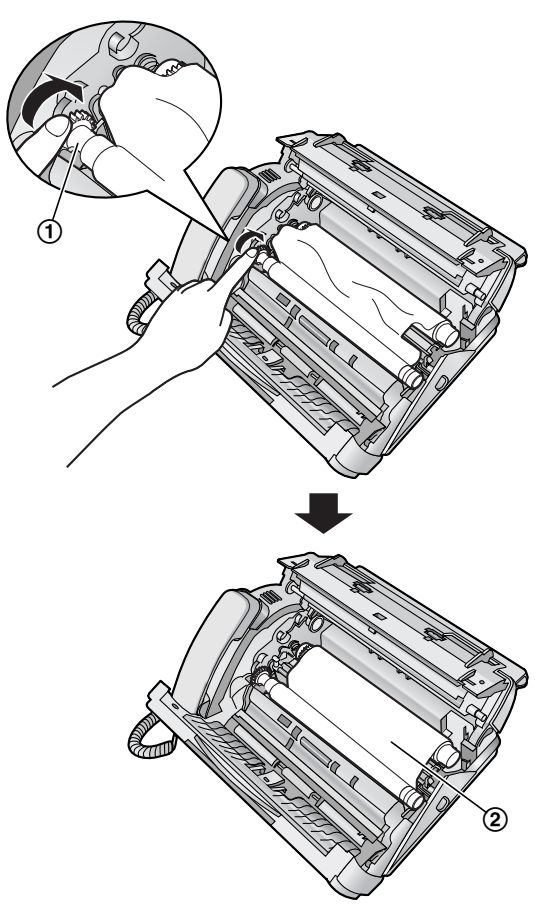

#### **Correct**

• Le film d'encre est enroulé au moins une fois autour du mandrin bleu (3).

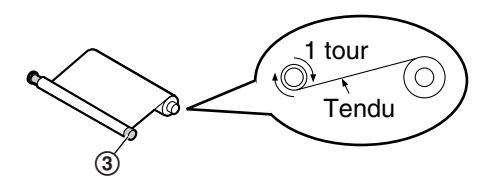

#### **Incorrect**

 $\bullet$  Le film d'encre n'est pas enroulé autour du mandrin bleu (4).

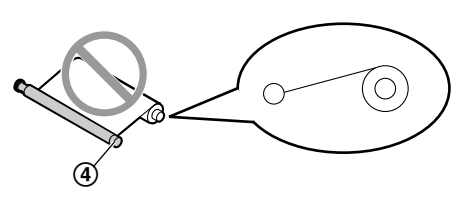

• Le film d'encre est inversé.

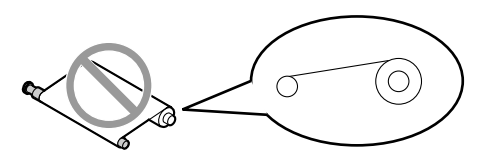

• Le ruban encreur est détendu ou plié.

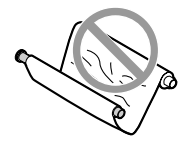

<span id="page-99-0"></span>**8** Refermez le panneau arrière en poussant sur les deux extrémités ((1)).

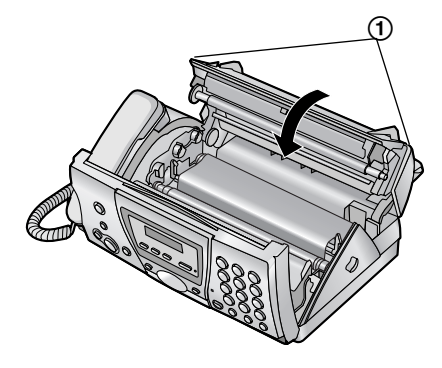

<span id="page-99-1"></span>**9** Verrouillez le capot avant.

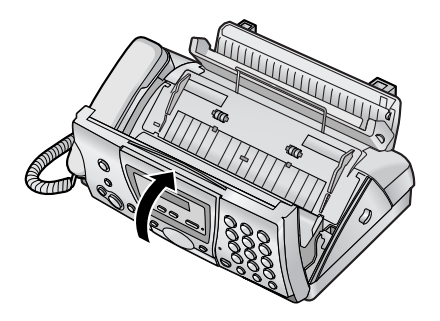

**10** Installez la cassette papier [\(page 17](#page-18-1)), puis le papier d'enregistrement [\(page 18\)](#page-19-0).

# <span id="page-100-1"></span>**11.4.2 Si le papier d'enregistrement n'a pas été correctement introduit dans l'appareil**

Le message suivant apparaît sur l'écran de la base.

#### **VERIFIER PAPIER**

- **1** Retirez le papier d'enregistrement et redressez-le.
- **2** Tirez la plaque de tension vers l'avant  $(1)$  et insérez le papier.

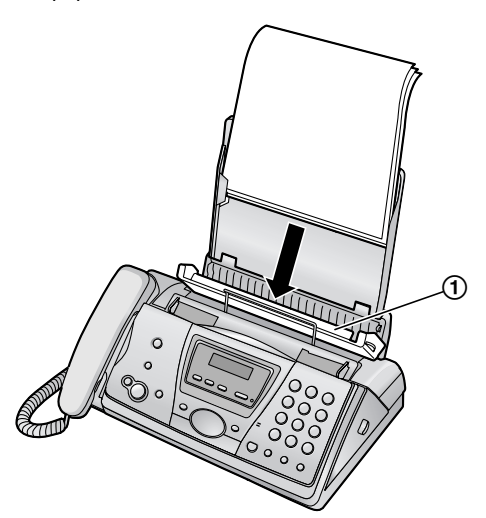

**3** Poussez la plaque de tension vers l'arrière  $(1)$ , puis appuyez sur {**START**} pour effacer le message.

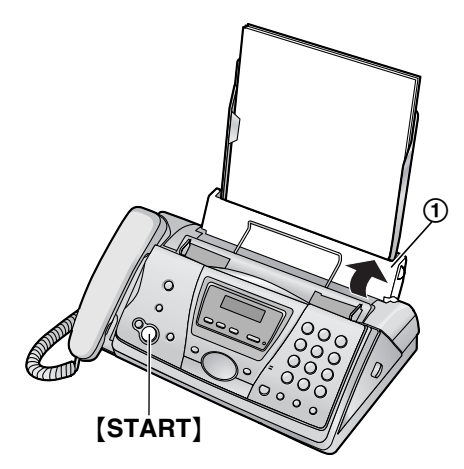

# <span id="page-100-2"></span><span id="page-100-0"></span>**11.5 Bourrages de documents – envoi**

**1** Ouvrez le capot avant en relevant la partie centrale. Retirez doucement le document à l'origine du bourrage  $(1)$ ).

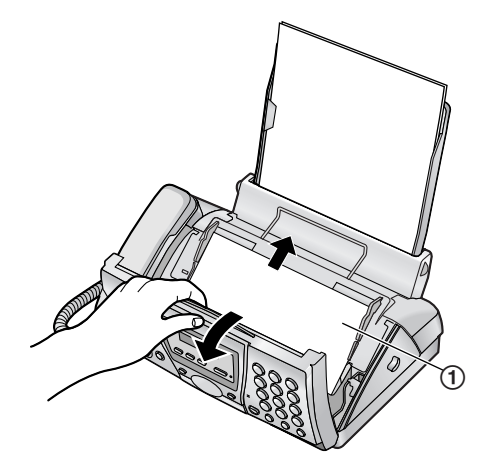

**2** Verrouillez le capot avant.

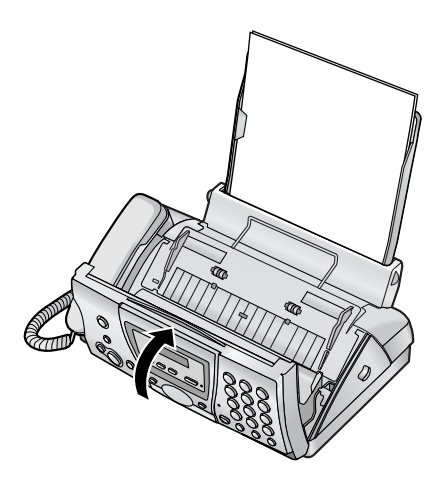

#### **Remarque:**

L Ne tirez pas avec force le papier coincé avant d'avoir ouvert le capot avant.

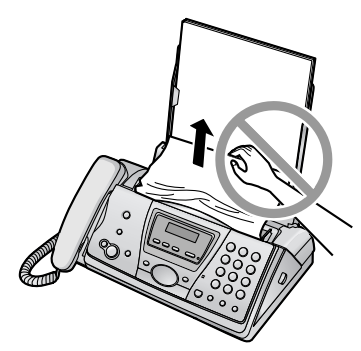

# **11.6 Nettoyage du chargeur de papier d'enregistrement**

Nettoyez le chargeur de papier d'enregistrement en cas de bourrages fréquents.

#### **Important:**

- L **Retirez au préalable le papier d'enregistrement et la cassette papier au risque de provoquer un bourrage papier.**
- **1** Débranchez le câble d'alimentation et le câble téléphonique.
- **2** Ouvrez le capot avant en relevant la partie centrale.

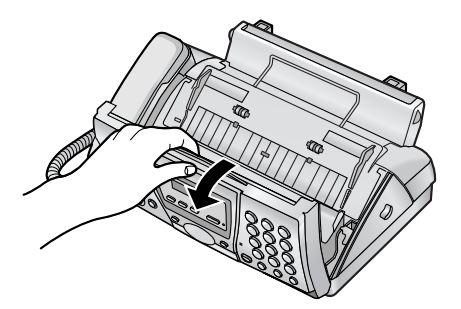

**3** Ouvrez le panneau arrière en appuyant sur le bouton vert  $($   $($   $)$   $)$ .

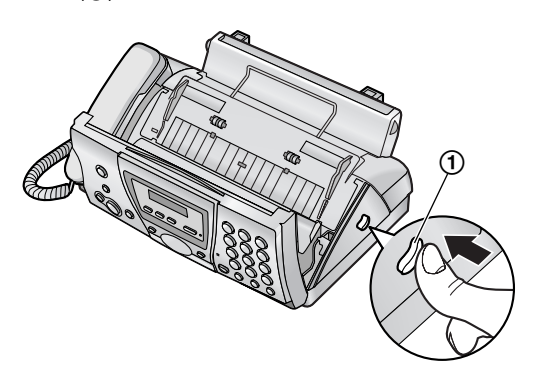

**4** Ouvrez le panneau arrière.

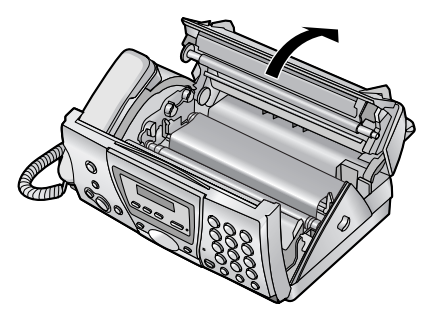

**5** Ouvrez le capot du chargeur de papier  $d'$ enregistrement  $(1)$ ).

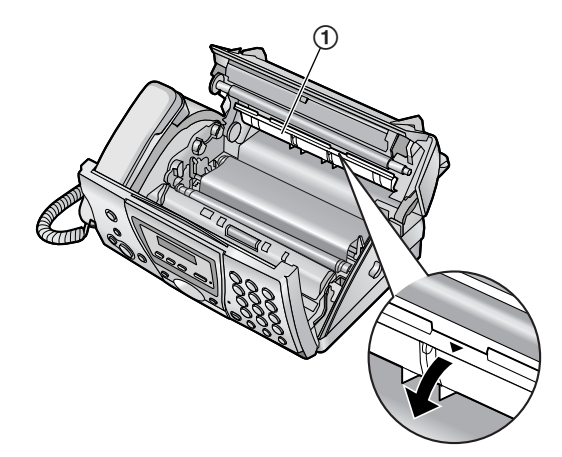

**6** Nettoyez le rouleau du chargeur de papier d'enregistrement  $(1)$  à l'aide d'un chiffon imbibé d'alcool à friction isopropyle et laissez sécher complètement les pièces.

#### **Attention:**

L **N'utilisez pas de produits en papier, tels que des mouchoirs.**

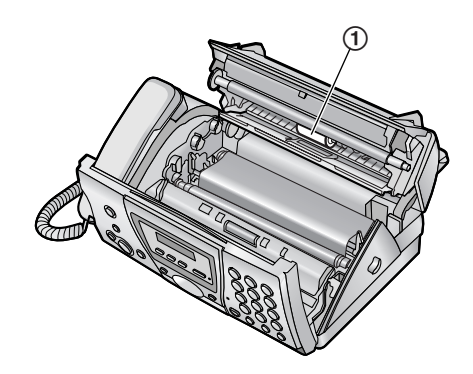

- **7** Fermez les capots (voir étapes [8](#page-99-0) et [9](#page-99-1) à la [page 98](#page-99-0)).
- **8** Installez la cassette papier [\(page 17](#page-18-1)), puis le papier d'enregistrement [\(page 18\)](#page-19-0).
- **9** Branchez le câble d'alimentation et le câble téléphonique.

# <span id="page-102-0"></span>**11.7 Nettoyage du chargeur de document/de la vitre du scanner**

Nettoyez la vitre du chargeur de documents/scanner lorsque:

- Des documents provoquent souvent des bourrages.
- Des tâches ou des lignes noires/blanches apparaissent sur le document original lors de l'envoi ou de la copie.
- **1** Débranchez le câble d'alimentation et le câble téléphonique.
- **2** Ouvrez le capot avant en relevant la partie centrale.

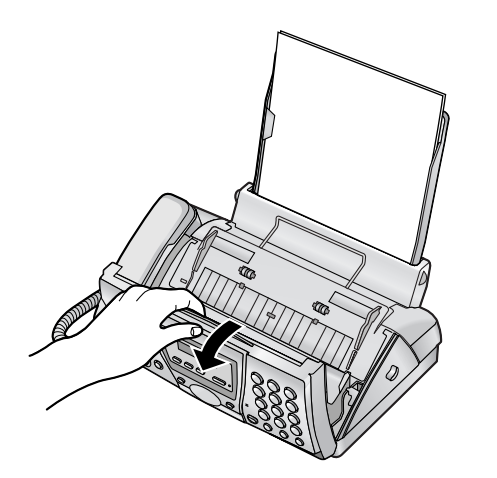

**3** Nettoyez les rouleaux du chargeur de documents (1) et le rabat en caoutchouc (2) à l'aide d'un chiffon imbibé d'alcool à friction isopropyle et laissez sécher complètement les pièces. Nettoyez la vitre du scanner (3) et la plaque blanche opposée (4) avec un chiffon sec et doux.

**Attention:**

L **N'utilisez pas de produits en papier, tels que des mouchoirs.**

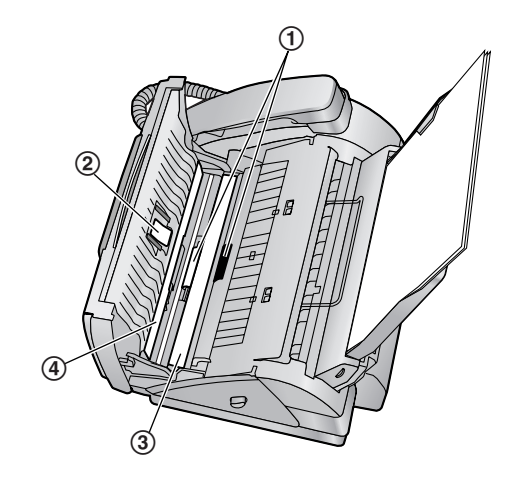

**4** Verrouillez le capot avant.

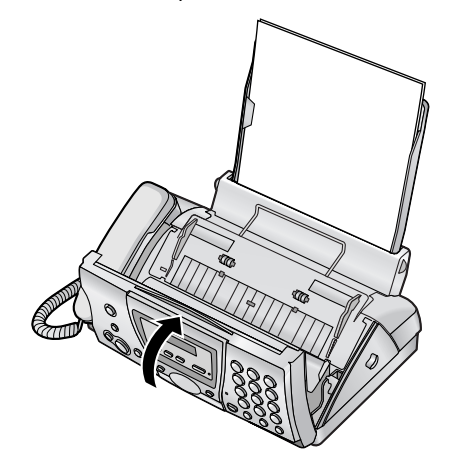

**5** Branchez le câble d'alimentation et le câble téléphonique.

# <span id="page-103-1"></span><span id="page-103-0"></span>**11.8 Nettoyage de la tête thermique**

Si des tâches ou des lignes noires/blanches apparaissent sur le document copié/reçu, vérifiez que la tête thermique n'est pas poussiéreuse. Nettoyez la tête thermique pour enlever les poussières.

#### **Important:**

- L **Retirez au préalable le papier d'enregistrement et la cassette papier au risque de provoquer un bourrage papier.**
- **1** Débranchez le câble d'alimentation et le câble téléphonique.
- **2** Ouvrez le capot avant en relevant la partie centrale.

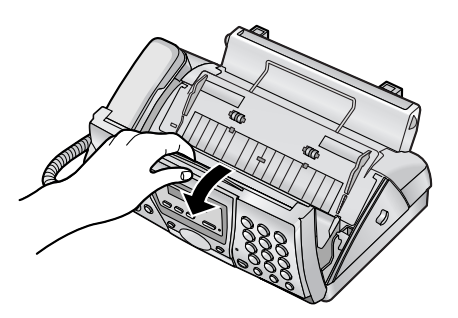

**3** Ouvrez le panneau arrière en appuyant sur le bouton vert  $(1)$ .

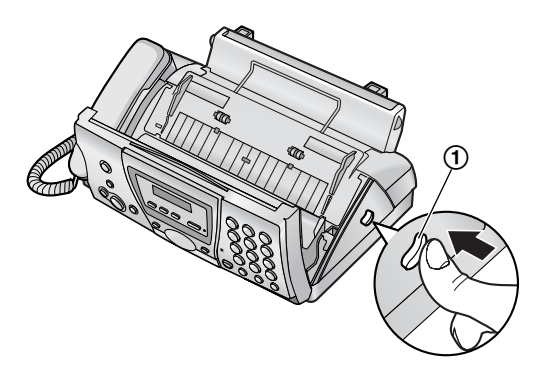

**4** Ouvrez le panneau arrière.

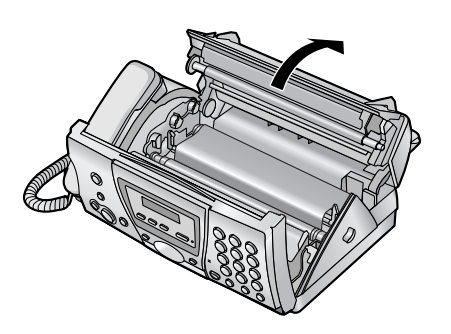

**5** Retirez le ruban encreur  $(1)$ .

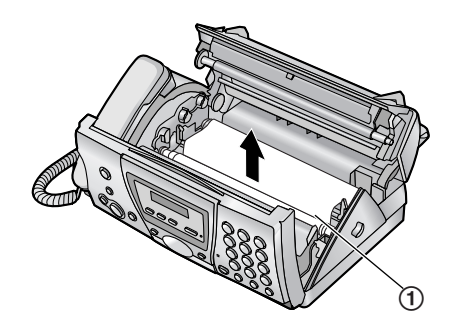

**6** Nettoyez la tête thermique (1) à l'aide d'un chiffon imbibé d'alcool à friction isopropyle et laissez-la sécher complètement.

#### **Attention:**

L **Pour éviter un dysfonctionnement dû à l'électricité statique, n'utilisez pas de chiffon sec et ne touchez pas directement la tête thermique.**

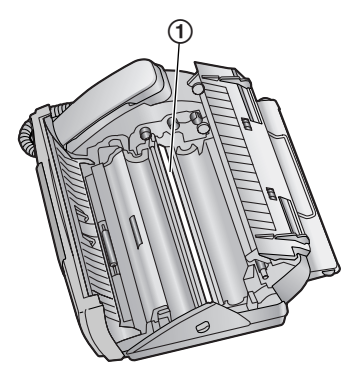

- **7** Réinstallez le film d'encre et refermez les capots (voir étapes [4](#page-16-1) à [7](#page-17-1) à la [page 15](#page-16-1)).
- **8** Installez la cassette papier [\(page 17](#page-18-1)), puis le papier d'enregistrement [\(page 18\)](#page-19-0).
- **9** Branchez le câble d'alimentation et le câble téléphonique.

# **12.1 Listes et rapports de référence (base uniquement)**

Vous pouvez imprimer les listes et rapports suivants à titre d 'information.

#### **Liste des fonctions:**

fournit la liste des r églages en cours des fonctions programmables de la base [\(page 63](#page-64-5)  à [page 66](#page-67-5)).

#### **Liste des num éros de t é l éphone:**

vous fournit les noms et les num éros m émoris és dans le r épertoire de la base.

#### **Journal des communications:**

enregistre les transmissions ou r éceptions de t é l écopies. Ce journal peut être automatiquement imprim é toutes les 30 transmissions de t é l écopies (fonction #22 à la [page](#page-65-4)  [64](#page-65-4)).

#### **Test d 'impression:**

permet de contr ôler la qualit é d 'impression de votre appareil. Si le test d 'impression est t âch é ou s 'il pr ésente des points ou des lignes floues, nettoyez la t ête thermique [\(page 102](#page-103-1)).

#### **Liste de diffusion:**

fournit la liste des noms et des num éros m émoris és dans la m émoire de diffusion ([page 43](#page-44-0)).

#### **Liste des appelants:**

mémorise les 50 derniers appelants diff érents si vous êtes abonné à un service d'identification de l'appelant. Pour une impression automatique tous les 50 appels, activez la fonction #26 ([page 64](#page-65-5)).

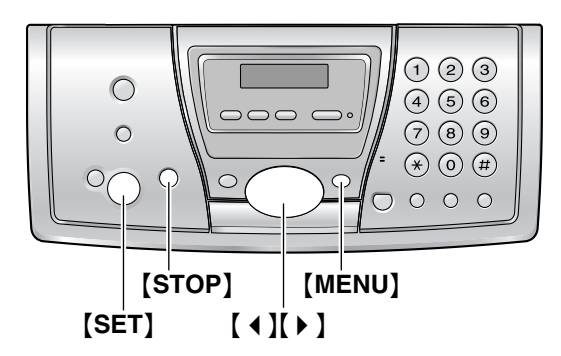

- **1** Appuyez plusieurs fois sur {**MENU** } pour afficher **"IMP. RAPPORT "** .
- **2** Appuyez sur 【◀】 ou sur 【▶】 à plusieurs reprises pour afficher l'élément désiré.
- **3** Appuyez sur [SET] pour lancer l'impression.
	- Pour interrompre l'impression, appuyez deux fois sur {**STOP** } .
- **4** Appuyez sur {**MENU** } .

# **12.2 Spécifications**

### **12.2.1 Base**

#### ■ **Lignes téléphoniques:**

Réseau Téléphonique Public Commuté (RTPC)

#### ■ **Format des documents:**

Largeur: 216 mm max. / longueur: 600 mm max.

#### ■ **Largeur effective de balayage:** 208 mm

■ **Largeur effective d'impression:** A4: 202 mm

#### ■ Durée de la transmission<sup>\*1</sup>: Environ 8 s/page (MCE-MMR[\)\\*2](#page-105-2)

#### ■ **Densité de balayage:**

Horizontale: 8 pixels/mm verticale: 3,85 lignes/mm – en résolution STANDARD, 7,7 lignes/mm – en résolution FINE/PHOTO, 15,4 lignes/mm – en résolution SUPER FINE

#### ■ Résolution photo:

64 niveaux

# ■ **Type de scanner:**

Détecteur d'image à contact

#### ■ **Type d'imprimante:** Transfert thermique sur papier ordinaire

#### ■ **Système de compression des données:**

Modified Huffman (MH), Modified READ (MR), Modified Modified READ (MMR)

#### ■ **Vitesse de transmission:**

14 400 / 12 000 / 9 600 / 7 200 / 4 800 / 2 400 bit/s ; Retour automatique à une exploitation normale

#### ■ Conditions d'utilisation:

5 °C – 35 °C, 20 % – 80 % d'humidité relative

#### ■ **Dimensions:**

Environ 139 mm de hauteur  $\times$  331 mm de largeur  $\times$  238 mm de profondeur

#### ■ **Poids:**

Environ 3,1 kg

#### ■ Consommation d'énergie:

Veille: Environ 4,5 W

Transmission: Environ 15 W

Réception: environ 35 W (lors de la réception d'un

document noir à 20 %)

Copie: environ 40 W (lors de la copie d'un document noir à 20 %)

Maximum: environ 130 W (lors de la copie d'un document noir à 100 %)

#### ■ **Alimentation:**

220 V – 240 V c.a., 50 Hz

#### <span id="page-105-0"></span>■ Capacité de la mémoire du télécopieur<sup>\*3</sup>:

environ 25 pages de transmission à partir de la mémoire environ 28 pages de réception à partir de la mémoire (en fonction de la mire test ITU-T n° 1 en résolution standard, sans utiliser le mode de correction d'erreur)

#### ■ Capacité de la mémoire vocale<sup>\*4</sup>:

environ 28 minutes de temps d'enregistrement, annonces incluses

- <span id="page-105-1"></span>\*1 La vitesse de transmission dépend du contenu des pages, de la résolution, des lignes téléphoniques et de la capacité de réception de l'appareil de votre correspondant.
- <span id="page-105-2"></span>\*2 La vitesse de transmission est basée sur la mire test ITU-T n° 1. Si la capacité de l'appareil de votre correspondant est inférieure à celle du vôtre, la transmission peut nécessiter plus de temps.
- <span id="page-105-3"></span>\*3 Si une erreur survient pendant la réception d'une télécopie, par exemple un bourrage, ou s'il n'y a plus de papier d'enregistrement, la télécopie en cours et les suivantes sont conservées en mémoire.
- <span id="page-105-4"></span>\*4 Le temps d'enregistrement peut être réduit par le bruit de fond de votre correspondant.

#### **Mire test ITU-T n° 1**

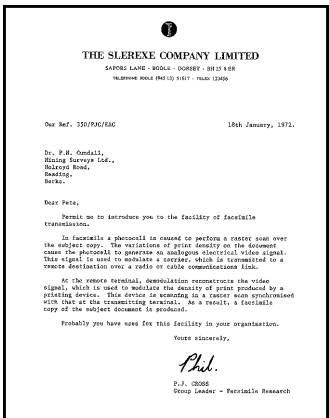

#### **Spécifications du papier d'enregistrement**

Format du papier d'enregistrement: A4: 210 mm  $\times$  297 mm

Poids du papier d'enregistrement: 64 g/m<sup>2</sup> à 80 g/m<sup>2</sup>

#### **Remarque relative au papier d'enregistrement:**

- L N'utilisez pas les types de papier suivants:
	- Papiers contenant plus de 20 % de coton et/ou de fibres, tels que le papier à en-tête ou le papier utilisé pour des brouillons
	- Papiers trop lisses, lustrés ou à forte texture
	- Papiers couchés, froissés ou déchirés
	- Papier comportant des objets étrangers, comme des onglets ou des agrafes
	- Papiers sales ou poussiéreux
	- Papiers pouvant fondre, se décolorer, brûler ou émettre des émanations dangereuses lorsqu'ils

avoisinent 200 °C, tels que le papier vélin. Ces papiers peuvent se fixer sur le rouleau de fusion et risquent de l'endommager.

- Papier humide
- Certains papiers ne peuvent être imprimés que sur une face. Si vous n'êtes pas satisfait de la qualité d'impression ou si le papier n'est pas entraîné correctement dans l'appareil, imprimez sur l'autre face.
- $\bullet$  Pour un entraînement optimal et une meilleure qualité d'impression, nous vous recommandons d'utiliser du papier sens machine.
- L N'utilisez pas simultanément des papiers d'épaisseur ou de type différents. Vous risqueriez de provoquer un bourrage papier.
- $\bullet$  Evitez l'impression recto verso.
- L N'utilisez pas de papier imprimé avec cet appareil pour une impression recto verso sur un autre photocopieur ou une autre imprimante. Vous risqueriez de provoquer un bourrage papier.
- L Pour éviter que le papier ne gondole, n'ouvrez pas les rames de papier avant l'utilisation. Gardez le papier dans son emballage d'origine, dans un endroit frais et sec.

### **12.2.2 Combiné sans fil**

#### ■ **Norme:**

DECT (Digital Enhanced Cordless Telecommunications) GAP (Generic Access Profile)

- ■ **Nombre de voies:**
- 120 voies duplex
- ■ **Plage de fréquences:**
- de 1,88 GHz à 1,9 GHz
- ■ **Procédure duplex:**

TDMA (Time Division Multiple Access - accès multiple à répartition temporelle)

- Espacement entre voies:
- 1 728 kHz
- ■ **Débit binaire:**
- 1 152 kbit/s
- **Modulation:**
- GFSK
- Puissance de transmission de radiofréquence:

Environ 250 mW

■ Codage de voix:

ADPCM 32 kbit/s

- Conditions d'utilisation:
- 5 °C 40 °C, 20 % 80 % d'humidité relative

#### ■ **Dimensions:**

Environ 143 mm de hauteur  $\times$  48 mm de largeur  $\times$  32 mm de profondeur

#### ■ **Poids:**

Environ 125 g

### **12.2.3 Dispositif de charge**

#### ■ **Conditions d'utilisation:**

5 °C – 40 °C, 20 % – 80 % d'humidité relative

#### ■ **Dimensions:**

Environ 60 mm de hauteur  $\times$  86 mm de largeur  $\times$  84 mm de profondeur

- ■ **Poids:**
- Environ 113 g

#### ■ Consommation d'énergie:

Veille: Environ 2,3 W

Maximum: Environ 6,8 W

#### ■ **Alimentation:**

Adaptateur secteur (220 V  $-$  240 V c.a., 50 Hz)

#### **Remarque:**

- La conception et les spécifications peuvent être modifiées sans préavis.
- Les images et illustrations de ce manuel utilisateur peuvent différer légèrement de l'appareil proprement dit.

# **13.1 Index**

**#** #01 Date et heure: *[25](#page-26-0)* #02 Votre logo: *[26](#page-27-0)* #03 Votre numéro de fax: *[28](#page-29-0)* #04 Accusé de réception: *[42](#page-43-1)*, *[63](#page-64-6)* #06 Réglage de sonnerie du TAM: *[49](#page-50-0)*, *[63](#page-64-7)* #06 Réglage de sonnerie du télécopieur: *[63](#page-64-8)* #10 Temps d'enregistrement des messages: *[63](#page-64-9)* #11 Code d'utilisation à distance: *[63](#page-64-10)* #17 Type de sonnerie externe: *[63](#page-64-11)* #22 Journal des communications automatique: *[42](#page-43-2)*, *[64](#page-65-7)* #23 Mode vers l'étranger: *[64](#page-65-8)* #25 Envoi différé: *[64](#page-65-9)* #26 Liste automatique des appelants: *[64](#page-65-10)* #28 Appel interdit: *[64](#page-65-11)* #34 Numérisation rapide: *[41](#page-42-1)*, *[52](#page-53-0)*, *[65](#page-66-3)* #36 Réduction de réception: *[65](#page-66-4)* #39 Contraste de l'affichage: *[65](#page-66-5)* #41 Code d'activation du télécopieur: *[65](#page-66-6)* #44 Avertisseur de réception mémoire: *[65](#page-66-7)* #46 Réception conviviale: *[65](#page-66-8)* #48 Langue: *[65](#page-66-9)* #50 Invite vocale: *[66](#page-67-6)* #54 Temps d'enregistrement de l'annonce: *[54](#page-55-1)*, *[66](#page-67-7)* #58 Contraste de balayage: *[66](#page-67-8)* #59 Voix détecteur: *[66](#page-67-9)* #67 Moniteur de l'annonce: *[66](#page-67-10)* #68 Sélection MCE: *[66](#page-67-11)* #76 Tonalité de connexion: *[66](#page-67-12)* #77 Réponse automatique: *[66](#page-67-13)* #80 Définir comme valeur par défaut: *[66](#page-67-14)* **A** Accessoires: *[8](#page-9-0)* attache ceinture: *[84](#page-85-0)* cassette papier: *[17](#page-18-2)* Accusé de réception: *[42](#page-43-1)*, *[63](#page-64-6)* Affichage (base) Contraste: *[65](#page-66-5)* Messages d'erreur: *[88](#page-89-0)* Affichage (combiné sans fil) Description: *[12](#page-13-0)* Langue: *[72](#page-73-0)* Mode conversation: *[72](#page-73-1)* Mode veille: *[72](#page-73-2)* Aide: *[22](#page-23-1)* Alarme: *[71](#page-72-2)* Annonce: *[54](#page-55-1)*, *[56](#page-57-1)* Annulation d'un combiné sans fil: *[79](#page-80-4)*

Appel direct: *[73](#page-74-5)* Appel d'urgence: *[76](#page-77-6)* Appel interdit: *[64](#page-65-11)*, *[73](#page-74-6)* Avertisseur de réception mémoire: *[65](#page-66-7)* **B** Balayage rapide: *[41](#page-42-1)*, *[52](#page-53-0)*, *[65](#page-66-3)* Base Code PIN: *[78](#page-79-3)* Sélection: *[79](#page-80-5)* Bases supplémentaires: *[79](#page-80-6)* **Batteries** Autonomie: *[21](#page-22-1)* Charge: [21](#page-22-2) Installation: *[19](#page-20-3)* Remplacement: *[19](#page-20-4)* Type: *[74](#page-75-0)* Bip de touche: *[72](#page-73-3)* Bourrage Document: *[99](#page-100-2)* Papier d'enregistrement: *[97](#page-98-1)* **C** Casque: *[84](#page-85-1)* Catégorie privée: *[36](#page-37-1)* Code d'activation du télécopieur: *[65](#page-66-6)* Code d'interrogation à distance: *[58](#page-59-3)*, *[63](#page-64-10)* Code PIN Base: *[78](#page-79-3)* Combiné sans fil: *[73](#page-74-7)* Combiné sans fil Code PIN: *[73](#page-74-7)* Enregistrement: *[79](#page-80-7)* Localisation: *[81](#page-82-2)* Modification du nom: *[74](#page-75-1)* Combinés sans fil supplémentaires: *[79](#page-80-8)* Conférences: *[81](#page-82-3)* Connexions: *[20](#page-21-0)* Contraste de balyage: *[66](#page-67-8)* **D** Date et heure: *[24](#page-25-1)* Description des boutons Base: *[10](#page-11-0)* Combiné sans fil: *[11](#page-12-0)* Durée de la pause: *[76](#page-77-7)* **E** Ecoute de messages enregistrés: *[55](#page-56-1)* A distance: *[60](#page-61-1)* Avec le combiné sans fil: *[57](#page-58-1)* Enregistrement Annonce: *[54](#page-55-1)*, *[56](#page-57-1)* Conversation téléphonique: *[31](#page-32-0)* Message mémo: *[56](#page-57-2)*, *[57](#page-58-2)* Envoi de télécopies A partir de la mémoire: *[41](#page-42-1)* Diffusion: *[44](#page-45-0)*

Annulation d'une base: *[80](#page-81-2)*
Manuel: *[41](#page-42-0)* Répertoire de la base: *[43](#page-44-0)* Envoi différé: *[64](#page-65-0)*

- **F** Fonctions avancées: *[64](#page-65-1)* Fonctions de base: *[63](#page-64-0)* Format des documents: *[42](#page-43-0)*
- **H** Horodateur vocal: *[55](#page-56-0)*
- **I** Identification de l'appelant: *[36](#page-37-0)* Mise en mémoire: *[39](#page-40-0)* Rappel: *[37](#page-38-0)* Intercommunication: *[80](#page-81-0)* Invite vocale: *[66](#page-67-0)*
- **J** Journal des communications: *[42](#page-43-1)*, *[64](#page-65-2)*
- **L** Langue: *[65](#page-66-0)*, *[72](#page-73-0)* Liste de renumérotation: *[29](#page-30-0)* Liste des appelants: *[36](#page-37-1)*, *[64](#page-65-3)*, *[103](#page-104-0)* Logo: *[26](#page-27-0)*
- **M** Messages d'erreur: *[88](#page-89-0)* Mise en mémoire Diffusion: *[43](#page-44-1)* Répertoire: *[32](#page-33-0)*, *[34](#page-35-0)* Touche d'accès direct: *[33](#page-34-0)* Mise sous/hors tension (Combiné sans fil): *[22](#page-23-0)* Mode de réponse auto: *[66](#page-67-1)* Mode vers l'étranger: *[64](#page-65-4)* Moniteur de l'annonce: *[59](#page-60-0)*, *[66](#page-67-2)* Montage mural: *[85](#page-86-0)*
- **N** Navigateur: *[27](#page-28-0)*, *[35](#page-36-0)*, *[43](#page-44-0)*, *[62](#page-63-0)* Nettoyage: *[100](#page-101-0)*, *[101](#page-102-0)*, *[102](#page-103-0)* Numéro de télécopieur: *[28](#page-29-0)*
- **P** Panne secteur: *[96](#page-97-0)* Papier d'enregistrement: *[18](#page-19-0)*, *[104](#page-105-0)* Photocopie: *[52](#page-53-0)* Agrandissement: *[52](#page-53-1)* Assemblage: *[53](#page-54-0)* Réduction: *[52](#page-53-2)* Prise de ligne automatique: *[31](#page-32-0)*, *[74](#page-75-0)* Programmation Programmation de la base: *[62](#page-63-0)* Programmation du combiné sans fil: *[58](#page-59-0)*, *[70](#page-71-0)*, *[75](#page-76-0)*
- **R** Rappel: *[76](#page-77-0)* Rapports Accusé de réception: *[42](#page-43-2)*, *[63](#page-64-1)* Diffusion: *[44](#page-45-0)* Fonction: *[103](#page-104-1)* Journal: *[42](#page-43-1)*, *[64](#page-65-2)*, *[103](#page-104-2)* Liste des appelants: *[36](#page-37-1)*, *[64](#page-65-3)*, *[103](#page-104-0)* Numéro de téléphone: *[103](#page-104-3)*

Panne secteur: *[96](#page-97-0)* Programmation par diffusion: *[103](#page-104-4)* Test d'impression: *[103](#page-104-5)* Réception conviviale: *[65](#page-66-1)* Réception de télécopies Automatique: *[48](#page-49-0)* Manuelle: *[47](#page-48-0)* Réception sélective: *[51](#page-52-0)* Réduction de réception: *[65](#page-66-2)* Réglage de la sonnerie mode FAX: *[63](#page-64-2)* TAM/FAX: *[58](#page-59-1)*, *[63](#page-64-3)* Réinitialisation Base: *[66](#page-67-3)*, *[78](#page-79-0)* Combiné sans fil: *[74](#page-75-1)* Relève: *[50](#page-51-0)* Renumérotation Base: *[30](#page-31-0)*, *[41](#page-42-1)*, *[43](#page-44-2)* Combiné sans fil: *[29](#page-30-1)* **Répertoire** Base: *[34](#page-35-1)* Combiné sans fil: *[32](#page-33-1)* Répertoire de la base Appel d'un correspondant: *[35](#page-36-0)* Effacement: *[35](#page-36-1)* Envoi de télécopies: *[43](#page-44-0)* Mémorisation: *[34](#page-35-0)* Modification: *[35](#page-36-2)* Répertoire du combiné sans fil Appel d'un correspondant: *[32](#page-33-2)* Effacement: *[33](#page-34-1)* Mémorisation: *[32](#page-33-0)* Modification: *[33](#page-34-2)* Photocopie: *[82](#page-83-0)* Résolution: *[41](#page-42-2)*, *[52](#page-53-3)* Restriction d'appel: *[76](#page-77-1)* Ruban encreur Installation: *[15](#page-16-0)* Remplacement: *[17](#page-18-0)* **S** Saisie de caractères Base: *[26](#page-27-1)* Combiné sans fil: *[86](#page-87-0)*

Sélection automatique de l'opérateur: *[77](#page-78-0)* Codes opérateur: *[77](#page-78-1)* Préfixes: *[77](#page-78-2)* Sélection MCE: *[66](#page-67-4)* Signal d'appel: *[36](#page-37-2)*

**T** Talkie-walkie: *[83](#page-84-0)* Téléphone supplémentaire: *[47](#page-48-1)* Temps d'enregistrement des messages: *[58](#page-59-2)*, *[63](#page-64-4)* Temps d'enregistrement pour l'annonce TAM/FAX:

*[54](#page-55-0)*, *[66](#page-67-5)* Tonalité de connexion: *[66](#page-67-6)* Touche d'accès direct: *[33](#page-34-3)* Touche de navigation: *[11](#page-12-0)* Touches programmables: *[13](#page-14-0)* Transfert d'appels: *[81](#page-82-0)* Transmission par diffusion: *[43](#page-44-3)* Type de sonnerie Base: *[63](#page-64-5)* Combiné sans fil: *[71](#page-72-0)*

**U** Utilisation à distance: *[60](#page-61-0)*

**V** Verrouillage du clavier: *[30](#page-31-1)* Voix détecteur: *[66](#page-67-7)* Volume Base: *[23](#page-24-0)* Combiné sans fil: *[23](#page-24-1)*

## CE 0436 : Combiné DECT CE 0682 : Base

## **Fabricant:**

**Panasonic Communications (Malaisie) Sdn. Bhd.** PLO No.1, Kawasan Perindustrian Senai, KB No. 104, 81400 Senai, Negeri Johor Darul Ta'zim, Malaisie

## **Site Web mondial:**

http://www.panasonic.co.jp/global/

## **Copyright:**

 Le présent document est la propriété intellectuelle de Panasonic Communications Co., Ltd. et ne peut être reproduit qu'à des fins internes. Toute autre reproduction, partielle ou intégrale, est interdite sauf accord écrit de Panasonic Communications Co., Ltd.

© 2004 Panasonic Communications Co., Ltd. Tous droits réservés.